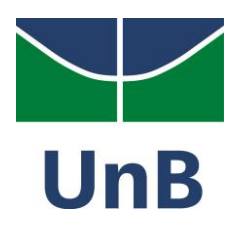

**Universidade de Brasília Departamento de Desenho Industrial Habilitação em Programação Visual Trabalho de Conclusão de Curso**

**Heloise Cullen Sampaio**

**Rede temática Ciclos para a divulgação e formação de grupos de produções independentes em Brasília**

> **Brasília Dezembro de 2013**

### **Heloise Cullen Sampaio**

# **Rede temática Ciclos para a divulgação e formação de grupos de produções independentes em Brasília**

Trabalho de conclusão de curso apresentado ao departamento de Desenho Industrial da Universidade de Brasília como requisito para a habilitação em Programação Visual.

Orientadora: Profa. Dra. Daniela Fávaro Garrossini

Aprovado em: \_\_\_/\_\_\_/\_\_\_\_

**BANCA EXAMINADORA** 

**Profa. Dra. Daniela Fávaro Garrossini (orientadora) – Universidade de Brasília** 

**Profa. Dra. Fátima Aparecida dos Santos – Universidade de Brasília** 

**\_\_\_\_\_\_\_\_\_\_\_\_\_\_\_\_\_\_\_\_\_\_\_\_\_\_\_\_\_\_\_\_\_\_\_\_\_\_\_\_\_\_\_\_\_\_\_\_\_\_\_\_\_** 

**\_\_\_\_\_\_\_\_\_\_\_\_\_\_\_\_\_\_\_\_\_\_\_\_\_\_\_\_\_\_\_\_\_\_\_\_\_\_\_\_\_\_\_\_\_\_\_\_\_\_\_\_\_**

**\_\_\_\_\_\_\_\_\_\_\_\_\_\_\_\_\_\_\_\_\_\_\_\_\_\_\_\_\_\_\_\_\_\_\_\_\_\_\_\_\_\_\_\_\_\_\_\_\_\_\_\_\_** 

**Prof. Dr. Rogerio José Camara – Universidade de Brasília**

*Dedico esse trabalho à memória de minha mãe, Denise Augusta Cullen Sampaio, que, além de ter sido a maior guerreira que tive o privilégio de conhecer, me apoiou nos momentos mais difíceis durante a trajetória da minha vida e durante o período de formação acadêmica.*

*O caminho que ela traçou me deu forças para continuar traçando o meu.*

### **Agradecimentos**

À Profa. Dra. Daniela Fávaro Garrossini por orientar esse trabalho de uma forma única. Seus conhecimentos foram valiosos para o traçar de todas as etapas.

À minha família pelo apoio e por me ensinar a trabalhar pelas coisas que eu quero.

Ao meu pai que, há quinze anos atrás, sem saber, me ajudou a descobrir a área de conhecimento pela qual me apaixonei e à qual pretendo me dedicar.

Ao Mozart Teixeira, que esteve comigo e acreditou em mim nos momentos mais difíceis.

Aos meus amigos, em especial Eli Moura, André Shalders e Jussara Pellicano. Suas ajudas foram essenciais para que a conclusão deste fosse possível.

# **FICHA CATALOGRÁFICA**

CULLEN, Heloise

Rede temática Ciclos para a divulgação e formação de grupos de produções independentes em Brasília. 2013. 98f.

Heloise Cullen Sampaio; orientação de Daniela Fávaro Garrossini – Brasília, 2013.

Trabalho de Conclusão de Curso – Universidade de Brasília. Instituto de Artes. Departamento de Desenho Industrial. 2013.

Palavras-chave: Tecnologia da informação, Design de interação, Ciência da Informação, Cultura, Economia criativa, Artes, Produção Independente, Cidade, Rede social digital, Rede Temática, Aplicativo, Horizontalidade.

## **REFERÊNCIA BIBLIOGRÁFICA**

CULLEN, Heloise Sampaio. **Rede temática Ciclos para a divulgação e formação de grupos de produções independentes em Brasília**. 2013. 98f.

Trabalho de conclusão de curso (Requisito parcial para a conclusão do curso de Desenho Industrial com habilitação em Programação Visual) – Departamento de Desenho Industrial, Instituto de Artes, Universidade de Brasília, Brasília, 2013.

#### **RESUMO**

Na cidade de Brasília observou-se o surgimento de inúmeros grupos, coletivos e iniciativas independentes que vêm contribuindo na formação da identidade cultural da cidade. Em muitos casos estudados pela falta do contato com pessoas com saberes diferentes que poderiam estar interessadas no projeto, esse mesmo não é realizado, ou é interrompido durante o processo de execução. Ainda, como são realizados sem financiamento, a divulgação é informal. Com isso, a proposta deixa de atingir uma maioria interessada. Neste trabalho, é proposta a criação de uma rede temática digital em formato de aplicativo, a qual divulgue as produções independentes de grupos já formados da cidade e possibilite a união de cidadãos em novos grupos de criação.

Palavras-chave: Design de interação, Cultura local, Economia criativa, Produção Independente, Rede social digital.

#### **ABSTRACT**

*It was observed the emergence of numerous groups, collectives and independent actions in the city of Brasília, contributing in shaping a local cultural identity in the city. Many of these projects, because of the lack of communication between people who hold diverse kinds of knowledge and might be interested in join them, end prematurely or never are finished. Moreover, since they are accomplished without financing, the disclosure is informal. As a consequence, it does not reach people who could be interested by it. In this paper, it is proposed the creation of a Digital Social Network, which discloses the local projects already being produced and opens the possibility for the union of citizens for new collectives and creative groups.*

Key-words: Interaction Design, Local Culture, Creative economy, Independent productions, Digital social network.

# **SUMÁRIO**

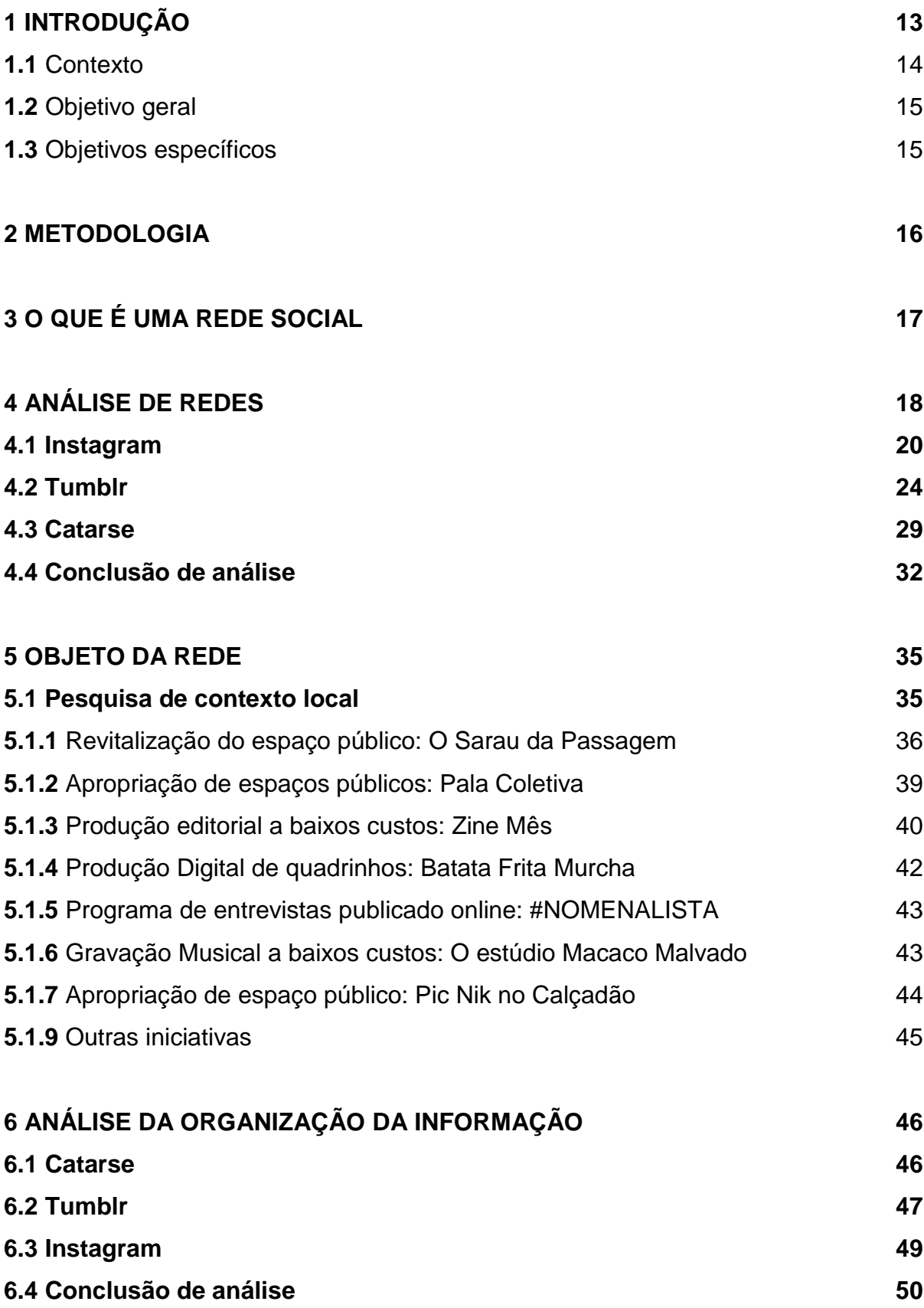

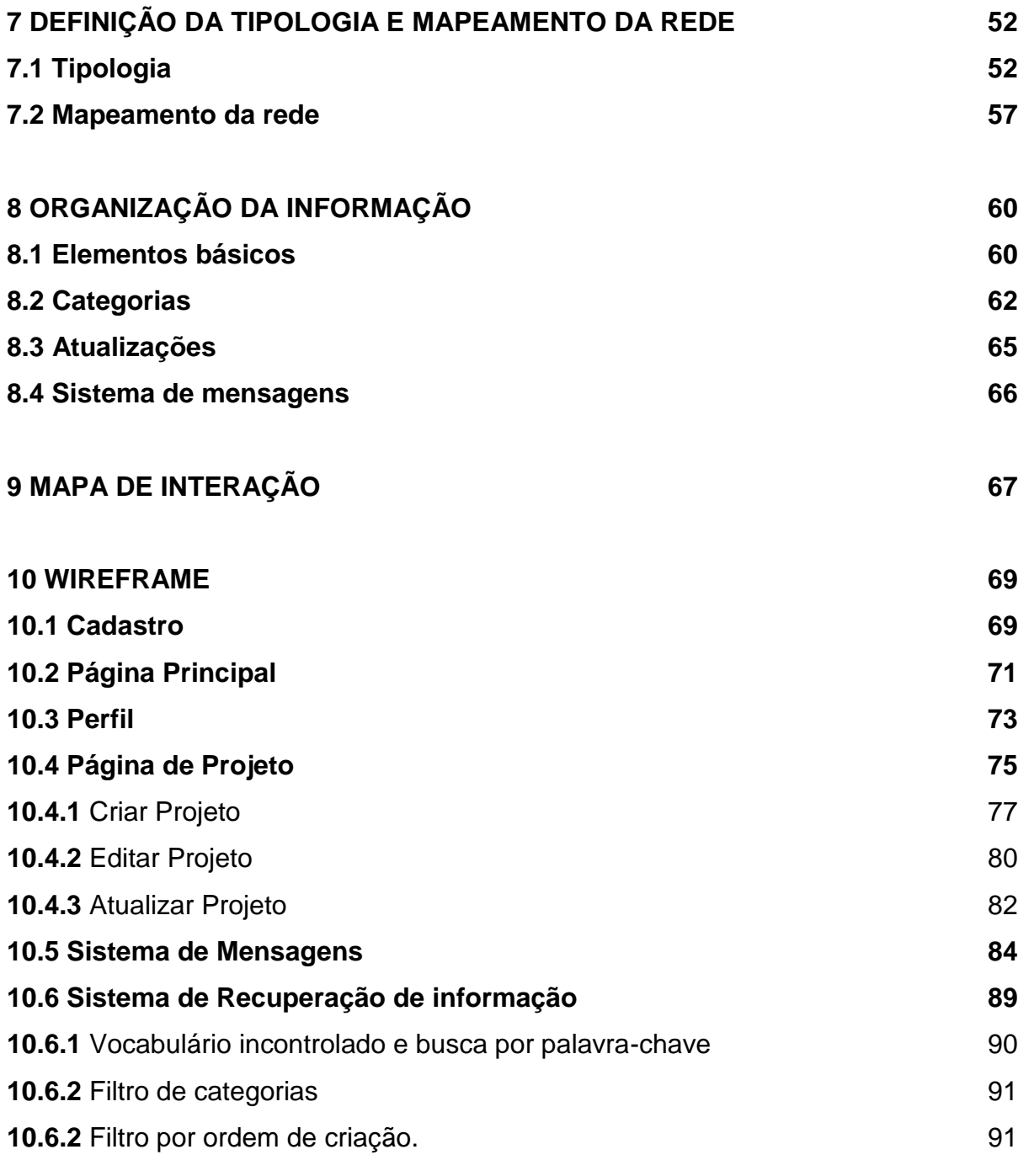

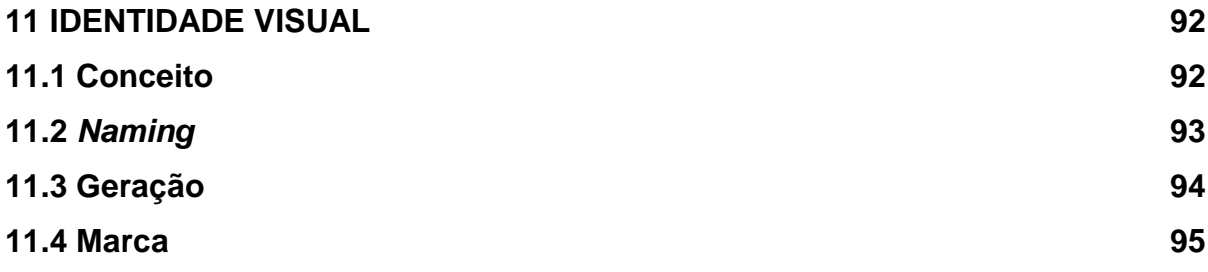

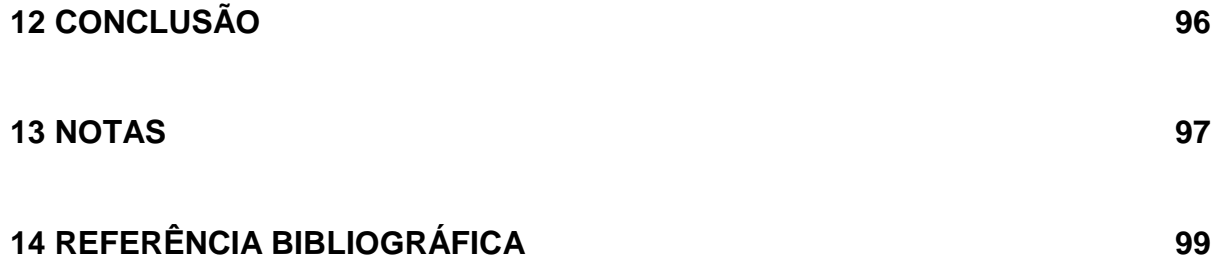

# **LISTA DE TABELAS E FIGURAS**

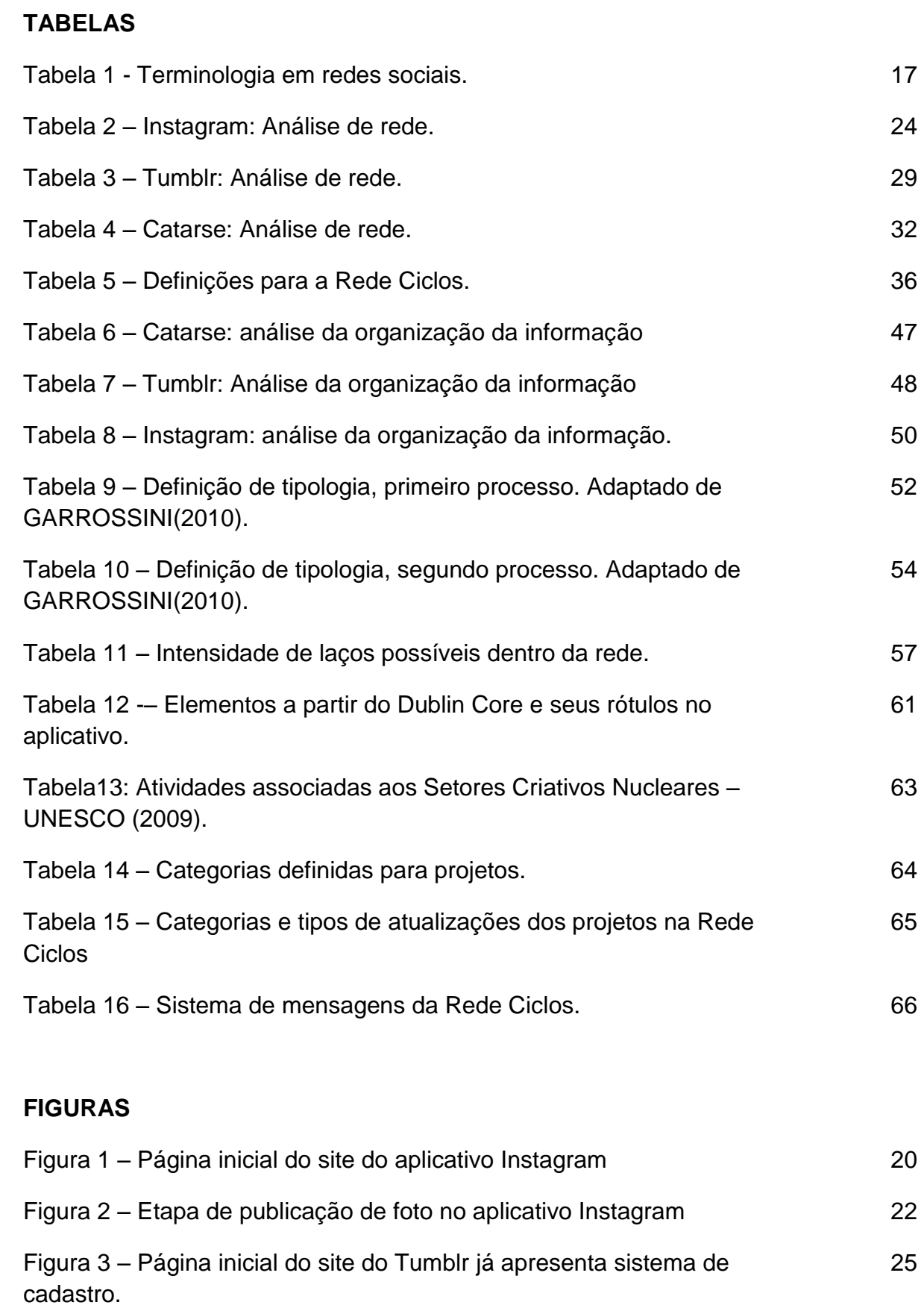

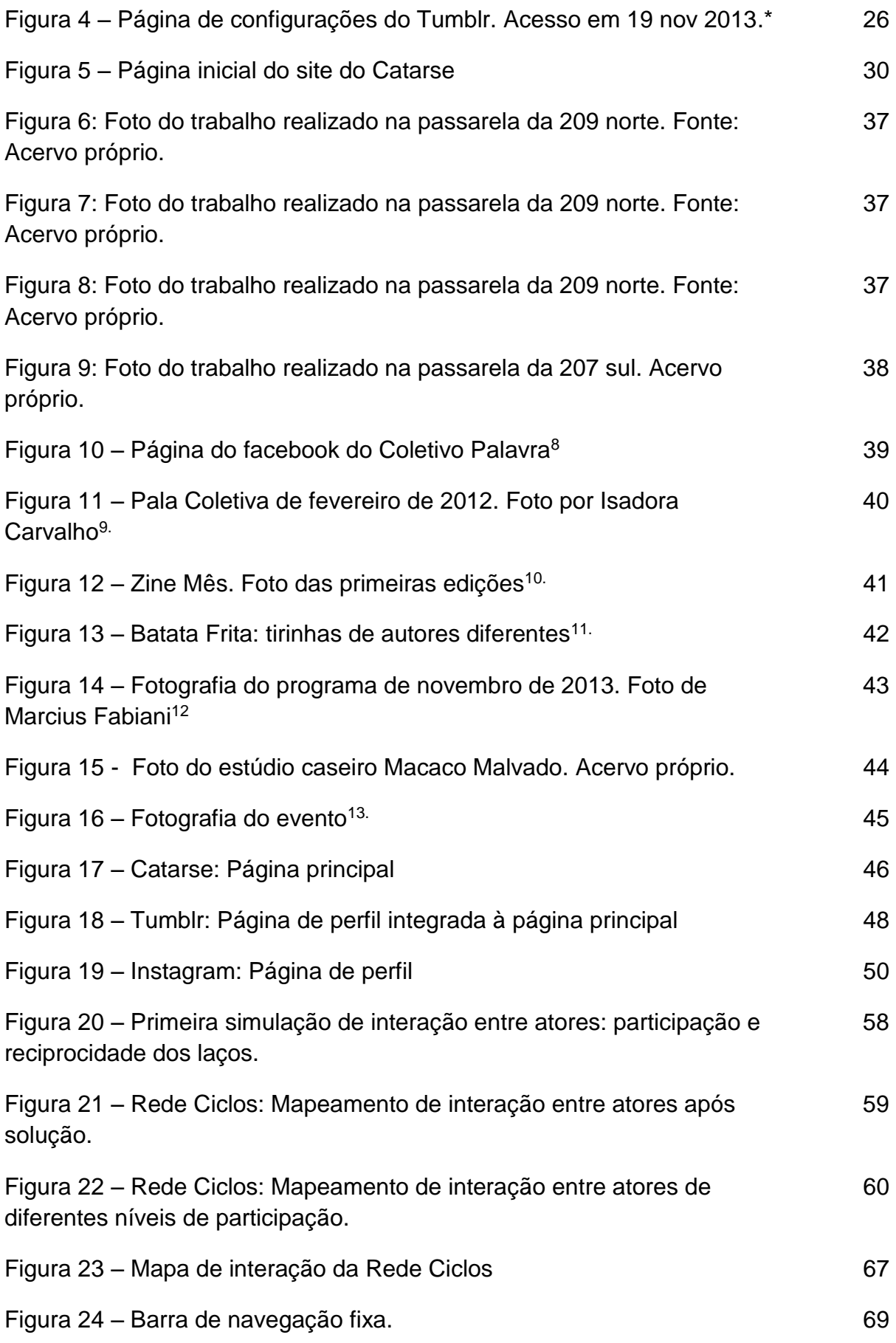

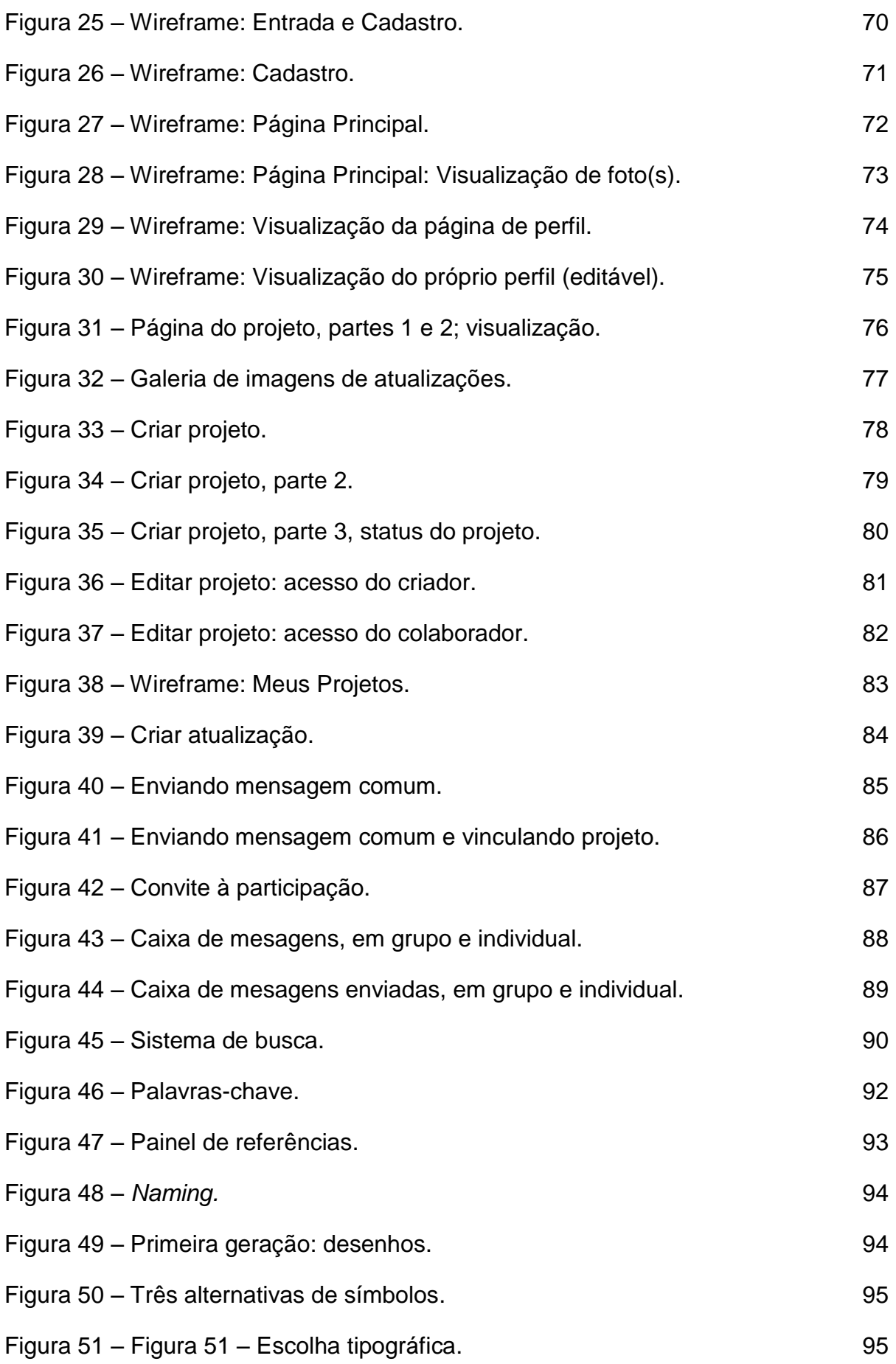

### **1 INTRODUÇÃO**

Na cidade de Brasília observou-se nos últimos anos o surgimento de inúmeros grupos, coletivos e iniciativas independentes contribuindo na formação da identidade cultural da cidade. São exemplos disso os eventos de ocupação do espaço público, projetos de artes, de fotografia, de artesanato, projetos de revitalização do espaço urbano, projetos editoriais de baixo custo, projetos beneficentes, todas as iniciativas num contexto de faça você mesmo<sup>1</sup>. O fato é que as tecnologias vêm se popularizando, e o acesso ao saber fazer tem se construído com incontáveis trocas de conhecimento via internet.

Esse tipo de iniciativa torna a cidade mais pessoal, e mostra que seus cidadãos têm tentado atravessar as distâncias de concreto para buscar qualidade de vida e agregar valor ao ambiente vivido. Investigando o contexto, percebe-se que embora tais iniciativas muitas vezes funcionem de acordo com seus objetivos, em algumas outras existem falhas de comunicação que fazem com que as ideias não saiam do papel ou que não sejam conhecidas pela maioria interessada.

Essas mesmas iniciativas são projetos que unem várias áreas de conhecimento e saberes, sem que os participantes tenham necessariamente formação profissional formal. Muitas vezes pela falta do contato com pessoas com saberes diferentes que poderiam estar interessadas no projeto, esse mesmo não é realizado, ou é interrompido durante o processo de execução.

Um outro problema é a divulgação desses projetos. Como são realizados sem financiamento, a divulgação é informal, geralmente feita pela internet. Com isso, a proposta atinge apenas conhecidos, ou numa rede, conhecidos de conhecidos, e deixam de atingir uma maioria interessada. O problema da divulgação também impede outros grupos de formarem iniciativas parecidas. O processo de produção independente é feito muitas vezes com ideias inovadoras que transpõem ou suprem a falta de recursos, e a divulgação mais ampla dessas soluções poderia evitar o fracasso de outras iniciativas que malograram diante de problemas similares.

A proposta deste projeto é a criação de uma rede social digital que possibilite o preenchimento dessas lacunas. O que se pretende é dar foco e possibilidades para o meio de produção e ao mesmo tempo divulgar os projetos concluídos, bem como os pretendidos e os que se encontram em processo de produção, permitindo formar novos laços entre os cidadãos, a troca de saberes e a maior participação nas ações de seu interesse, seja como público/plateia, ou como desenvolvedores e criadores.

#### **1.1 Contexto**

A tecnologia tem se tornado mais acessível, e dessa maneira, o poder de produção criativa individual é cada vez maior. Alguns objetos usados na produção de mídia, como câmeras e computadores são agora tecnologias mais acessíveis ao cidadão comum. Além disso, o acesso à informação permite que vários saberes sejam compartilhados pela internet. Assim, o cidadão comum se encontra com maiores possibilidades de criação, e o conhecido *faça você mesmo* torna-se parte de seu cotidiano.

Em Brasília observa-se uma produção crescente nesse sentido: grupos que se reúnem para organizar bazares e encontros, produzir música, revitalizar os espaços públicos, criar documentário local, projetos de fotografia, teatros, intervenções, coletivos de arte, revistas, zines, entre outros. Eles criam laços afetivos entre os cidadãos, ocupando o espaço urbano e fazendo indivíduos se sentirem mais acolhidos na cidade.

As produções independentes, alternativas à produção de cultura dominante estão um pouco mais livres em seu poder criativo. A falta dos grandes investidores tira o peso do produto de ter que encaixar num padrão vendável. Assim, não se atrelando necessariamente às exigências de padrões para um consumo futuro são mais próximas do campo das ideias. Outra característica comum é o baixo orçamento inicial. Como são feitos por cidadãos comuns interessados ou estudantes de alguma área afim, a maior parte das produções são feitas com equipamentos pessoais e com o tempo extra, considerando esse tempo o período fora de trabalho ou aula, de cada membro do grupo.

Mesmo considerando que não exista essa exigência de um padrão, os coletivos informais se reúnem e muitas vezes com um bom planejamento e organização horizontal, que podemos classificar de eficiente, mesmo que informal, geram por fim produtos e projetos interessantes. .

Sabe-se que as produções independentes são de importante valor para o processo de identidade cultural local. Ocupam o espaço urbano, interferem no cotidiano dos cidadãos, criam hospitalidade na cidade. Infelizmente, com a falta de financiamento, são divulgadas entre conhecidos e não atingem a uma maioria interessada.

Além disso, a própria criação de projetos fica limitada entre amigos e na falta de amigos interessados no projeto ou com saberes mais específicos, os projetos não saem do papel.

A rede temática pretende preencher essa lacuna, permitindo que os próprios cidadãos divulguem suas iniciativas e possibilitando a conexão entre pessoas desconhecidas para a produção de novos projetos.

### **1.2 Objetivo geral**

O Objetivo do projeto é criar uma rede temática que divulgue as produções independentes de grupos já formados da cidade e possibilite a união de cidadãos em novos grupos de criação.

### **1.3 Objetivos específicos**

- Possibilitar a divulgação das iniciativas independentes em Brasília;
- Apresentar ferramentas para criação de laços, incentivando novas produções independentes;
- Contribuir com o compartilhamento de saberes e processo de formação da identidade local.

#### **2 METODOLOGIA**

A metodologia para o presente projeto é apresentada como um processo iterativo. Na prática, muitas fases da metodologia serão revisitadas, reconectadas e inclusive corrigidas. O processo é construído a partir da reflexão sobre a construção do projeto e dos temas que nortearam o trabalho até aqui. Optou-se por construir o projeto principalmente a partir da reflexão e observação sobre o contexto local, entrevistas e conversas com atores dos grupos citados na introdução deste trabalho. Além disto, foi necessário um aprofundamento nos conceitos de redes sociais e redes temáticas para ter a construção objetivada a partir da literatura.

Ressalta-se como importante que estes conceitos foram fundamentais para a construção de redes horizontais, onde não se estabelece um mediador especifico, mas sim, todos podem colaborar com todos, utilizando para isto os processos de design de interação e informação. Após o processo de conceituação e determinação de caminhos conceituais específicos, foram desenvolvidos a partir destes pontos os processos principais de interação, o wireframe e as e toda a estrutura do aplicativo.

# **3 O QUE É UMA REDE SOCIAL?**

Uma rede social é um conjunto de atores que se relacionam formando vínculos diretos e indiretos entre si (STEINER, 2006, p.77). Atores são os nós de uma rede, qualquer pessoa ou grupo que participe dessa mesma formando relações. Os vínculos são essas relações, laços entre os atores. Esses vínculos podem ser caracterizados como diretos ou indiretos, unidirecionais ou mútuos, fortes ou fracos, formais ou informais, entre outras classificações.

As redes sociais são estudadas por diversas áreas, e por isso possuem variadas terminologias para se referir aos mesmos elementos. Como, por exemplo:

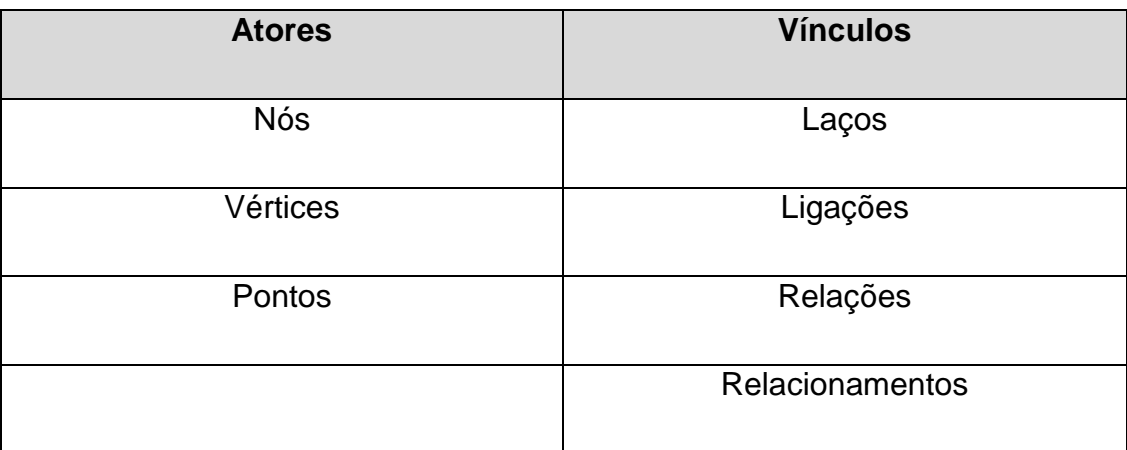

Tabela 1: Terminologia em redes sociais.

Podemos dizer que a nomenclatura pode ser distinta, mas o objetivo final é o mesmo, buscar uma forma de compreender como se pode construir ou analisar uma rede a partir destes pequenos conceitos.

### **4 ANÁLISE DE REDES**

Durante o processo de construção do trabalho, buscou-se analisar redes sociais digitais, a partir do conceito de redes sociais. Optou-se pelo caminho da escolha inicial das redes a serem analisadas a partir de alguns pontos.

Para definir quais seriam os similares a se analisar, dentro da enorme variedade de redes sociais existentes, foi necessário definir a que área esses similares estariam inscritos. A economia criativa, por definição é a área em que se inscreve o presente projeto.

Segundo a UNCTAD, a definição de indústria criativa está nos círculos de criação, produção e distribuição de bens e serviços que utilizam criatividade e capital intelectual como matérias-primas, baseados em atividades de conhecimento abrangendo artes em geral, potenciais geradores de vendas do comércio e direitos de propriedade intelectual; em produtos tangíveis e intelectualmente intangíveis ou serviços artísticos com criatividade, valor econômico e objetivos de mercado constituindo uma nova dinâmica do setor. Entre as manifestações em destaque da indústria criativa (UNESCO, 2010) podemos destacar:

• Patrimônio cultural: representa a identidade cultural influenciada por aspectos históricos, antropológicos e étnicos, estética e visões sociais que influenciam o patrimônio cultural, bem como os bens e serviços produzidos. Subdividido em: manifestações culturais tradicionais (festivais e celebrações) e locais culturais (bibliotecas, museus, exposições).

• Artes: inspiradas no patrimônio cultural, valores de identidade e símbolos, incluindo atividades baseadas puramente na arte e cultura. Subdividido em: artes visuais (pintura, fotografia) e artes performáticas (música ao vivo, teatro, ópera).

• Mídia: baseada na comunicação de grande audiência. Subdividido em: publicações e mídia impressa (livros e revistas) e audiovisual (filmes, televisão, rádio etc.).

• Criações funcionais: os direcionadores da demanda da indústria criativa. Subdivididos em: design (interiores, gráficas, moda); novas mídias (software, video games e conteúdo digital criativo); e serviços criativos e correlatos (UNESCO,2010).

As redes escolhidas dentro dessa área foram: Instagram, Tumblr e Catarse. A escolha de duas grandes redes com milhões de usuários se justifica para análise e definição de tipologia, enquanto a terceira, sendo uma rede de economia criativa nacional revela-se necessária pelo público local do presente projeto.

Ainda, para definir que aspectos deveriam ser analisados nestas redes para que essa etapa ajudasse no desenvolvimento do projeto, foram realizadas algumas pesquisas metodológicas. Partindo de uma análise documental de cada rede, outros passos permitiram analisar as características dessas mesmas.

Uma aplicação da teoria dos laços (GRANOVETTER,1983,p201) permite analisar que tipos de laços se formam nessas redes (entre fracos ou fortes). No caso, as intensidades foram consideradas relativamente dentro das possibilidades das redes. Levando em consideração ainda que os laços entre os atores das redes sociais digitais seja majoritariamente fraco (ROSEN,2007,p.20). A formação de novos laços entre os usuários através da rede em questão também foi documentada, já que a criação de novos laços é um dos objetivos desse projeto.

Uma rede é formada por atores e os vínculos entre eles. A análise do fluxo de informação junto com uma análise relacional permite se classificar em metáforas de rede (DELEUZE e GUATTARI,1996, apud AGUIAR,2007,p.5). São elas: árvore, malha ou trama, teia e rizoma. Sendo a árvore a comunicação em rede mais tradicional (o fluxo de informação tem início bem definido e é unilateral, como a tradicional televisão, por exemplo) e o rizoma a comunicação em rede mais complexa e imprevisível. Não são classificações estanques, uma rede pode ter características de rizoma e teia, por exemplo, mas ajuda a entender o que torna cada rede diferente para mais tarde definir as características desse projeto.

Uma análise dos recursos necessários para a participação do usuário nas redes também foi documentada. Assim pode-se entender o quão a rede está acessível ao usuário comum. Também analisou-se a relação dos recursos de cada usuário com a sua participação dentro das redes e ainda o que cada usuário ganha ao participar das redes.

Baseando-se no método utilizado por Gilmar (E-GOVERNO: Formação de redes digitais), foi definida uma escala de relações, 0 para uma relação inexistente, 1 para uma relação de baixa intensidade, 2 para média e 3 para uma relação de forte intensidade. Adaptado relativamente para cada rede: dentro da rede analisada, o que são vínculos fortes e fracos? Como se dão os vínculos mais fortes? E comparar com os vínculos fracos e fortes fora delas.

### **4.1 Instagram**

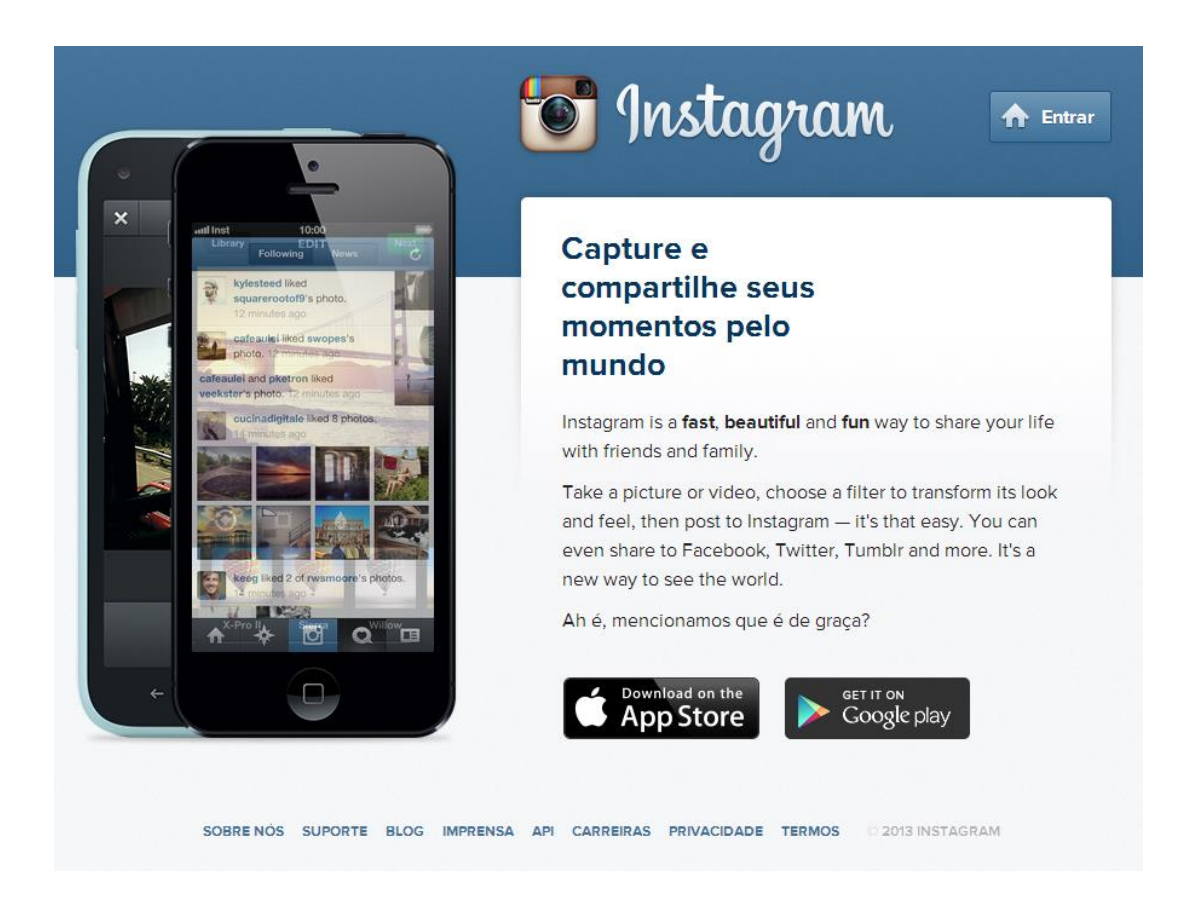

Figura 1 – Página inicial do site do aplicativo Instagram

O aplicativo instagram conta hoje com a adesão de 150 milhões de pessoas. A rede foi inaugurada em 6 de outubro de 2010². Embora as primeiras estruturas de rede online propiciassem a interação entre estranhos anônimos (AGUIAR,2007), essa e

outras redes vão no percurso contrário, de conectar pessoas que já se conhecem (não como um fator necessário, mas abaixo em detalhes veremos as dificuldades e facilidades em se conectar com pessoas desconhecidas através da mesma rede).Ao se cadastrar, o usuário cria um perfil e tem a opção de conectar com o facebook, podendo ou não importar a lista de amigos que estão em uma rede e na outra. O Instagram encoraja seus cadastrados a conectar sua conta com outras redes sociais e recomenda que eles anunciem seu novo perfil no facebook<sup>3</sup>.

O aplicativo se trata de uma rede para compartilhar fotos e vídeos. Os recursos exigidos a cada usuário são relativamente baixos (considerando o universo de aplicativos de celular), o aplicativo pode ser instalado gratuitamente na significante maioria dos celulares com câmeras (smartphones) e embora a rede seja de compartilhamento de fotografias, qualquer pessoa pode participar, sem precisar entender de fato de fotografia. Em geral, os recursos de todo usuário iniciante são os mesmos: saber tirar foto em celular e um mínimo contato prévio com interfaces tecnológicas.

Para se inscrever, o usuário deve inventar um nome único, seu perfil pede uma foto e esse é o conjunto de identificação dentro da rede. O aplicativo possui uma câmera embutida (um atalho à câmera do próprio dispositivo, com a diferença de ter um formato quadrado, em oposição ao formato retangular padronizado para a maioria dos dispositivos de fotografia) e ainda acesso à galeria de fotos (armazenamento do celular). Depois de escolhida ou tirada a foto, o usuário escolhe um tratamento de filtro (ou nenhum) e compartilha em seu perfil na própria rede, com a opção de conectar com outras redes. Essa opção aparece como uma das etapas para a publicação da foto, como mostrado na Figura 2, embora exista uma opção de compartilhar automaticamente no facebook.

O usuário que se cadastra na rede entra ganha um espaço para publicar suas próprias fotos e ganha também acesso a outros conteúdos publicados por outros usuários. O tratamento (filtros) das fotos através do aplicativo é um incentivo aos usuários que não possuem experiência mais especializada com fotografia, utilizando de uma estética de polaroid, que além de ser uma estética muito explorada atualmente, passa a ideia de instantâneo. As polaroids tiram a foto e revelam na hora. O Instagram permite que se tire a foto e publique na hora. Os usuários variam de pessoas comuns a empresas e coletivos.

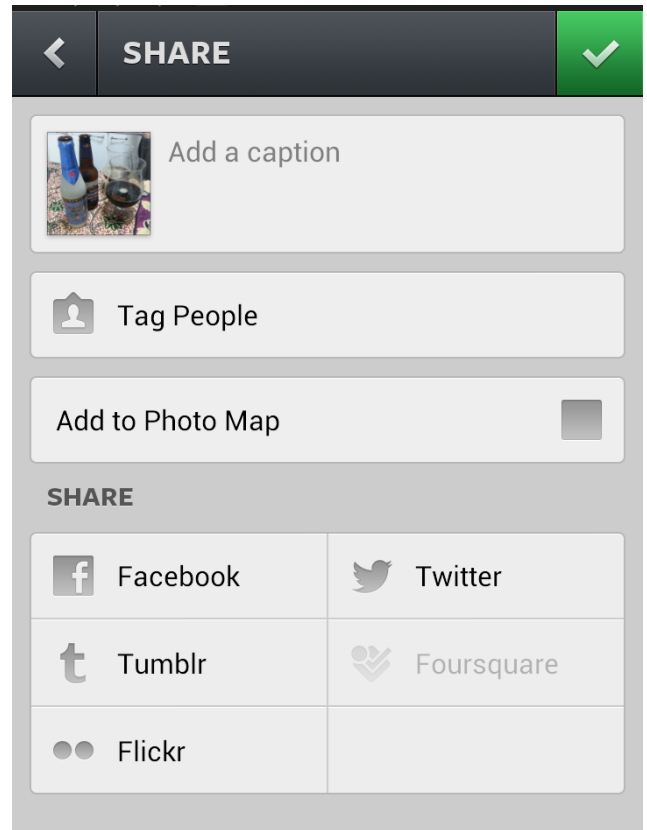

Figura 2 – Etapa de publicação de foto no aplicativo Instagram

Os laços no Instagram se iniciam quando o usuário começa a seguir alguém, ou é seguido por outro. Se ele começa a seguir alguém, passa a visualizar as fotos postadas pela pessoa (e por outros seguidos) em ordem cronológica (do mais recente ao mais antigo) em sua página (ou seção) principal. Existe uma seção para visualizar as fotos mais populares de desconhecidos, mas essa seção se limita a mostrar 15 fotos gerais. O resto das fotos pode ser visualizada através das buscas. A estrutura do Instagram não incentiva a conexão com desconhecidos, embora possibilite essa conexão. Existem dois tipos de perfil, um público e outro privado. A coleção de fotos de um perfil privado só pode ser seguida mediante autorização do usuário. Em geral os usuários de um perfil privado só aceitam solicitações de pessoas a quem conhecem pessoalmente, o que dificulta a criação de conexões novas entre pessoas.

O sistema de recuperação de informação que permite que os usuários tenham acesso às fotos de desconhecidos dentro do Instagram é feito através do uso de tags (metadados de vocabulário incontrolado). Para incluir sua foto no sistema de busca o usuário é encorajado a criar palavras-chave descritivas, que devem ser acompanhadas por uma *hashtag* (símbolo #) na descrição da foto. A busca é feita através de termos comuns dos vocabulários existentes, mas só é possível recuperar as fotos que já receberam um selo com aquele termo buscado. Outro elemento a ser recuperado é a identidade mencionada acima. A busca por usuários requer que se saiba ou se adivinhe o nome único que o usuário criou ao cadastrar seu perfil.

As interações possíveis entre perfis no instagram são: "curtir" (um usuário pode curtir qualquer foto de qualquer perfil que seja público), comentar (cada foto tem um sistema de comentários próprio, onde o comentarista pode adicionar tags para a foto) em perfis públicos ou que esteja seguindo e citar um outro usuário que siga (adicionando o símbolo @ na frente do nome para que o outro seja notificado).

Para medir a intensidade dos laços observados no Instagram é possível dar nota em um esquema de intensidade:

0 – O usuário não segue ninguém, nem é seguido

1 – O usuário segue alguém, mas não é seguido ou o usuário não segue, mas é seguido por alguém

2 – O usuário segue e é seguido, pode-se ter aqui algumas interações permitidas na rede como "curtir" uma foto ou outra

3 – O usuário segue um outro e é seguido de volta, os usuários interagem com frequentes comentários em um ou em outro perfil, assim como citações de um e de outro e alto nível de "curtidas".

Partindo de cada perfil, pode-se enquadrar o Instagram em uma rede com metáfora de teia. Sua estrutura favorece a conexão entre pessoas que já se conhecem e quanto mais próximas fora da rede virtual, mais intenso também o laço entre elas. Não existem repetições de mensagem no que diz respeito a fotografias (somente em relação às tags), portanto o fluxo da informação muitas vezes é limitado e, pelo menos temporariamente, interrompido. Não existe um banco de usuários abertos, para se seguir um usuário, deve se ter uma ideia de qual nome ele usaria ou ter visto uma divulgação de fora da rede ou ainda ter encontrado o perfil do usuário através da busca de tags. Aqui mostra-se mais clara a dificuldade em se seguir usuários anônimos ou desconhecidos. Outra possibilidade mais fácil é seguir perfis de empresas de marcas famosas em todo o mundo, o que cria normalmente um vínculo de intensidade fraca.

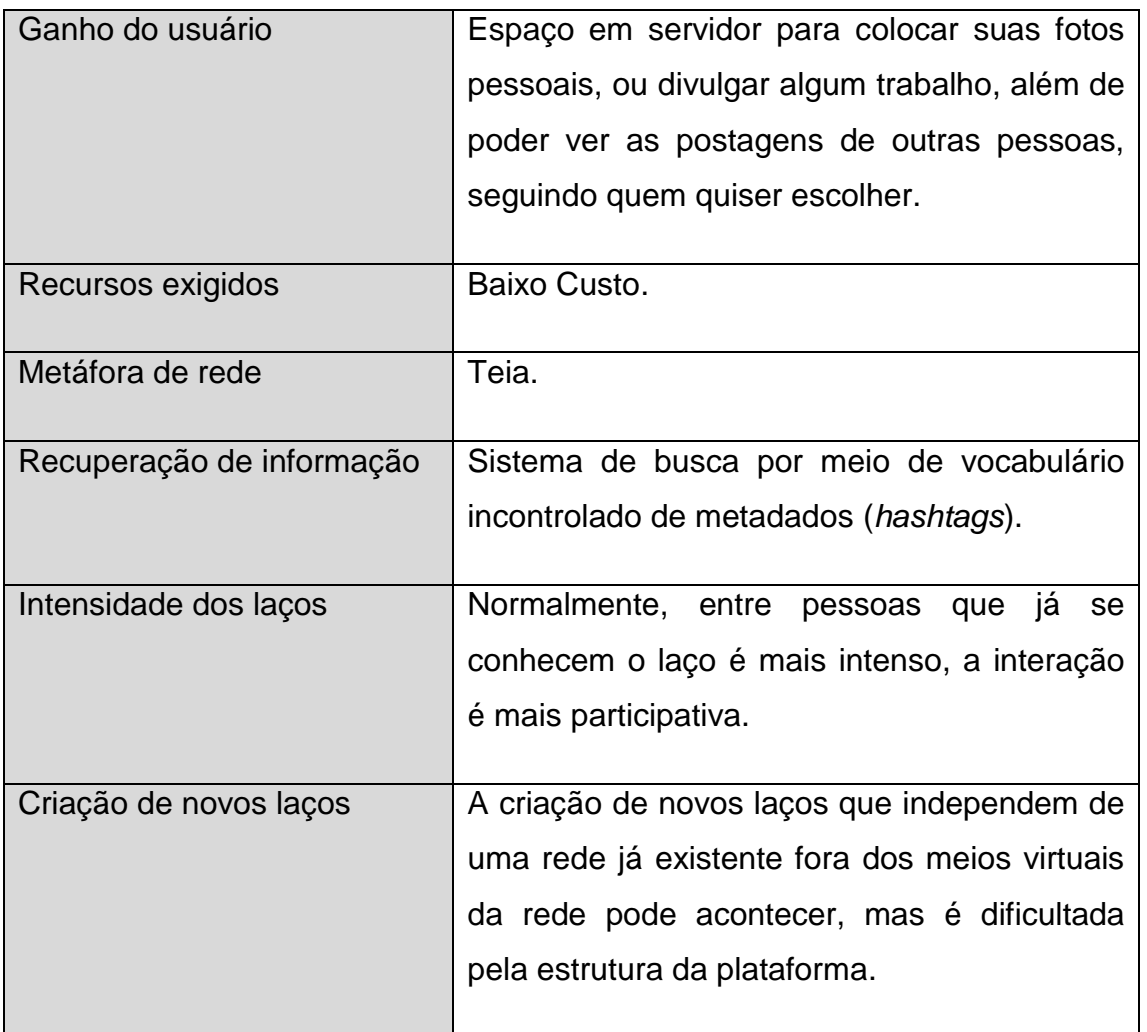

Tabela 2 – Instagram: Análise de rede.

### **4.2 Tumblr**

Tumblr é uma rede de blogs. A rede tem um sistema de cadastro de usuários muito simples, requer e-mail, senha e nome de usuário – ver Figura 3. e assim que o usuário se cadastra, exibe uma lista com sugestões de blogs existentes para seguir.

Essa lista não é baseada em uma lista de amigos anterior, o que incentiva a procura por áreas de interesse e blogs de desconhecidos.

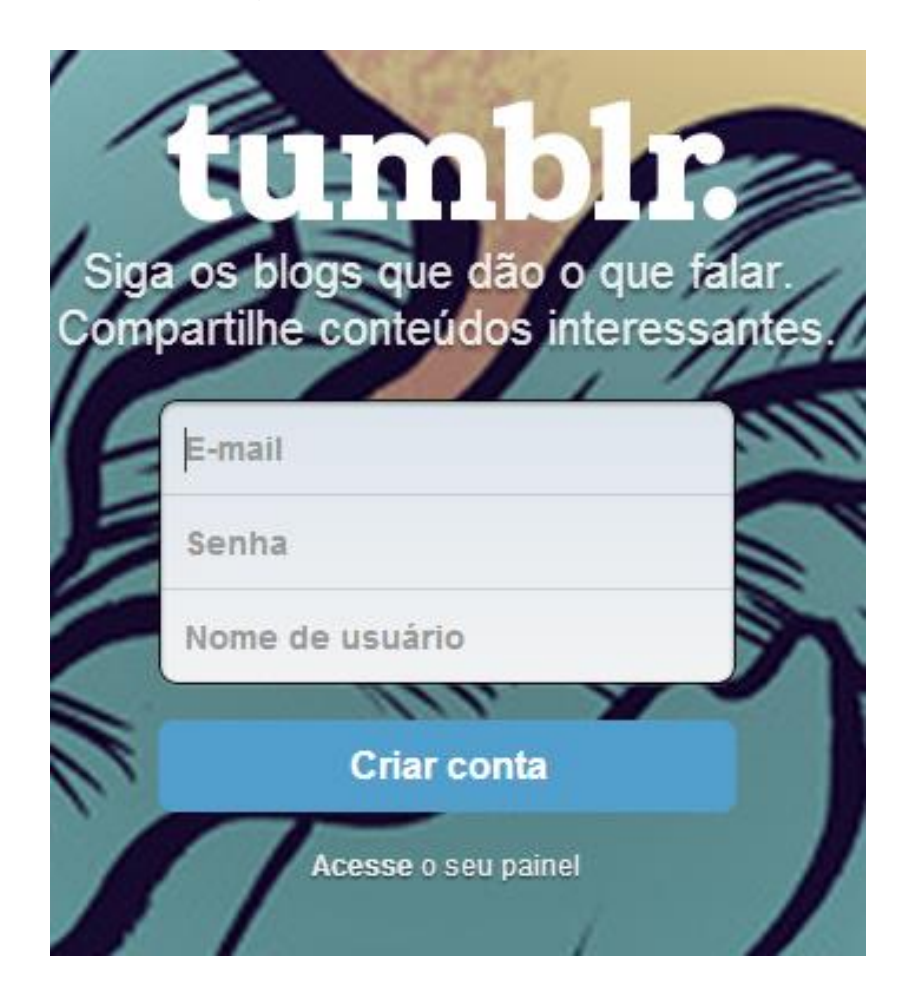

Figura 3 – Página inicial do site do Tumblr já apresenta sistema de cadastro.

A lista de temas para cada blog é diversa. Existem blogs de fotógrafos, blogs de grandes revistas, blogs que colecionam imagens de uma certa categoria, blogs de notícias, etc. O usuário cadastrado é recomendado a escolher 5 blogs para seguir, mas a partir do terceiro pode seguir para os próximos passos. O Tumblr pede uma foto, um nome e algumas informações pessoais que são de preenchimento opcional. O e-mail de confirmação indica que o Tumblr tem uma aplicativo para celulares de variados sistemas operacionais. As postagens dos blogs que o usuário escolheu seguir aparecem em sua página principal (*dashboard*), junto com suas próprias postagens, também em ordem cronológica a partir do mais recente.

Uma vez cadastrado o usuário já possui um blog, e já pode começar a interagir, na verdade é bem incentivado, porque depois que começa a seguir os blogs (o que é uma etapa necessária para acessar o ambiente), suas opções são: curtir (o mesmo que no instagram), e se ele o faz fica registrado em seu perfil; reblogar postagens ou postar em seu próprio blog. Se a opção for reblogar, a postagem inteira é repassada para o seu blog, com um link para a postagem original e todas as informações das interações relativas a ela (quem reblogou também e quem curtiu). As respostas às postagens (conhecidas nos blogs comuns como comentários) não são o forte do Tumblr. O usuário tem que entrar nas configuraçãos e permitir as respostas e ainda assim só consegue permitir respostas de quem segue e de quem o segue há mais de duas semanas – ver figura 4. Além disso, o Tumblr permite que se façam blogs colaborativos, mas não como um *wiki<sup>4</sup>* , as postagens precisam da aprovação do dono do blog (no caso, o usuário criador) para serem publicadas.

| Dermitir respostas de pessoas que você segue.                    |
|------------------------------------------------------------------|
|                                                                  |
| Permitir respostas de pessoas que te seguem há mais<br>$\sqrt{}$ |
| de duas semanas.                                                 |
| Permitir que te façam perguntas<br><b>FOR</b>                    |
|                                                                  |
| Permitir que pessoas enviem postagens                            |
|                                                                  |

Figura 4 – Página de configurações do Tumblr. Acesso em 19 nov 2013.

Apesar de não exigir conexões com redes externas, existem opções de se encontrar amigos pelo facebook, uma vez que o usuário esteja cadastrado. E ainda abaixo de cada postagem, a opção de compartilhamento por e-mail, Twitter ou facebook.

O Tumblr também pode ser mais versátil. Com um código HTML aberto e editável é possível criar um tema completamente novo para o blog. Também é possível adicionar ferramentas externas para comentários. As postagens podem ser feitas em forma de fotografia, texto, citação, pequeno vídeo (existe um limite para *upload* de vídeo), diálogo e áudio.

Os laços no Tumblr são em geral fracos ou unilaterais. Existe um sistema de mensagens, mas para enviar uma mensagem se deve digitar o nome do blog a quem se quer enviar e o nome que é dado a ela é "Mensagem de fã". Os vínculos são em maioria formados pela repetição de conteúdo, seguir, ser seguido e curtir. Existem muitas réplicas e tréplicas, mas poucos diálogos no sentido tradicional. É difícil inclusive aplicar o mesmo sistema da intensidade dos laços. Ainda assim, a formação deles é descrita:

1 – O usuário segue alguém, mas não é seguido ou o usuário não segue, mas é seguido por alguém (esse tipo de laço é muito comum dentro da rede)

2 – O usuário segue e é seguido pelo outro.

3 – O usuário segue um outro e é seguido de volta, compartilha conteúdos do outro em outras redes sociais, rebloga (ou não, porque alguns blogs são só produtores de conteúdo e não reblogam postagens) e curte.

O sistema de comentários em blogs comuns acaba sendo criador de laços. Um desconhecido comenta em um blog, e no sistema de comentários deixa um link para o seu. Assim, deixa um espaço para um diálogo (o criador do blog entra no outro blog e comenta alguma coisa, e daí se forma um vínculo de trocas). Sem um sistema de comentários muito ativos, as interações acabam sendo fracas e muitas vezes unilateral (um indivíduo segue, curte e rebloga as postagens do outro, mas a comunicação no sentido contrário não acontece).

Embora tenha toda uma estrutura de teia, quando se analisa cada blog, também pode ser considerado rizoma em alguns aspectos. Por exemplo, os papeis de emissor e receptor são intercambiáveis e fica difícil identificar um ponto gerador único, porque muito do conteúdo iniciado por um autor pode ter sido baixado da em situação anônima da internet e pode ser iniciado em vários pontos por autores diferentes, mas ainda não possui a característica de que qualquer pessoa possa enviar mensagem para todas. O Tumblr também, de uma perspectiva geral apresenta características de uma trama, porque muitas postagens tendem ao viral (por conta das réplicas, tréplicas e compartilhamento das postagens em outras redes).

O sistema de busca da rede é mais abrangente que o do Instagram. Existe uma busca por *tags* (as tags são incentivadas, em cada postagem existe um campo somente para elas, de preenchimento opcional), mas também por assunto e títulos dos blogs. Os blogs são mostrados a partir do mais popular. Existe também um sistema de categorias estanques divididas por assunto.

Os recursos exigidos ao usuário iniciante são baixos, mas os recursos usados por cada usuário também dependem de formações prévias: alguns usam o Tumblr como portifólio de trabalhos criativos, por exemplo. Ainda assim, a maior participação e interatividade não depende muito desses recursos enquanto analisamos a instância de blog. Existe uma outra interação quando falamos de Temas (são os *layouts* de cada blog). Parte da facilidade de se ter um blog nessa rede é que existe uma grande quantidade de temas feitos por usuários, alguns pagos e muitos gratuitos. Quando se usa um tema criado por um usuário, um link aparece ao final de cada página do blog para o site do usuário e de quem modificou o tema depois.

O usuário que se cadastra na rede ganha, como no Instagram, um espaço para publicar seus objetos de interesse. Ele pode participar fazendo uma simples coletânea das postagens que gosta, reblogando postagens de outros ou publicando conteúdo autoral e ainda reciclando conteúdos aos quais têm acesso através da internet. Apesar de os laços serem fracos, seguindo outras pessoas e compartilhando seu blog em outras redes, pode ganhar visibilidade para os conteúdos publicados. Ver tabela 3.

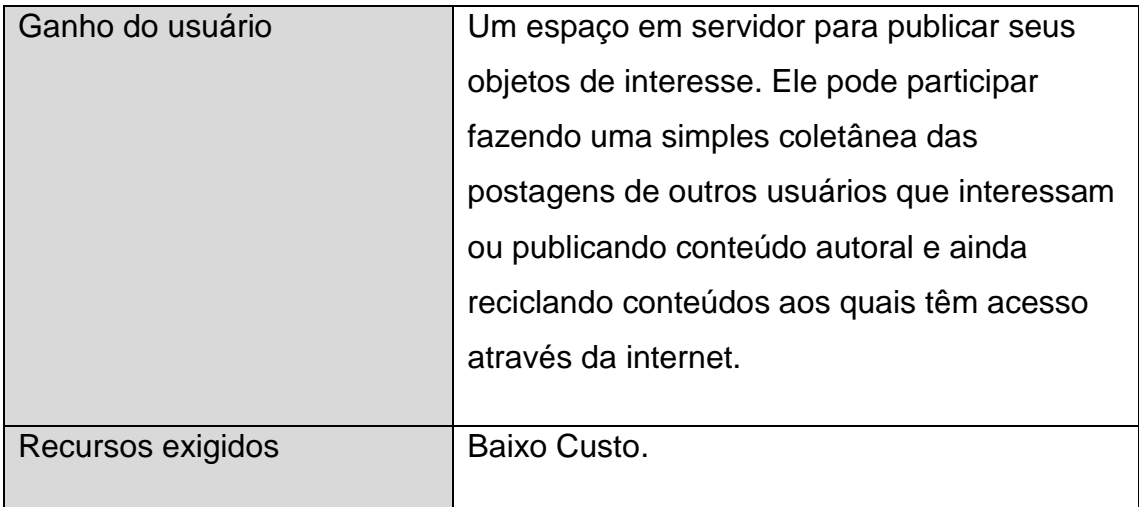

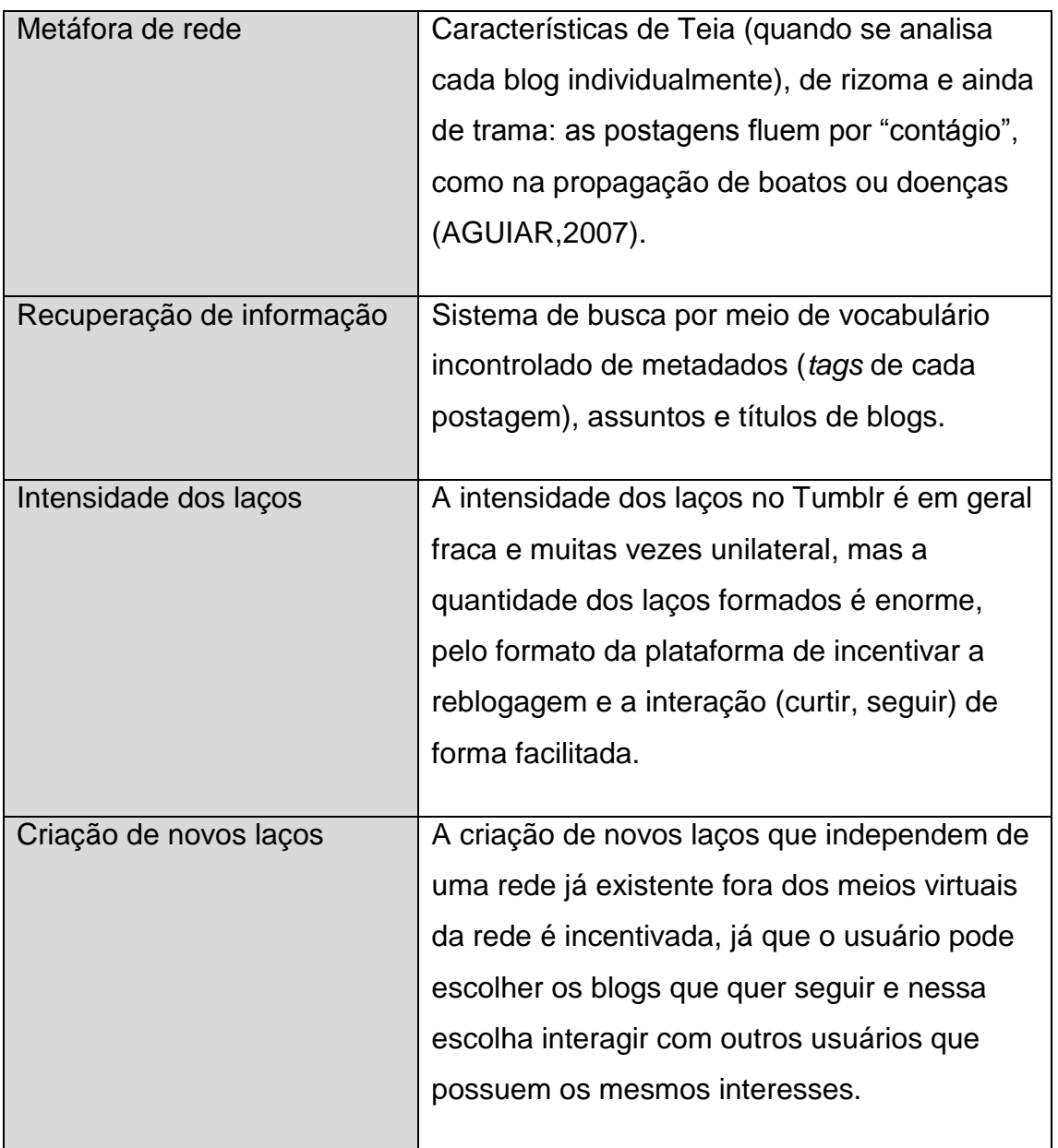

Tabela 3 – Tumblr: Análise de rede.

#### **4.3 Catarse**

O Catarse é uma rede que reúne projetos criativos e possibilita a eles um financiamento colaborativo de apoiadores – ver figura 5. No Catarse existem dois tipos de atores: os criadores de projetos, os apoiadores. O conteúdo da rede pode ser visto sem que o usuário seja cadastrado, portanto o seu ganho em participar da rede é poder divulgar seu projeto ou apoiar financeiramente outro(s) projeto(s). Existem atores por fora da rede, que não chegam a ser apoiadores, mas

compartilham o conteúdo em outras redes sociais como incentivo. A divulgação de cada projeto fica por conta de todos os atores (inclusive externos).

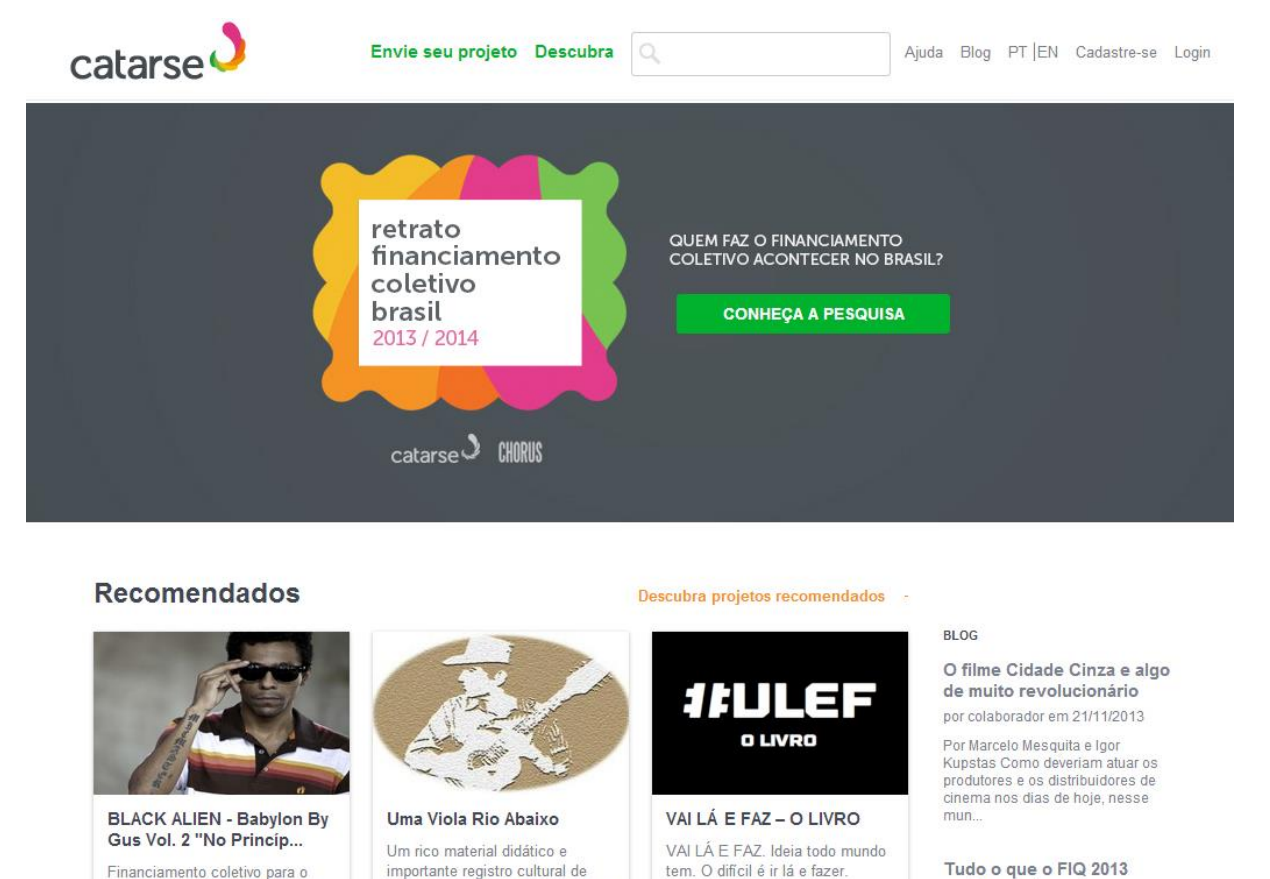

Tudo o que o FIQ 2013 ensinou sobre financiamento coletivo e

O usuário pode se cadastrar por facebook ou criar um cadastro próprio na rede. O conteúdo do site não é restrito aos cadastrados porque quanto mais visibilidade os projetos tiverem fora da rede, melhor. O usuário cadastrado tem um perfil, onde são registrados e organizados os projetos apoiados e criados por ele. Seu perfil também tem um sistema de notificações, que informa sobre novidades de projetos que o usuário queira acompanhar. Esse último sistema acaba fazendo com que mesmo o terceiro tipo de ator ganhe ao participar da rede. Mesmo que ele não apoie financeiramente um projeto, pode acompanhar as novidades de qualquer projeto da rede através de seu perfil. O criador de projetos ganha uma URL dentro do Catarse para divulgação e cria um vídeo e um texto descritivo (o vídeo é publicado através do Vímeo, uma rede de vídeos enviados por usuários).

Figura 5 – Página inicial do site do Catarse

uma das mais belas afinações da

viola brasileira: a afinação Rio

Financiamento coletivo para o

segundo e tão esperado disco do Gustavo Black Alien, Participe!

Fica por conta da equipe do site organizar os projetos em coletâneas e exibir na página principal do site. Os projetos que conseguem arrecadar todo o financiamento desejado continuam no site, mas ganham um selo avisando que foram bem sucedidos. Os apoiadores ganham recompensas se o projeto atinge sua meta ou seu dinheiro de volta, no caso contrário.

Os laços são em geral fracos, e suas intensidades variadas de acordo com as recompensas de cada projeto. Empresas também podem participar e recebem recompensas como a divulgação de sua marca com maior e menor destaque. Segue em esquema a escala de intensidade no caso do Catarse:

0 – O usuário não atua em nenhum projeto de nenhuma forma

1 – Esse é o caso dos usuários que apenas divulgam o projeto por fora. O laço é unilateral.

2 – Os apoiadores mais gerais do projeto normalmente apoiam com baixo capital e recebem uma pequena recompensa (muitas vezes recebendo algum conteúdo de volta, via correio ou internet dos criadores de projetos. Aqui o laço já é bilateral.

3 – O apoiador de maior valor de capital acaba sendo vinculado ao projeto permanentemente e portanto criando um laço relativamente forte.

A metáfora de rede mais adequada é uma trama. Os nós centrais são os projetos e seus criadores e eles enviam as mensagens para todos os participantes do projeto através de sua página (URL e estruturas fornecidos pelo Catarse).

Os recursos necessários à participação variam e quando mais recurso (nesse caso financeiro) o usuário empregar, maior o vínculo formado com os projetos. Ainda assim, para ser um ator fora da rede, mas ainda conectado a ela, os recursos são baixos, a plataforma é aberta a visualização dos projetos e a divulgação dos mesmos.

O sistema de busca dentro do catarse não se utiliza de tags. Existe uma recuperação através da seleção de projetos do próprio site, divididos em categorias estanques na página principal e um sistema de busca por assunto. Ver análise na tabela 4.

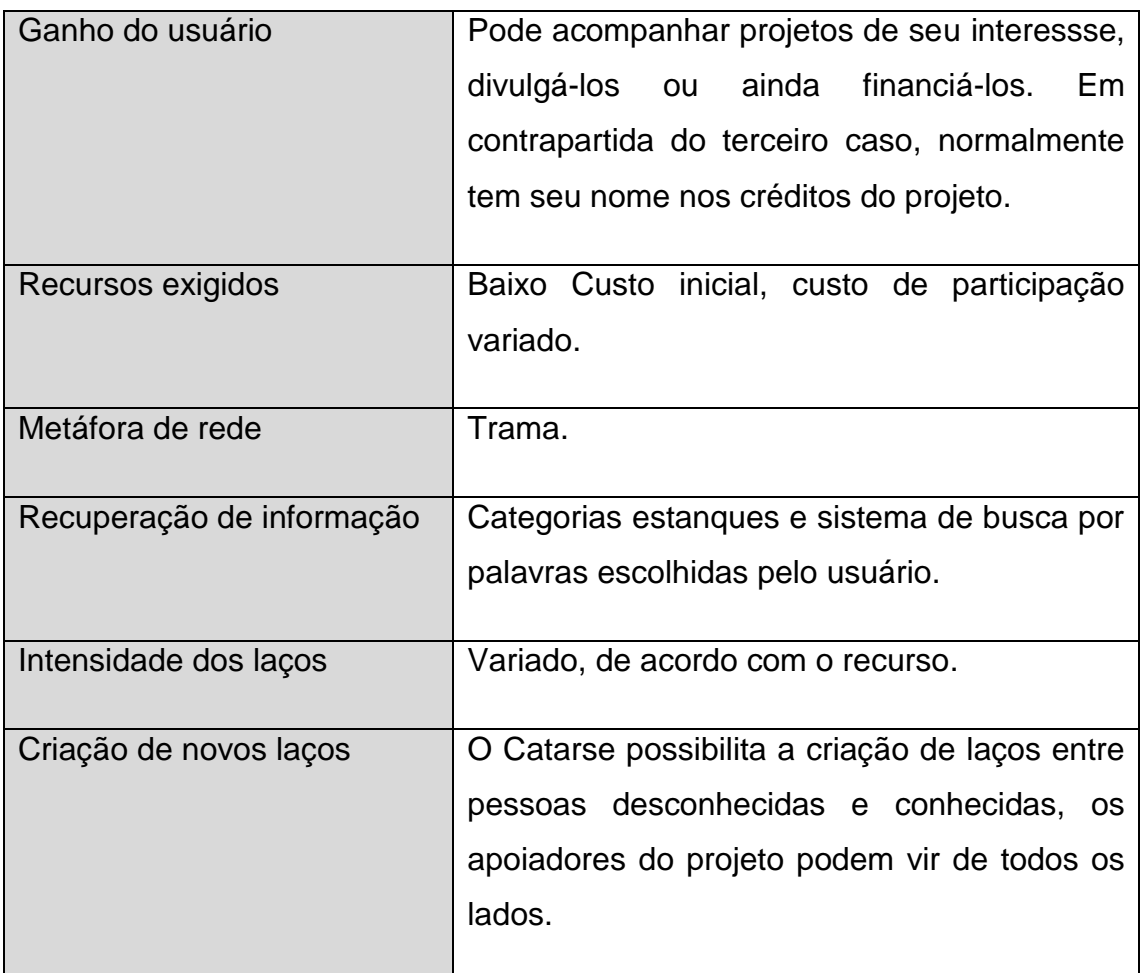

Tabela 4 – Catarse: Análise de rede.

### **4.4 Conclusão**

As informações obtidas em análise foram importantes para a tomada de decisões futuras, de acordo com os objetivos da Rede Ciclos. Seguem alguns exemplos:

O Tumblr possui uma ferramenta para evitar atores muito pouco participativos: para que o usuário possa efetivamente criar seu próprio blog ele deve acompanhar pelo menos três blogs já existentes. Até esse momento, o usuário não consegue conectar as contas de redes externas, como o facebook, ao seu perfil do Tumblr – ao contrário do que acontece no Instagram ou no Catarse. Isso estimula a criação de novos vínculos – entre pessoas que não se conheciam anteriormente. A Rede Ciclos pretende utilizar ferramenta similar, para evitar atores pouco participativos, que não

acompanhem nenhum projeto. Se o ator ao entrar em rede tiver de escolher um projeto para seguir, então nenhum ator será excluído – ou isolado – dentro da rede. Ainda assim, os laços formados dentro do Tumblr são geralmente fracos, se comparados aos vínculos de uma rede social fora do meio digital. Para isso, a Rede Ciclos pretende facilitar o contato entre pessoas e grupos e fazer a participação do usuário ser mais vinculada a um sistema de mensagens.

O baixo custo inicial para a participação e a facilitação no cadastro é presente em todas as três. Essa é uma característica que faz com que essas redes sejam mais acessíveis ao cidadão comum.

O sistema de vocabulário incontrolado (tags) do Instagram permite que o usuário personalize suas publicações. Para projetos tão diferentes quanto os da Rede Ciclos, essa ferramenta pode ser muito útil. Ainda assim, um sistema de busca de informações baseado apenas nisso pode dificultar o usuário a encontrar informações específicas dentro de uma área de interesse. O sistema do Catarse dividido em algumas categorias parece ser mais eficiente, dentro do contexto de iniciativas independentes. Pretende-se fazer uma estrutura mais aprofundada para a definição de categorias.

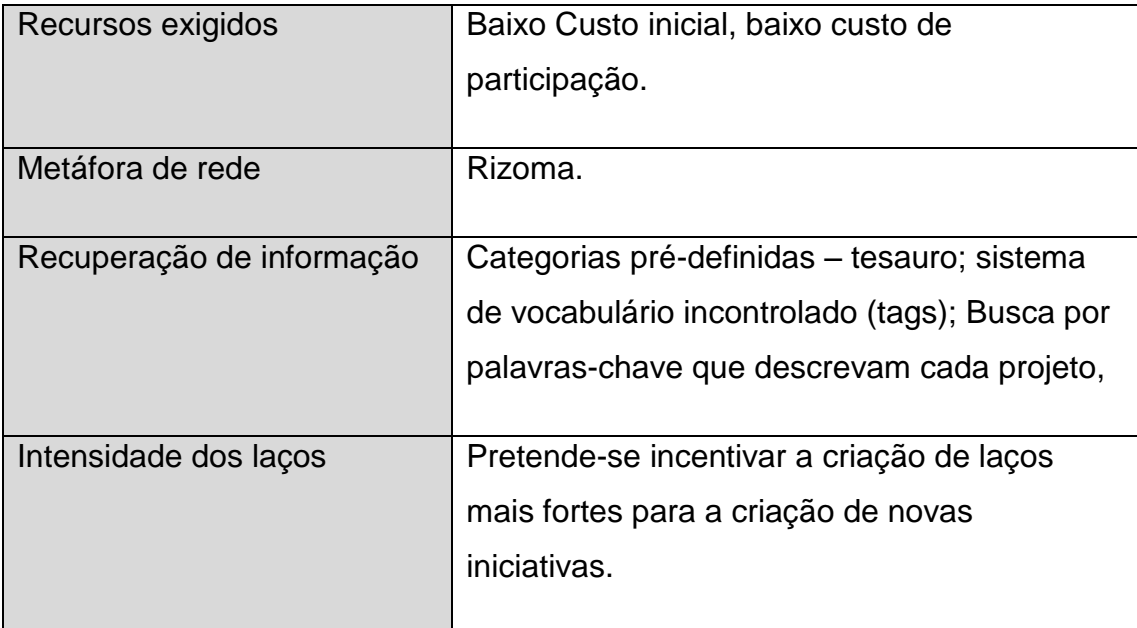

Uma tabela foi criada com definições a serem seguidas dentro da Rede Ciclos. Foram excluídas as definições da tipologia:

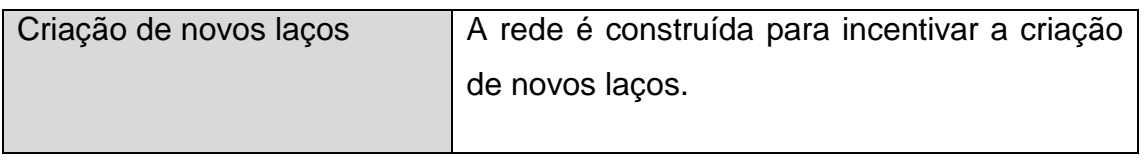

Tabela 5 – Definições para a Rede Ciclos

#### **5 OBJETO DA REDE**

Em paralelo às análises empreendidas anteriormente, foi feita uma investigação sobre o público, objeto desta rede, para conhecer as potencialidades e também as suas fraquezas para podermos gerar interações a partir da rede, que os atendessem.

#### **5.1 Pesquisa de contexto local**

As iniciativas independentes são projetos variados de coletivos formados por cidadãos comuns. Elas estão normalmente ligadas a contextos artísticos, embora possam ser de cunho social. Em Brasília, com a facilidade do maior acesso à informação, e com a popularização dos dispositivos tecnológicos, uma pesquisa de contexto demonstrou que o número de iniciativas independentes cresce ao longo do tempo. Brasília também é uma cidade universitária, e por isso estudantes de várias áreas se reúnem nesses grupos para compartilhar saberes e criar novos contextos para a cidade.

A pesquisa de contexto foi uma pesquisa exploratória na tentativa de entender as dimensões dessas iniciativas em Brasília. As iniciativas são divulgadas entre pessoas conhecidas e comentadas em contextos informais, ou por eventos em *facebook*, portanto a pesquisa foi feita principalmente com entrevistas com os cidadãos da cidade e através da internet. Assim, o contexto, suas limitações e alcances foram explorados. Todos os dados foram coletados através da internet (páginas no *facebook*, sites, eventos, etc.) e pessoalmente com os articuladores.

A percepção foi que as iniciativas chamam os cidadãos para os espaços públicos, fazendo da cidade um lugar menos hostil, conectando novas pessoas e participando da formação da identidade cultural de Brasília. Dentre os grupos e iniciativas estão: revitalizações do espaços públicos, ocupação desses mesmos, intervenções teatrais, produção de álbuns de músicas, revistas de distribuição local, produtos artísticos e intervenções artísticas em geral. O espaço urbano sendo apropriado por seus próprios cidadãos. Além disso, é notável que os grupos e iniciativas são inúmeros e que a pesquisa esteve limitada pelas circunstâncias de divulgação. O que é uma das justificativas para o projeto.

Abaixo, algumas das iniciativas independentes pesquisadas. É importante notar, porém, que foram escolhidas algumas, mas quanto mais a pesquisa se aprofundava, mais era notável que outras iniciativas similares, ou da mesma categoria eram descobertas.

### **5.1.1 Revitalização do espaço público: O Sarau da Passagem**

O sarau da passagem foi uma iniciativa de Felipe Caltabiano. A idéia era reunir alguns amigos com um evento no facebook para a revitalização da passarela da 208/9 Norte. Era um multirão de limpeza, convidando a todos para fazerem suas intervenções artísticas e musicais ao mesmo tempo. Nesse caso a divulgação informal funcionou bastante. Felipe convidou os amigos, que convidaram seus amigos e uma cadeia enorme de pessoas foi atingida. No dia do primeiro evento,13 de janeiro de 2012,– ver figuras 6, 7 e 8 - centenas de pessoas apareceram para se apropriar do espaço público, fazer intervenções, apresentações cênicas, sessões musicais.

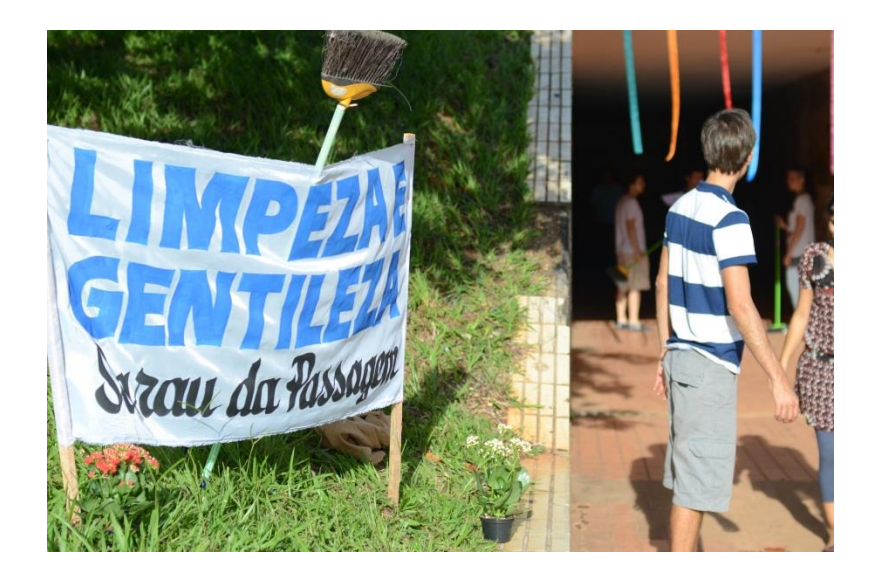

Figura 6: Foto do trabalho realizado na passarela da 209 norte. Fonte: Acervo próprio.
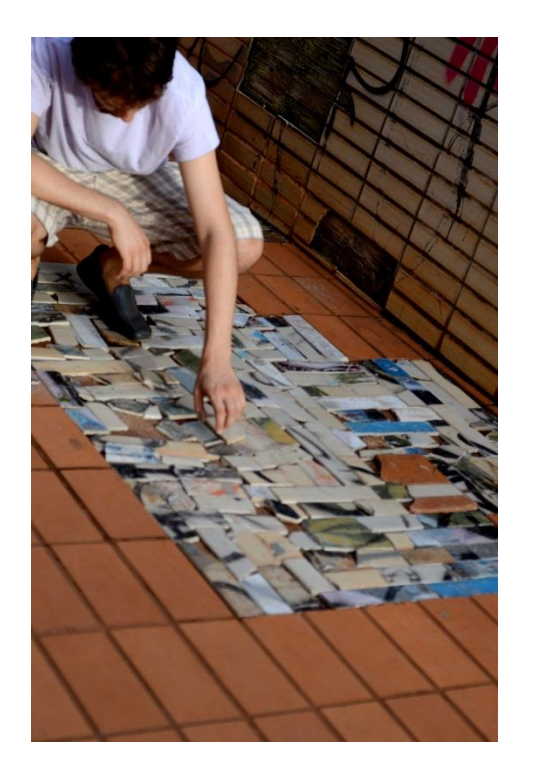

Figura 7: Foto do trabalho realizado na passarela da 209 norte. Fonte: Acervo próprio.

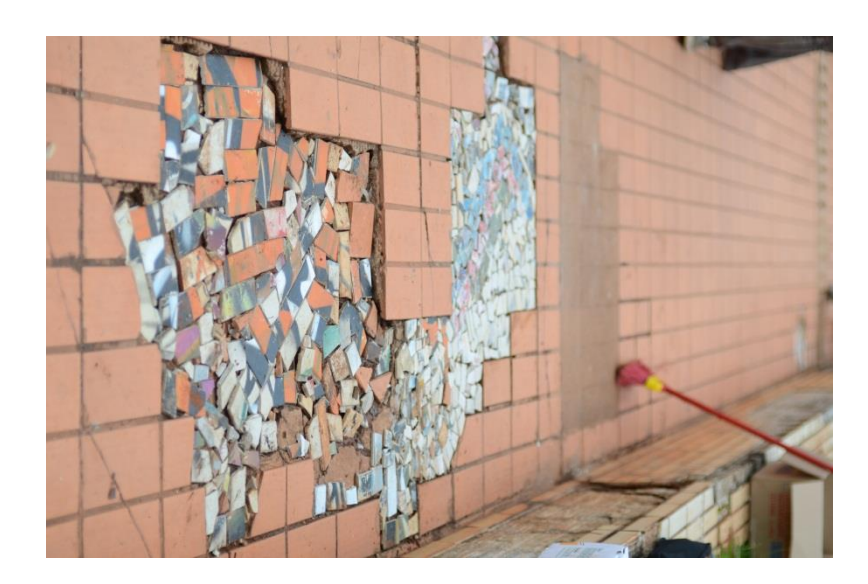

Figura 8: Foto do trabalho realizado na passarela da 209 norte. Fonte: Acervo próprio.

O evento além de atingir à comunidade local, chamou atenção para a situação de abandono das passarelas subterrâneas do Plano Piloto. Esses lugares que deveriam servir como alternativa à travessia do Eixo Rodoviário de Brasília teriam se tornado lugares perigosos, abandonados e degradados pelo tempo para os pedestres (e

ciclistas) que tinham de passar por ali diariamente para chegar aos seus destinos (trabalho, escola, etc.). A revitalização deu tão certo que passou a acontecer com uma periodicidade praticamente mensal. O Sarau se reuniu com outras iniciativas locais, como a Feira do Troca (essa feira convoca os cidadãos para uma troca de objetos pessoais. Ao final, o que não foi trocado vai para doação) e o envelopamento das paradas de ônibus (uma outra iniciativa para cobrir as paradas de ônibus mais abandonadas, ou com pinturas descascando, com desenhos de padrões geométricos para a revitalização das mesmas). O grupo de ação era aberto a todos e embora a idéia tenha surgido do Felipe, ele mesmo preferia se ver como participante, como um grupo orgânico e sem hierarquias. A pesquisa foi feita em setembro de 2012, quando a iniciativa já tinha sete eventos realizados, alguns deles em outras passarelas do Plano Piloto, a figura 9 mostra uma intervenção em uma passarela da asa sul. O sarau não objetiva fins lucrativos.

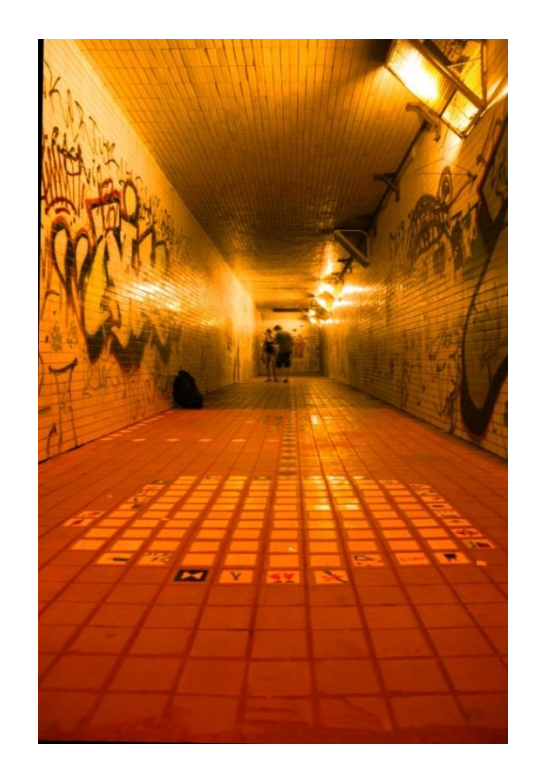

Figura 9: Foto do trabalho realizado na passarela da 207 sul. Acervo próprio.

# **5.1.2 Apropriação de espaços públicos: Pala Coletiva**

O Coletivo Palavra é um grupo cuja missão é "Projetar criatividade em interfaces artísticas inovadoras articulando pessoas, mídias e linguagens de forma sustentável.", Composto por aproximadamente 25 colaboradores (Ver figura 10).

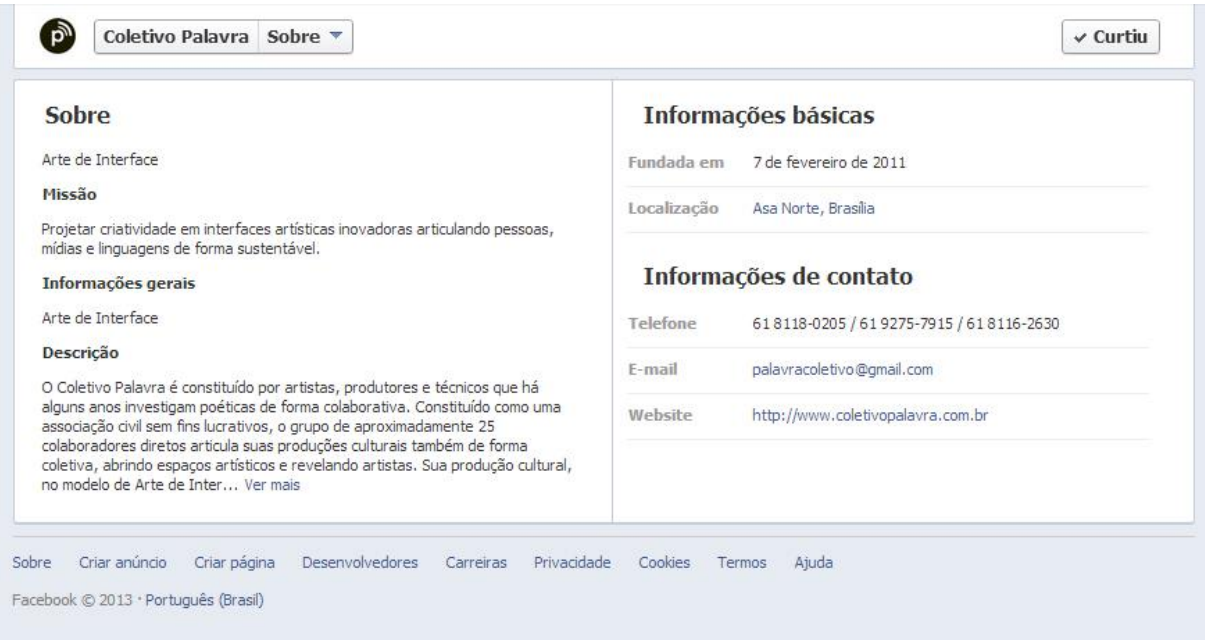

Figura 10 – Página do facebook do Coletivo Palavra. 8

O grupo tem vários projetos nas áreas artísticas (artes cênicas, artes plásticas, música, arte digital, poesia) e participam pessoas de diferentes formações. Um dos projetos, o Pala Coletiva, ver figura 11, é uma grande intervenção pública reunindo projetos de várias áreas, traz a proposta de envolver a comunidade e conversa com o espaço, trazendo música, projeções, recitais de poesia, etc. Já teve seis edições, duas realizadas nas cidades de Taguatinga e Planaltina.<sup>6</sup> Segundo João Victor Pacífico, deve ter sua próxima edição realizada no plano piloto, no espaço conhecido informalmente como Babilônia<sup>7</sup> . Em uma das reuniões, Vinícius Borba explica que embora existam divisões de tarefas entre os participantes do grupo, todos têm o mesmo poder de voz nas decisões, a organização é horizontal na prática e aberta aos interessados. O coletivo não objetiva fins lucrativos.

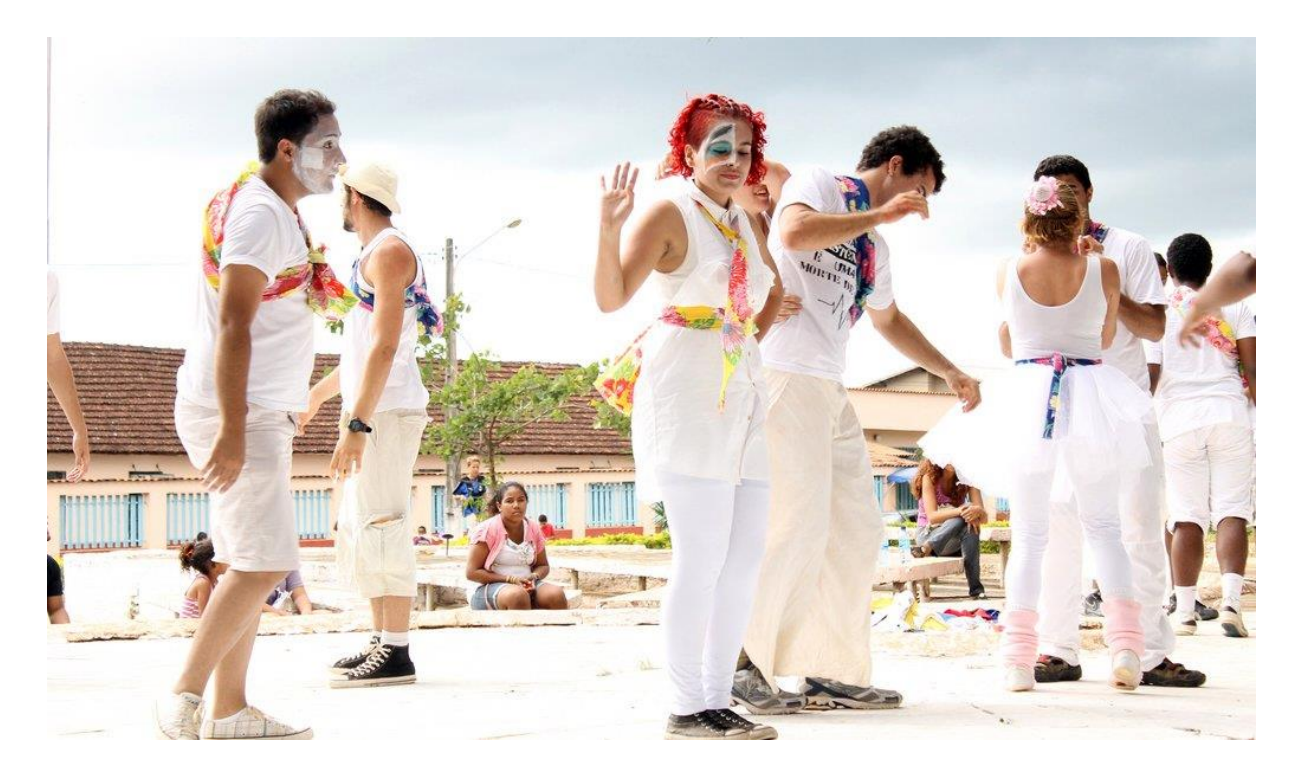

Figura 11 – Pala Coletiva de fevereiro de 2012. Foto por Isadora Carvalho.<sup>9</sup> x

### **5.1.3 Produção editorial a baixos custos: Zine Mês**

O Zine Mês é um zine mensal de quadrinhos, organizado por Daniel Lopes e Augusto Botelho, mas que traz páginas criadas por vários autores diferentes. A Divulgação é feita por facebook, a cada mês se organiza um lançamento – ver figuras 12 e 13. O preço simbólico cobrado em cada revista (cinco reais) é usado para as próximas edições. O processo de produção é o clássico de Zines: Impressão, xerox e grampos. Daniel teve que adaptar algumas coisas, como compensar o recuo das impressoras comuns.

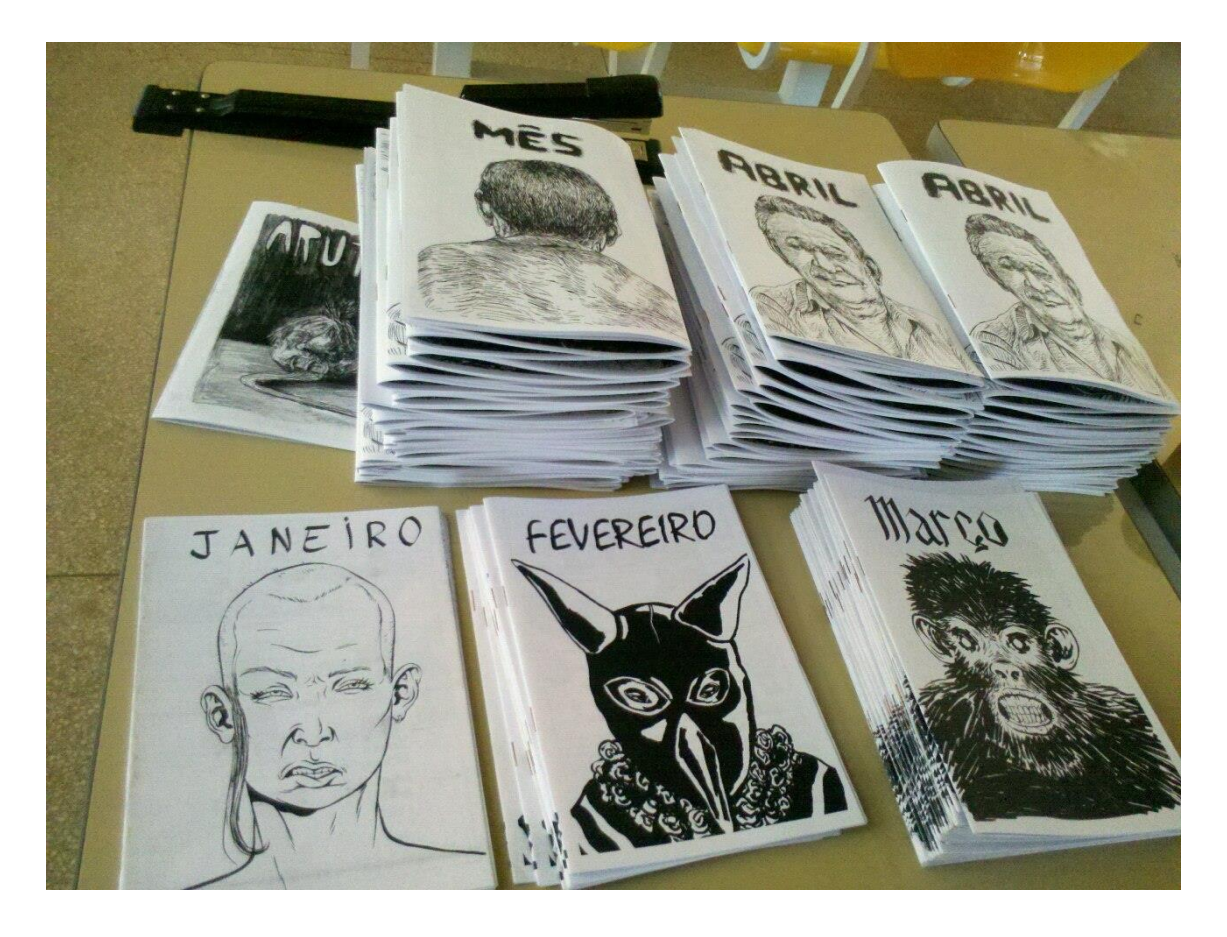

Figura 12 – Zine Mês. Foto das primeiras edições.<sup>10</sup>

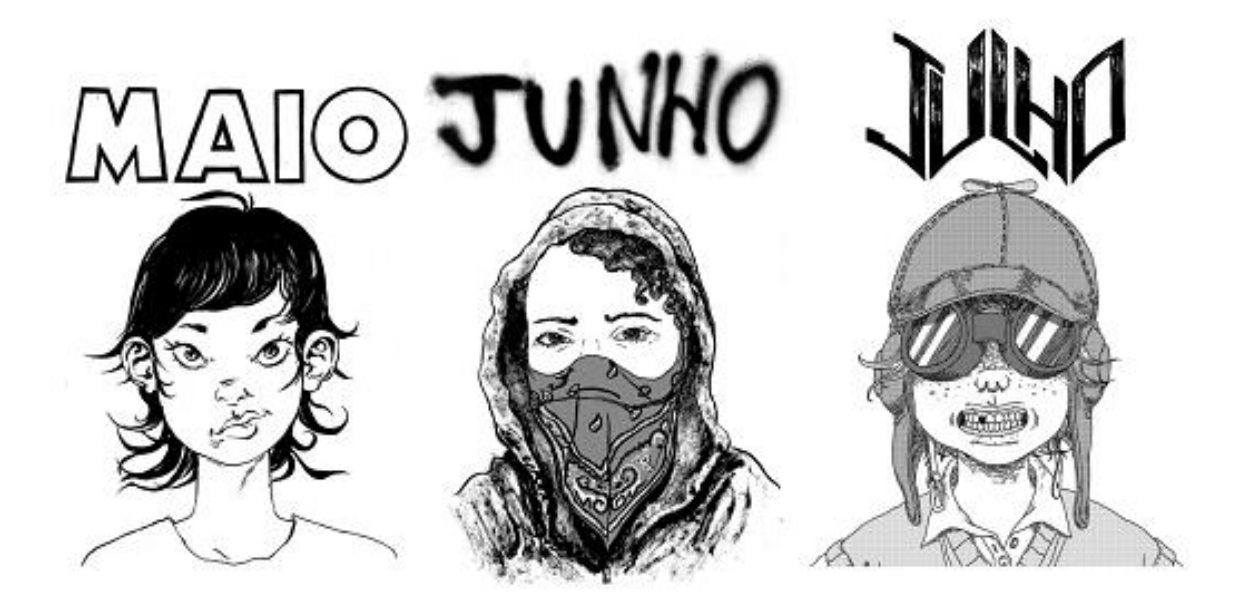

Figura 12 – Zine Mês. Capas das edições, respectivamente, de maio, junho e julho<sup>10</sup>

# **5.1.4 Produção Digital de quadrinhos: Batata Frita Murcha**

O Batata Frita Murcha é um grupo que lança tirinhas diárias de quadrinhos no facebook. Formado por Heron Prado, Augusto Botelho, *lovelove6*, Daniel Lopes, Mateus Gandara, Pedro D'apremont e Renata Rinaldi. Cada tirinha tem uma cor, que indica sua autoria, como se pode notar na figura 13.

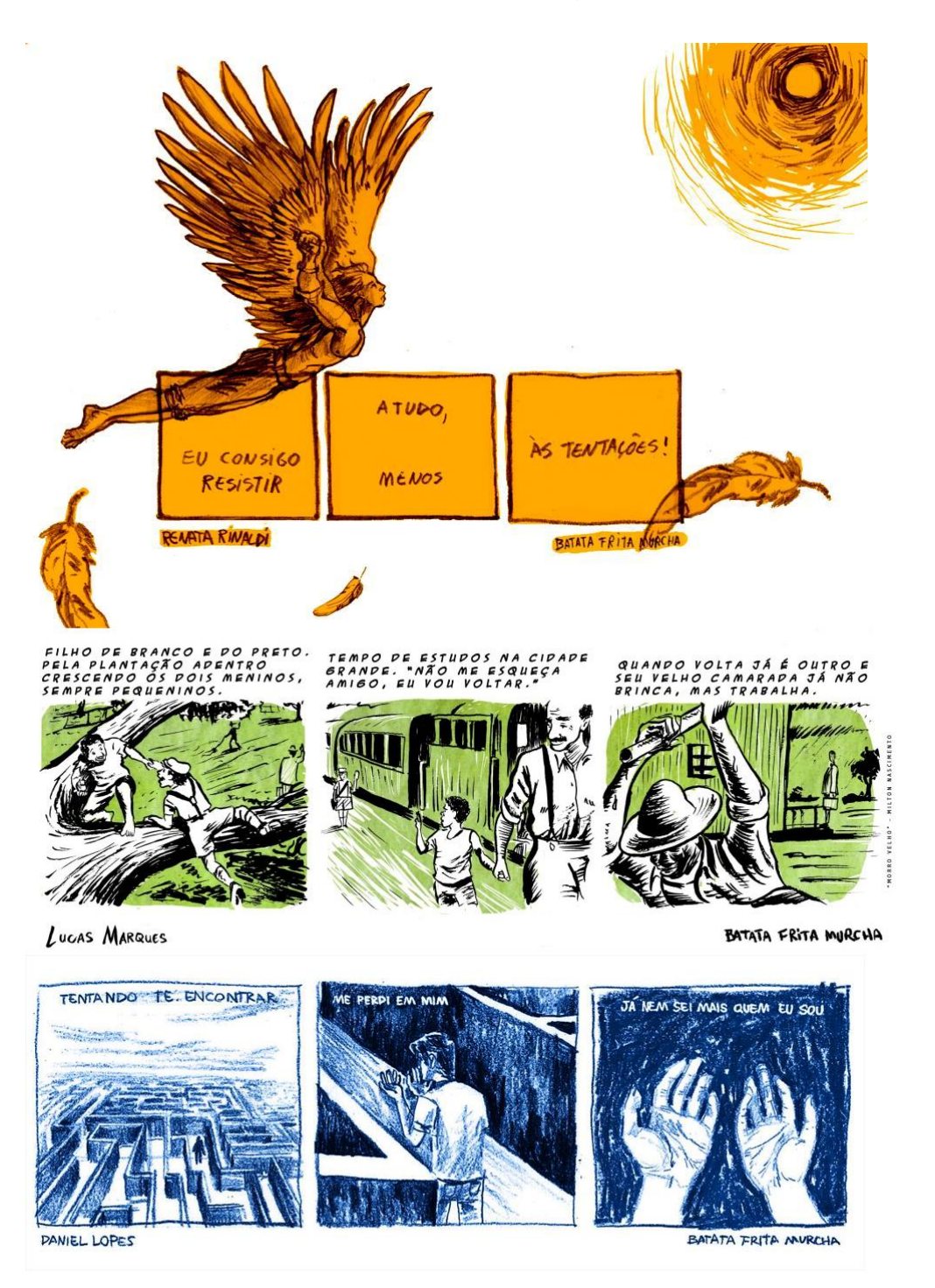

Figura 13 – Batata Frita: tirinhas de autores diferentes<sup>11</sup>

# **5.1.5 #NOMENALISTA – programa de entrevistas caseiro de publicação online**

O Nome Na Lista é um programa de entrevistas, disponibilizado *online,* realizado por Daniel Amaro (D.Spot), André R. Gomes (André das Farc), Felipe Carvalho (Frip), Alex Lima (entrevistadores) e Marcius Fabiani (fotógrafo). O programa entrevista agentes culturais de Brasília de variadas áreas, com o objetivo de registrar o cenário cultural da cidade em um determinado período. O programa é filmado com uma pequena câmera filmadora digital, de médio alcance. O programa não tem fins lucrativos, e sua periodicidade é mensal. Daniel explica que a hierarquia é orgânica. Ele acaba tomando a frente do projeto porque é ele mesmo que edita e faz a maior parte do planejamento, embora todos tenham participação.

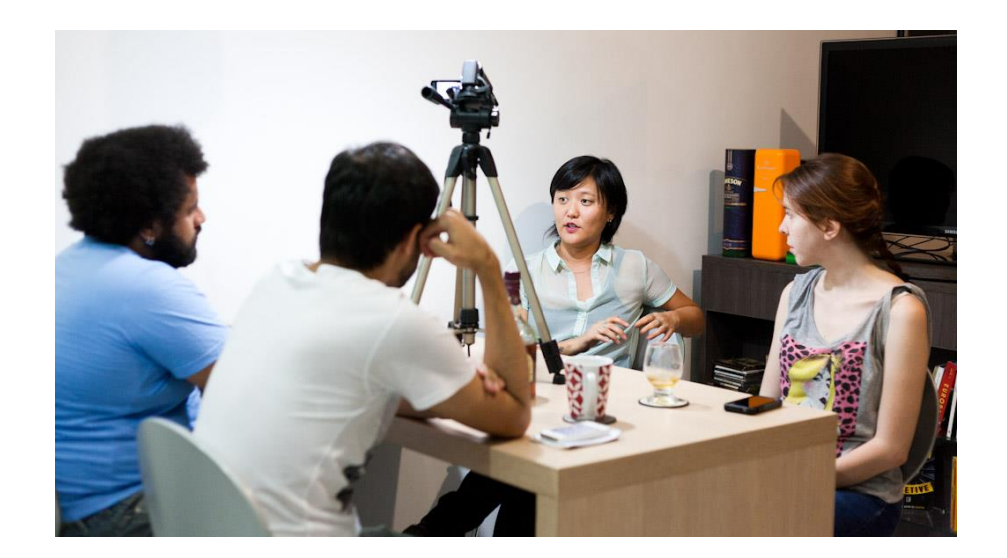

Figura 14 – Fotografia do programa de novembro de 2013. Foto de Marcius Fabiani<sup>12</sup>

# **5.1.6 Gravação Musical a baixos custos: O estúdio Macaco Malvado.**

O estúdio Macaco Malvado é um estúdio caseiro de gravação, que funciona em um quarto – ver figura 15. Gustavo de Castro Annes (Gustavo Bill, como é conhecido o dono do estúdio) define o Macaco Malvado como: "Não é uma produtora, mas não é um estúdio, funciona no meio do caminho entre os dois, focado na gravação de discos". Ele escolhe quem ele quer gravar, convida bandas de seu interesse e cobra um preço bem baixo. Quem conhece o estúdio conhece por indicação de amigos. A idéia principal é com esse dinheiro comprar equipamentos, e continuar gravando. Gustavo trabalha durante a semana e costuma gravar em seu tempo livre.

Algumas bandas locais têm álbuns gravados por ele. São exemplos: Watson, Rebel Shot Party, Cassino Supernova, Pedrinho Grana e os Trocados, Korina, Phonopop, Tiro Williams, Club Silêncio, Valdez, Johnny Flirt e Dinamites.

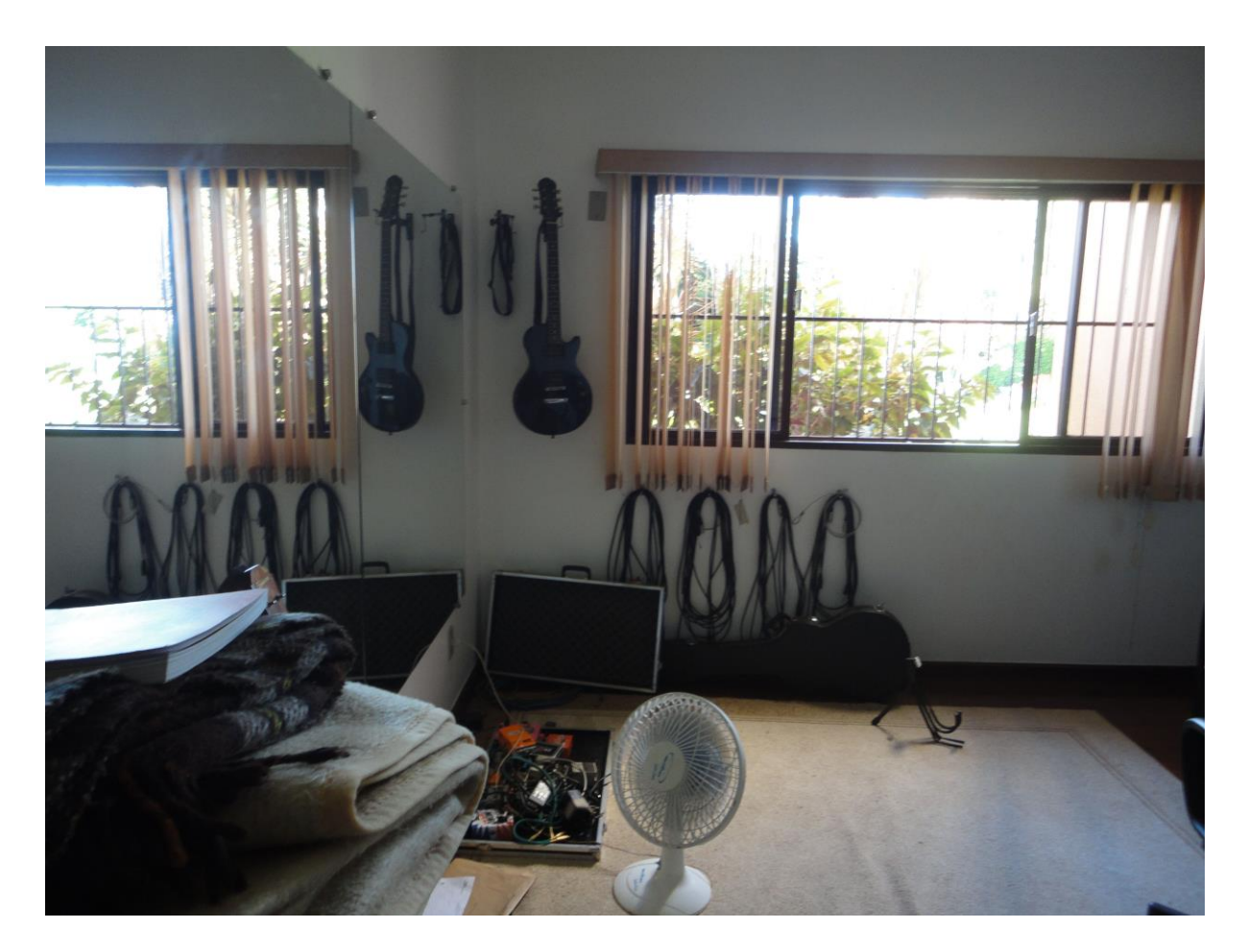

Figura 15 - Foto do estúdio caseiro Macaco Malvado. Acervo próprio.

# **5.1.7 PicNik no Calçadão – Apropriação de espaço público**

O PicNik no Calçadão foi um evento da cidade que reuniu músicos, bazares de objetos de arte, bazares de roupas usadas no cais do final da Asa Norte (conhecido como calçadão da Asa Norte). O público era extremamente variado e o evento aconteceu de dia. O primeiro evento foi no aniversário de Brasília, dia 21 de abril de 2012. Uma das organizadoras, Julia Hormann, explicou que o PicNik não tinha pretensões lucrativas. A intenção era que se desse certo se conseguisse o dinheiro necessário para manter o evento funcionando. Ver figura 16. Várias edições aconteceram depois, em locais variados.

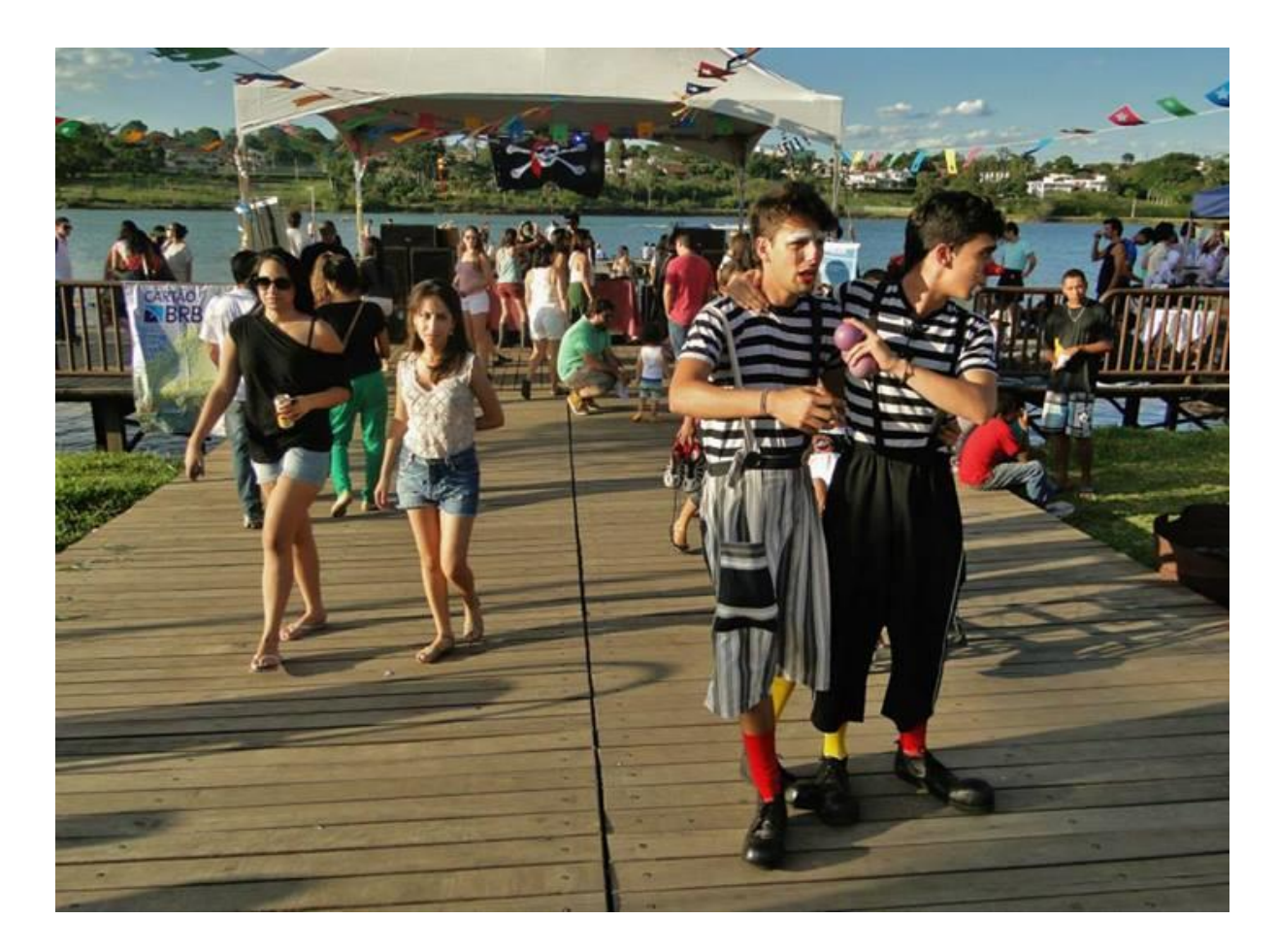

Figura 16 – PicNik: fotografia do evento. <sup>13</sup>

# **5.1.8 Outros grupos**

Outras iniciativas podem ser citadas. A Feira do Troca Troca, é uma feira onde cidadãos se reúnem para trocar objetos e roupas que não usam mais. O que não é trocado ao final do dia vai para doação. <sup>14</sup>

O grupo Bicicletada organiza encontros mensais chamando os cidadãos para andar de bicicleta em grupo. O propósito é reivindicar uma cidade mais humana e celebrar o transporte acessível e ecológico. 15

# **6 ANÁLISE DA ORGANIZAÇÃO DA INFORMAÇÃO**

A partir do conhecimento do público e da investigação inicial das redes similares, uma segunda análise, de distribuição e organização da informação dentro das redes foi realizada. O fluxo da informação depende também dessa organização. Essa análise ajuda a fazer as decisões a respeito do *wireframe*. Classifica-se de forma sucinta as principais informações que geraram possibilidades para o projeto, são elas:

## **6.1 Catarse**

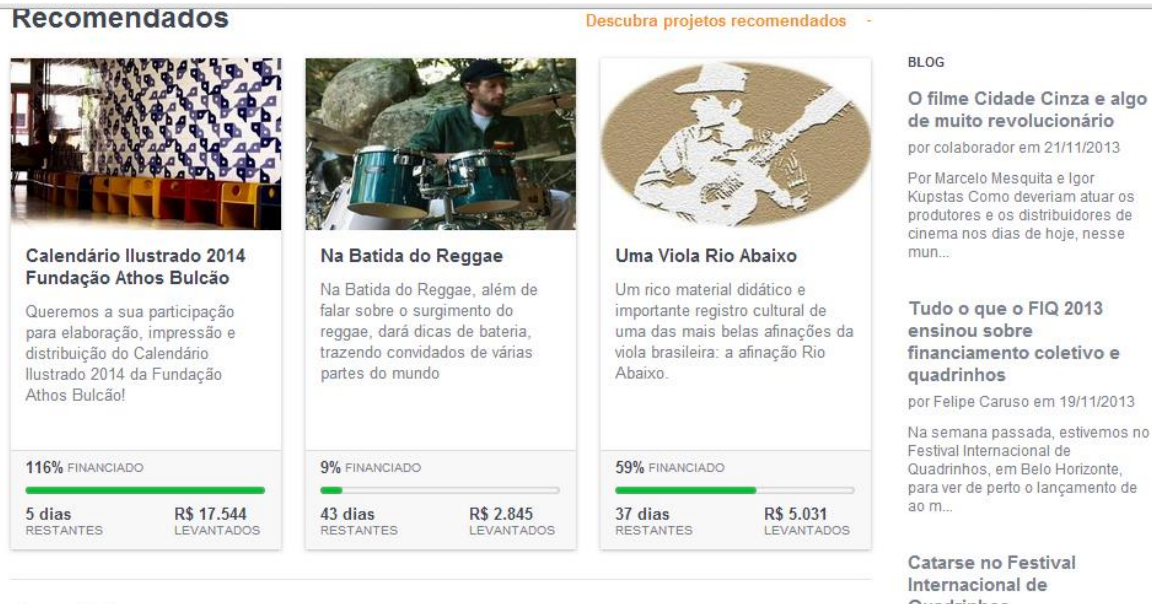

Figura 17 – Catarse: Página principal

#### **Canal Asas**

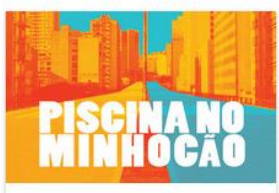

Piscina no Minhocão Vamos nadar no Minhocão ao som de DJs tocando vinil?

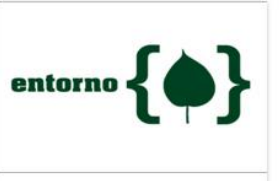

Expedição Entorno

Um grupo de jovens precisa da sua ajuda para fazer uma

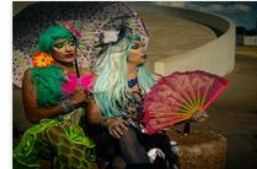

Andarilhas Quando um diretor-Queen documenta a mobilidade urbana idade Dese

#### Descubra o Canal Asas

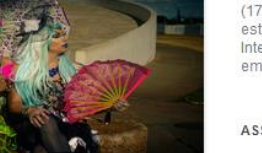

# Quadrinhos

por Felipe Caruso em 12/11/2013

&#160: De quarta até domingo (17/11), uma missão do Catarse estará presente no Festival Internacional de Quadrinhos (FIQ),  $emB$ 

#### ASSINE NOSSA NEWS

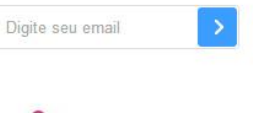

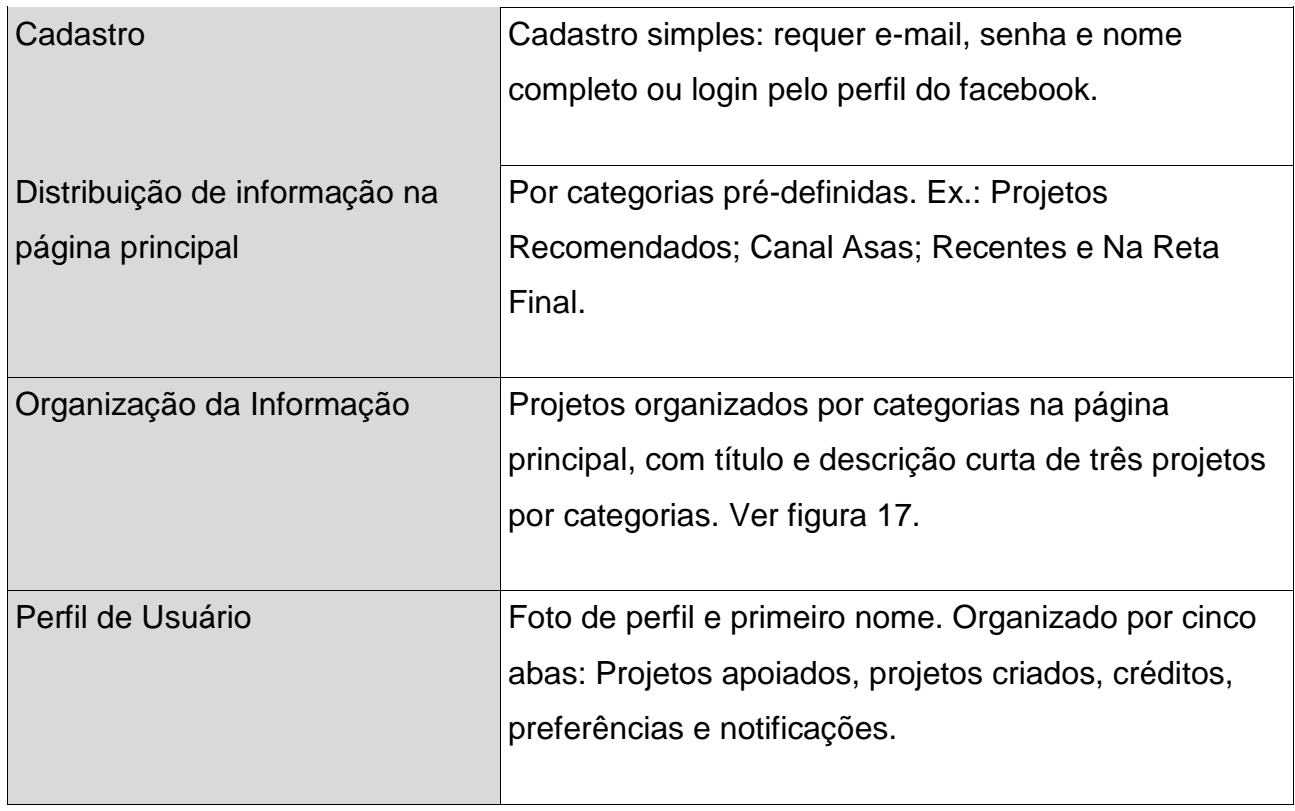

Tabela 6 – Catarse: Análise da organização da informação

# **6.2 Tumblr**

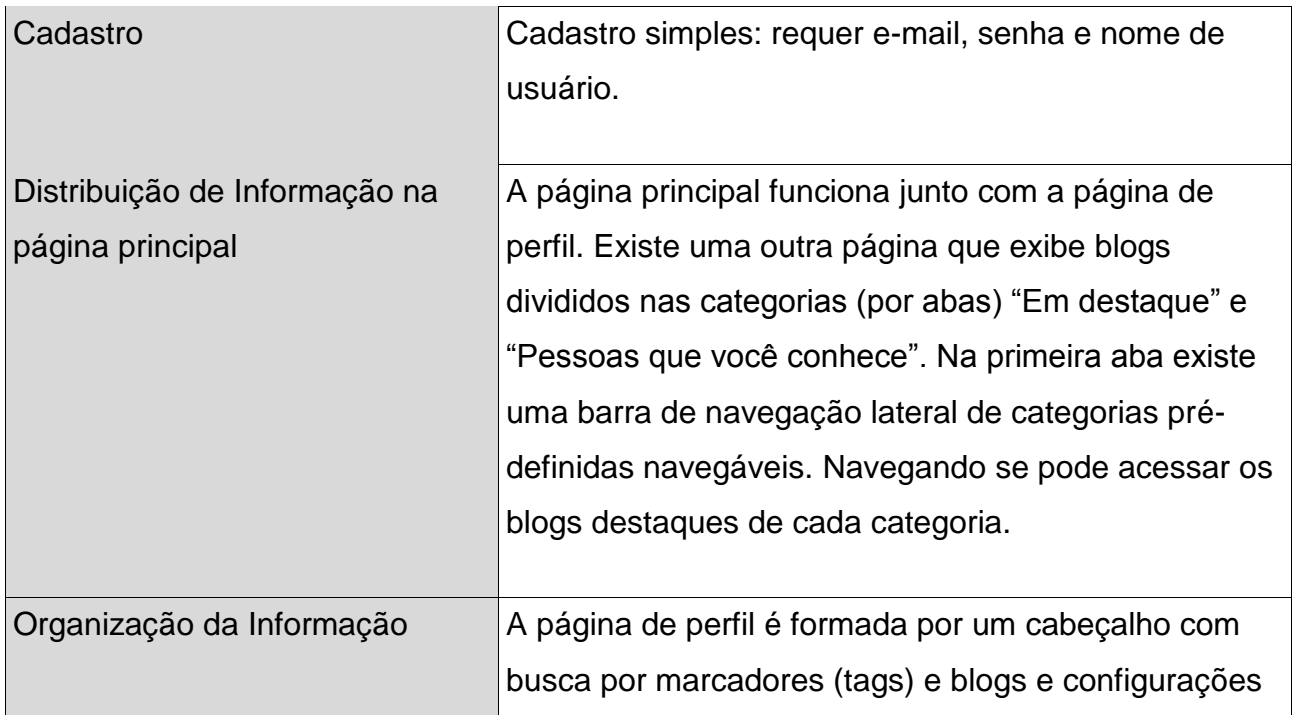

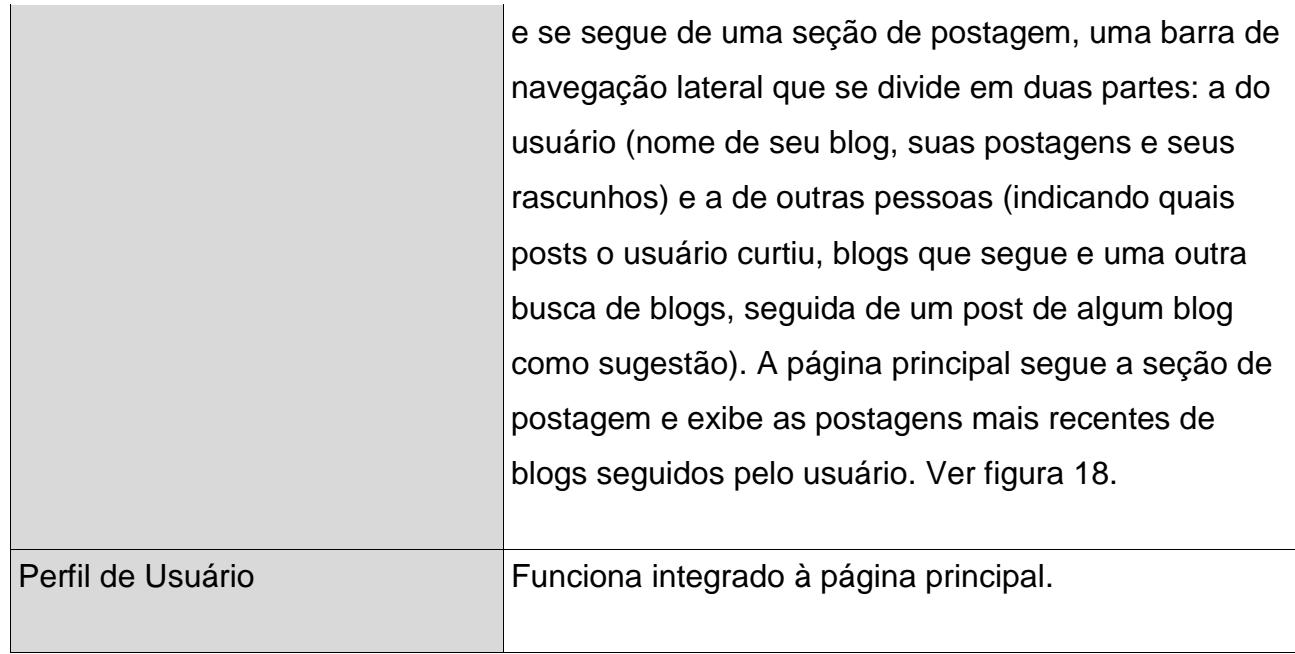

Tabela 7 – Tumblr: Análise da organização da informação

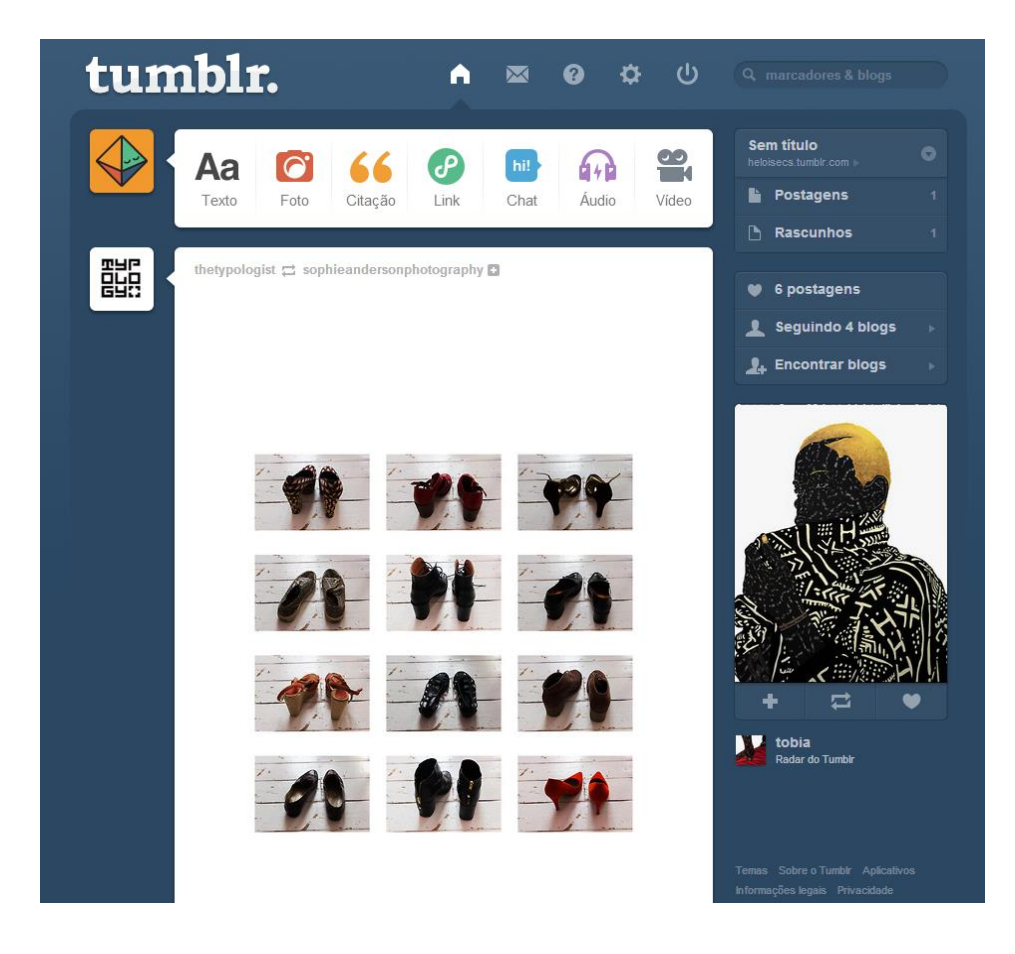

Figura 18 – Tumblr: Página de perfil integrada à página principal

# **6.3 Instagram**

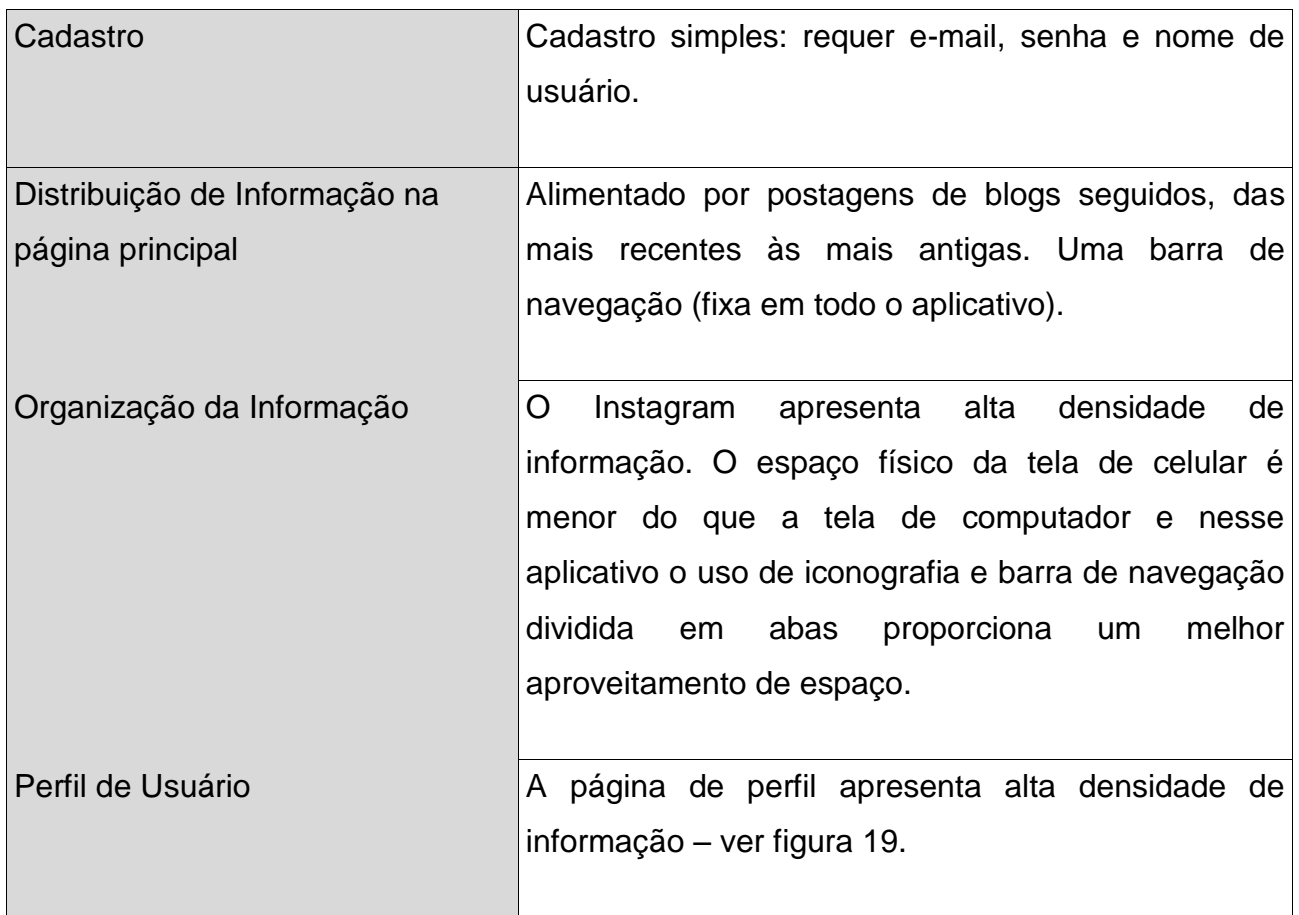

Tabela 8 – Instagram: Análise da organização da informação

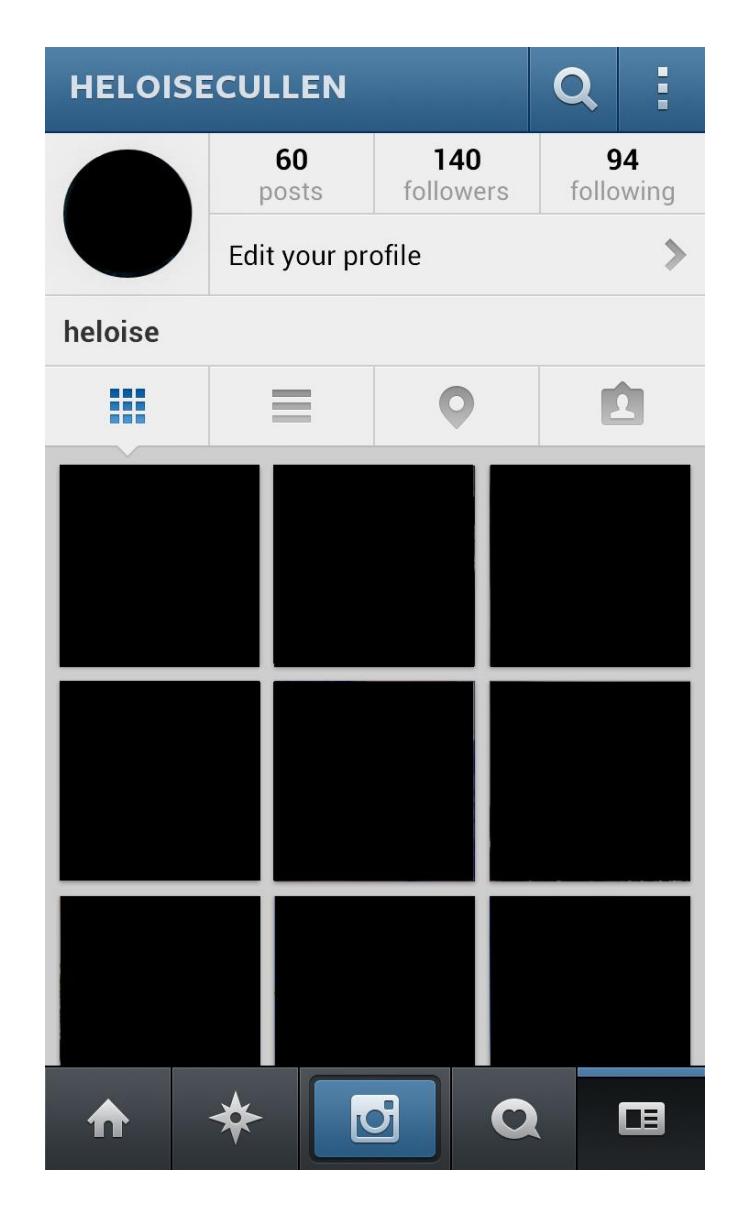

Figura 19 – Instagram: Página de perfil

# **6.4 Conclusão de análise**

A análise permitiu adotar algumas soluções para organização das informações na Rede Ciclos já no *wireframe*. Alguns recursos, como iconografia (no caso, sem um uso excessivo para não prejudicar a compreensão dos usuários), a disposição de projetos ou publicações em módulos e ainda a ordem de visualização desses mesmos. A disposição das publicações em ordem de atualização (da mais recente para a mais antiga), presente tanto no Tumblr quanto no Instagram, estimula a participação dos usuários. A possibilidade de criar novas publicações já na página principal da rede também o faz.

A densidade de informação do Instagram no perfil de usuário mostra que essa é uma rede focada no usuário. Esse não é o caso da Rede Ciclos, que deverá ter maior densidade de informação na parte de projetos.

# **7 DEFINIÇÃO DATIPOLOGIA E MAPEAMENTO DA REDE**

Para definir a tipologia da rede foram estudados e adaptados dois processos classificatórios que permitiram delimitar as dimensões da rede em questão. Embora seja basicamente uma rede temática, existem algumas características peculiares que servem aos objetivos dessa rede.

O primeiro diz respeito às características que definem as dimensões comparativas entre rede temática e rede política, adaptada de MARSH e RHODES (1992) apud GARROSSINI(2010),p.104 para direcionar este trabalho (a definição da tipologia traça as primeiras características e linhas gerais pensadas para o projeto), são baseadas nas dimensões e suas características.

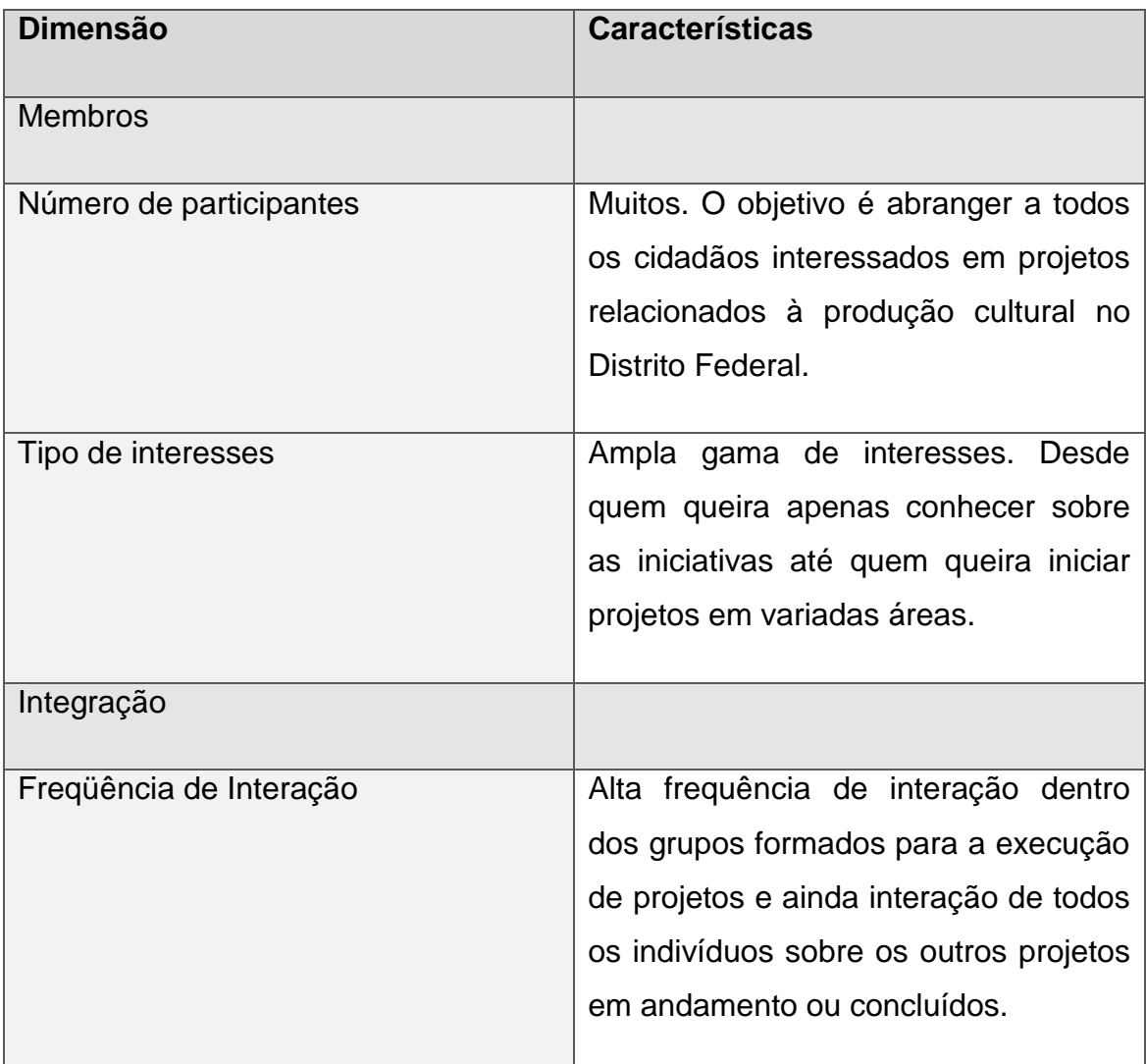

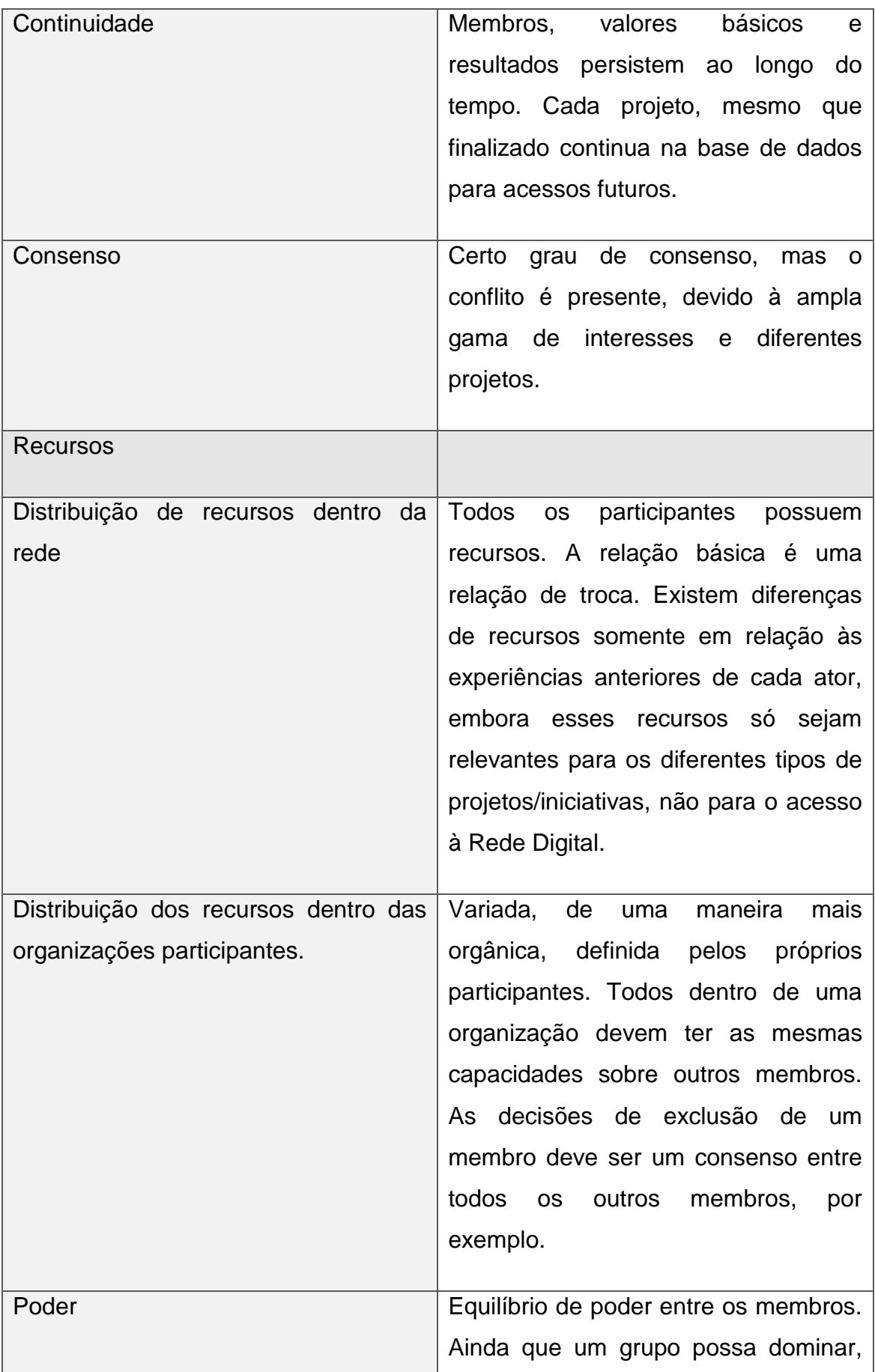

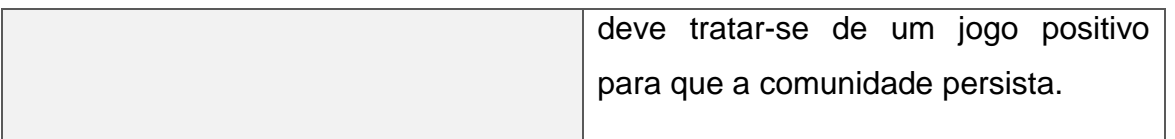

Tabela 9 – Definição de tipologia, primeiro processo. Adaptado de GARROSSINI(2010)

O segundo processo detalha as dimensões e propriedades de forma sistemática, nesse caso adaptado à rede temática inscrita em economia criativa. Esse processo se faz necessário porque permite especificar melhor essas propriedades e dimensões.

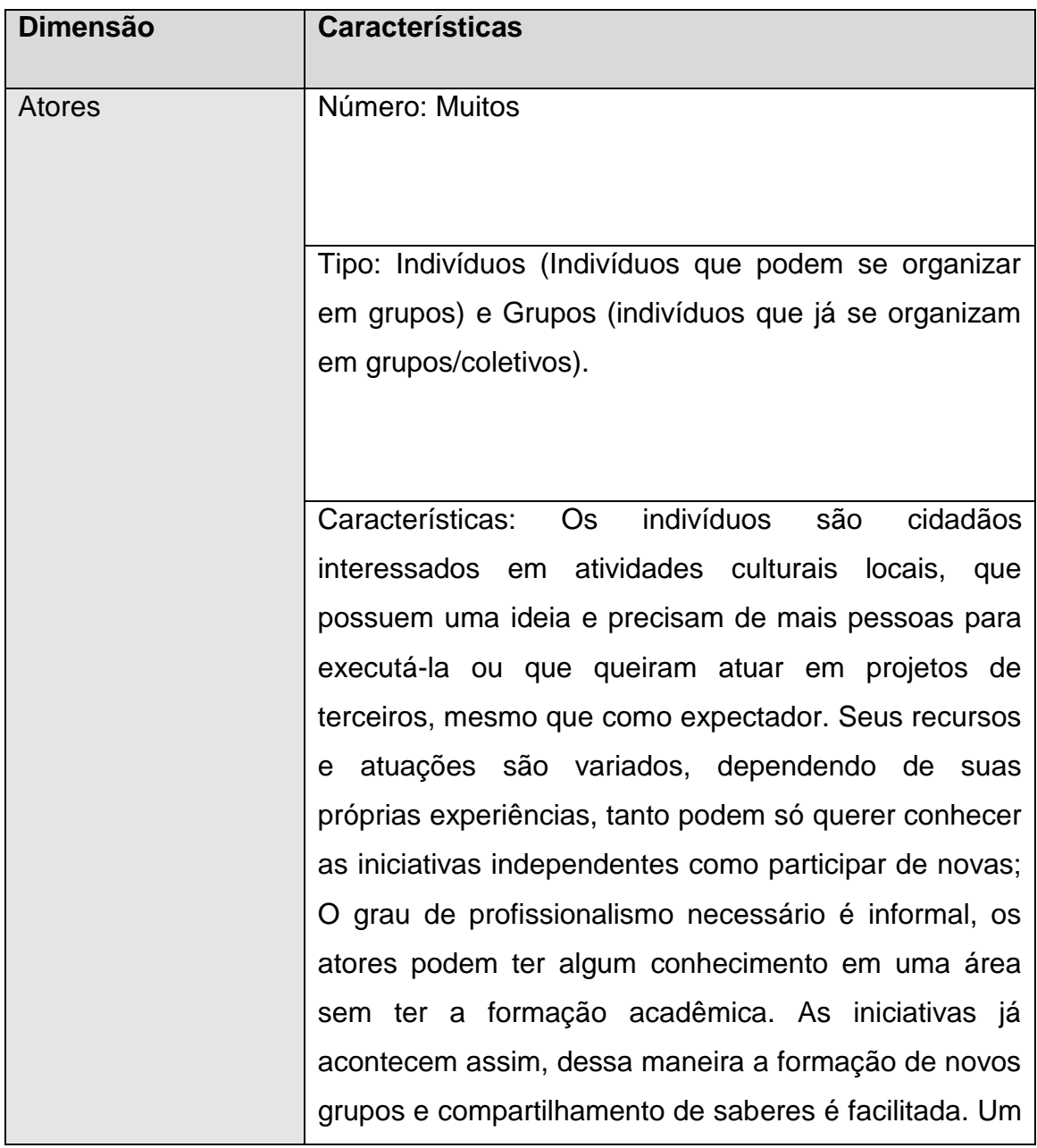

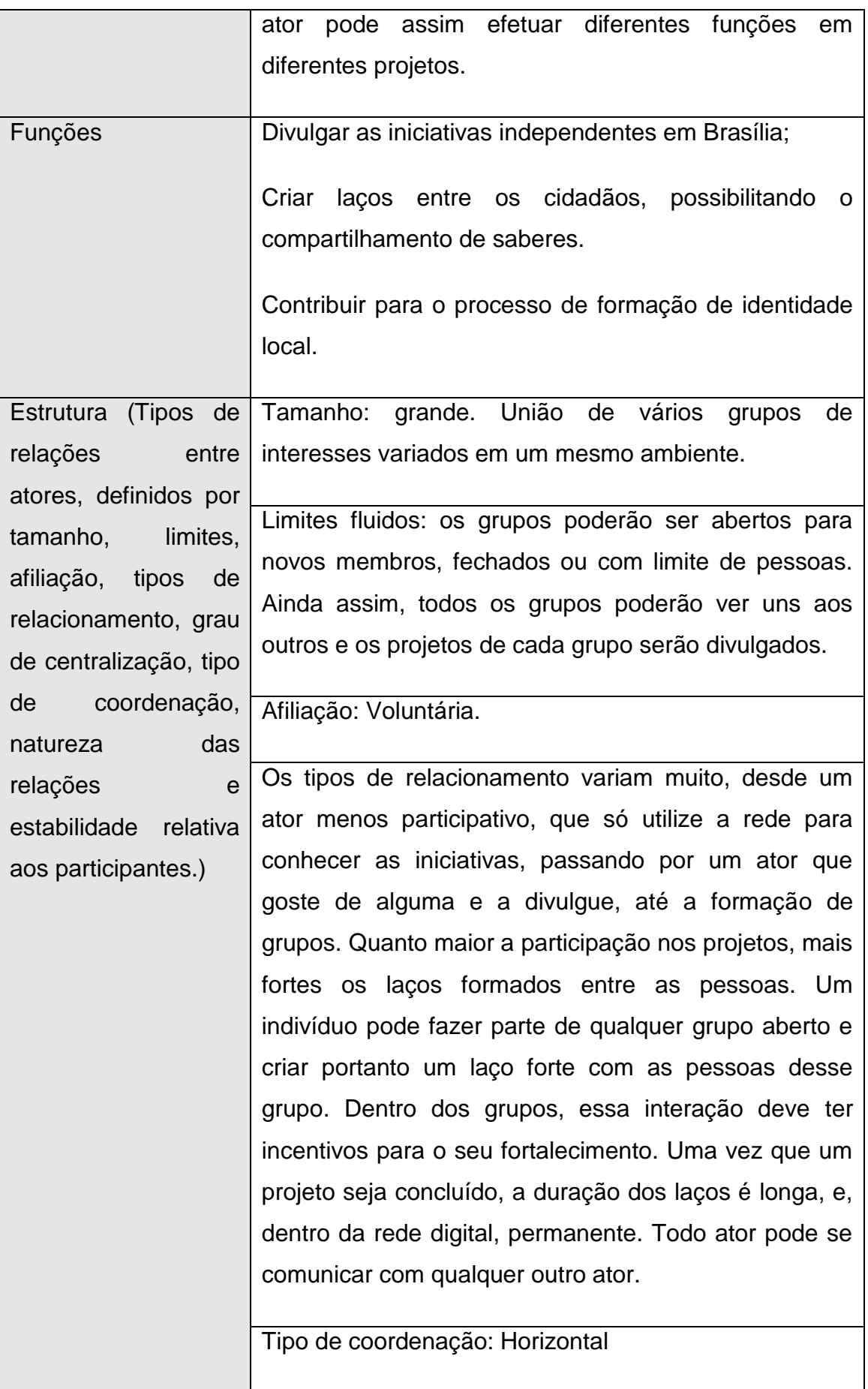

|                     | Natureza das relações: Cooperativas                    |
|---------------------|--------------------------------------------------------|
|                     | Estabilidade relativa aos participantes e as relações  |
|                     | entre eles: Varia dependendo do grau das relações      |
|                     | (Quanto mais forte o laço, mais estável).              |
| Institucionalização | Caráter informal, imprevisibilidade ao longo do tempo. |
| Normas de conduta   | O objetivo dos participantes deve ser agregar valor à  |
|                     | cidade a partir dos projetos.                          |
|                     | As normas de conduta devem girar em torno de que os    |
|                     | projetos, portanto, sejam projetos de fato existam. Os |
|                     | projetos devem ser de cidadãos para cidadãos, ou de    |
|                     | coletivos para cidadãos.                               |
| Relações de poder   | Baixo grau de centralização.                           |
| Trocas de economia  | Até o espectador é um ator que ganha ao participar da  |
| criativa            | rede. Ele recebe informações específicas sobre os      |
|                     | projetos em que tem interesse e tem acesso a todos os  |
|                     | projetos da cidade cadastrados. Os criadores de        |
|                     | projetos passam a conhecer projetos mais ou menos      |
|                     | parecidos com os seus e todos podem se contatar,       |
|                     | além disso, pode se agrupar com outras pessoas que     |
|                     | podem integrar seu projeto com novas idéias ou com     |
|                     | saberes específicos. Ao participar de um projeto de    |
|                     | outro, um indivíduo conhece pessoas e tem a            |
|                     | experiência de poder realizar algo de seu interesse.   |
|                     |                                                        |

Tabela 10 – Definição de tipologia, segundo processo. Adaptado de GARROSSINI(2010)

# **7.2 MAPEAMENTO DE REDE**

A partir da análise e tipologia algumas decisões foram feitas e a rede começou a se delinear. Os atores da Rede Ciclos são indivíduos ou grupos. As interações se dão a partir da criação de projetos. Segue tabela comparativa de participação e intensidade de laços possíveis dentro da rede (Tabela 11).

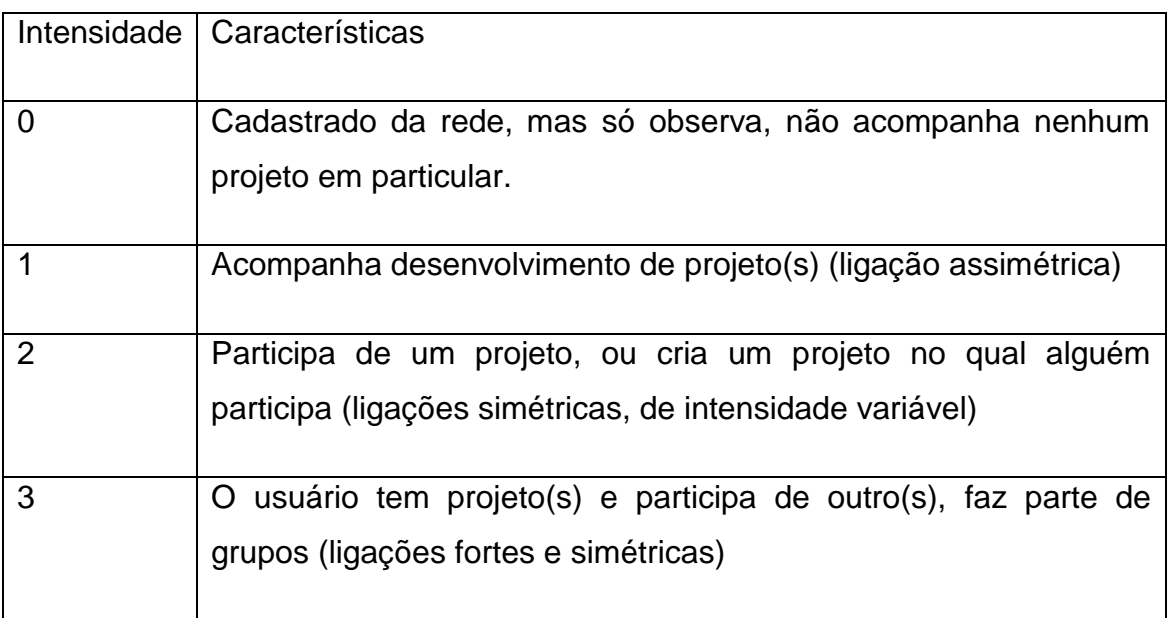

Tabela 11 – Intensidade de laços possíveis dentro da rede

Utilizando o software Gephi 0.8.2<sup>16</sup> foi criada uma rede simulando uma primeira rede com 8 atores, com todos os níveis de participação, que pode ser vista abaixo:

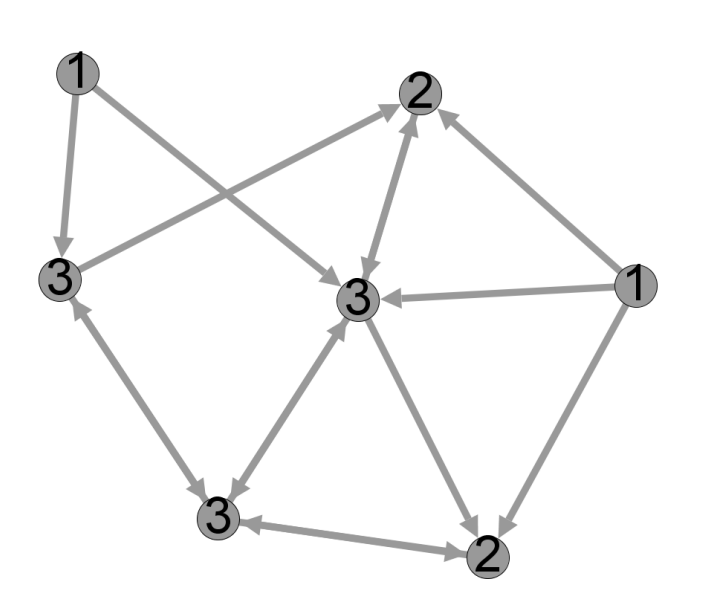

Figura 20 – Primeira simulação de interação entre atores: participação e reciprocidade dos laços.

A Rede Ciclos pretende evitar o isolamento de atores, além de possibilitar o máximo possível de formações de novos vínculos. Para isso, ao se cadastrar o usuário terá de escolher um projeto para acompanhar. Ele receberá atualizações desse projeto, além de ter acesso aos outros projetos dentro da rede. Só de estar acompanhando um projeto ele cria um vínculo inicialmente unilateral com um grupo ou pessoa.

Depois de determinar essa condição, nenhum nó fica isolado, como pode ser visto na figura 21

 $\bf{O}$ 

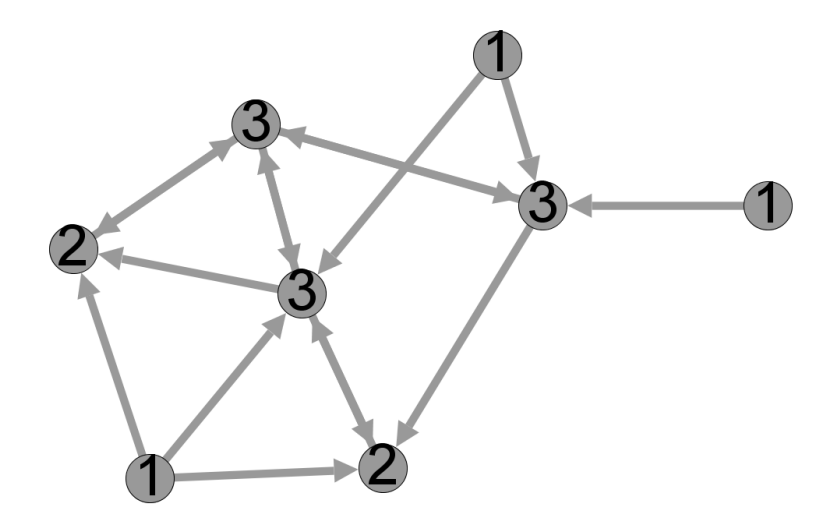

Figura 21 – Rede Ciclos: Mapeamento de interação entre atores após solução.

Uma versão simplificada, com um ator de cada nível, conforme tabela 11 pode ser visualizada na figura 22. Apesar dos diferentes níveis de participação a rede pretende-se a uma horizontalidade.

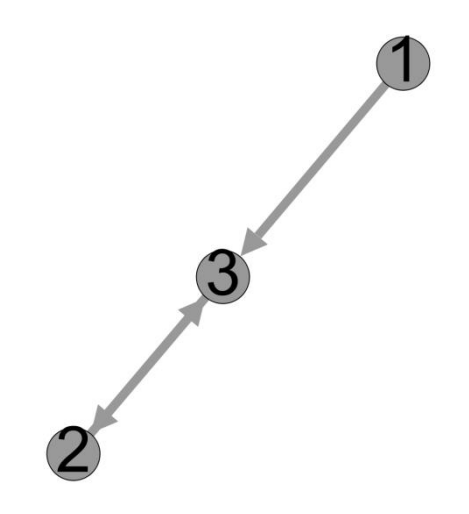

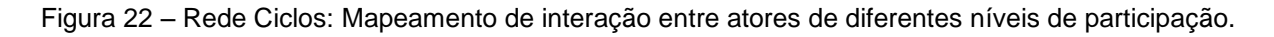

# **8 ORGANIZAÇÃO DA INFORMAÇÃO**

Para que as informações enviadas ao aplicativo possam ser recuperadas verificouse a necessidade de estruturar os dados. Um dos problemas encontrados foi que o campo de abrangência dos projetos que seriam inscritos é ao mesmo tempo específico - dentro de iniciativas independentes - e abrangente - inclui várias áreas dentro da economia criativa.

A solução foi criar um tesauro próprio, mas que converse com esquemas mais cânones da organização da informação na web, seguindo princípios da web semântica (BERNERS-LEE, 2001), que torna a informação passível de ser processada por computadores, como, por exemplo, sistemas automáticos de busca e por pessoas.

## **8.1. Elementos Básicos**

Para decidir uma boa maneira de se organizar a informação adicionada por usuários foram estudados alguns esquemas de organização de metadados. Os esquemas são importantes para a melhor recuperação da informação, tornando mais fácil a criação e possíveis atualizações do sistema de buscas, se necessário e melhor adaptação para a web se essa versão chegar a ser feita.

Para dar um suporte para a recuperação e organização da informação foram estudados esquemas de metadados. Como exemplo, o Schema.org1 e o Microformats.

O DUBLIN CORE<sup>17</sup> foi escolhido como base para a classificação e arquivamento dos projetos, com uma interoperabilidade que se servisse aos propósitos que abrangessem a gama de projetos possíveis.

Dublin Core foi criado em 1995, com o objetivo de criar um conjunto de elementoschave que possibilitariam descrever qualquer coisa dentro da web. Os elementos básicos do Dublin Core são: *Contributor, Coverage (geographic locations), Creator, Date, Description, Format (Mime types/media types), Identifier (URL / URI Uniform Resource Identifier- unique), Language, Publisher, Relation (URL for other record),*  *Rights (copyright), Source (parent-child relationship).*<sup>18</sup>

Cada elemento (atributo ou propriedade) corresponde a um ou mais (no caso da repetição do elemento) valores associados ao mesmo. Esses valores são informações relacionadas ao objeto descrito (no caso, projetos).

O Dublin Core foi criado para a descrição e arquivamento de qualquer objeto na web e tem dois princípios básicos:

1. Se um elemento não é necessário para a descrição de um objeto, ele pode ser deixado de

2. Os elementos podem ser repetitivos, no caso de um mesmo elemento possuir mais de um valor.

De quinze elementos, foram escolhidos sete, seguem abaixo a inormação em metadados original e seus rótulos (traduzidos e adaptados).

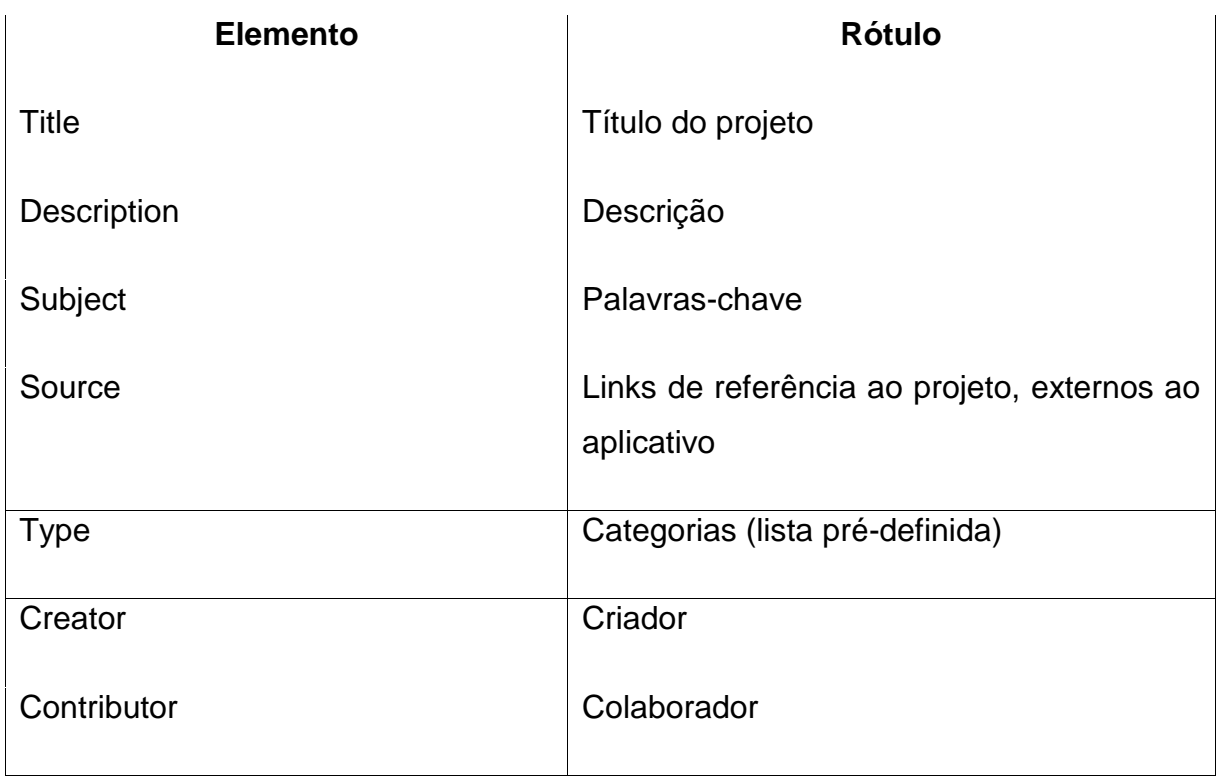

Tabela 12 – Elementos a partir do Dublin Core e seus rótulos no aplicativo.

Foi criado também um elemento adicional, que indica a abertura do projeto a novos colaboradores. Dentre os projetos pesquisados, existem três tipos de abertura a novos colaboradores:

1. Aberto à participação de qualquer cidadão interessado.

A reuniões de decisões são abertas à comunidade e qualquer um pode colaborar e fazer parte do grupo atuante. Se alguém resolver participar passa a receber as mensagens do grupo.

2. Semi-Aberto: Aberto à participação de cidadãos interessados mediante critério de seleção.

As reuniões são fechadas aos participantes e quem quiser participar passa por variados critérios de seleção (ou por áreas de interesse, ou por saberes específicos, ou por recomendação).

3. Fechado à participação dos cidadãos

Nesse projeto o grupo está completo e o projeto não necessita de novos participantes.

Entende-se que a condição de abertura de um projeto pode ser temporária, portanto esse elemento pode ser modificado a qualquer hora.

#### **8.2 Categorias**

Para definir as categorias dos projetos, foi estudado um sistema de classificação criado pela Secretaria da Economia criativa e levados em consideração os projetos locais estudados. Pela natureza de múltiplos saberes dos coletivos e das iniciativas já existentes, é necessário que os projetos possam ser inseridos em múltiplas categorias. As categorias podem ser mais ou menos abrangentes, e cada uma segue com tipos de atividades.

Define algumas atividades associadas aos setores criativos nucleares, separadas em categorias.

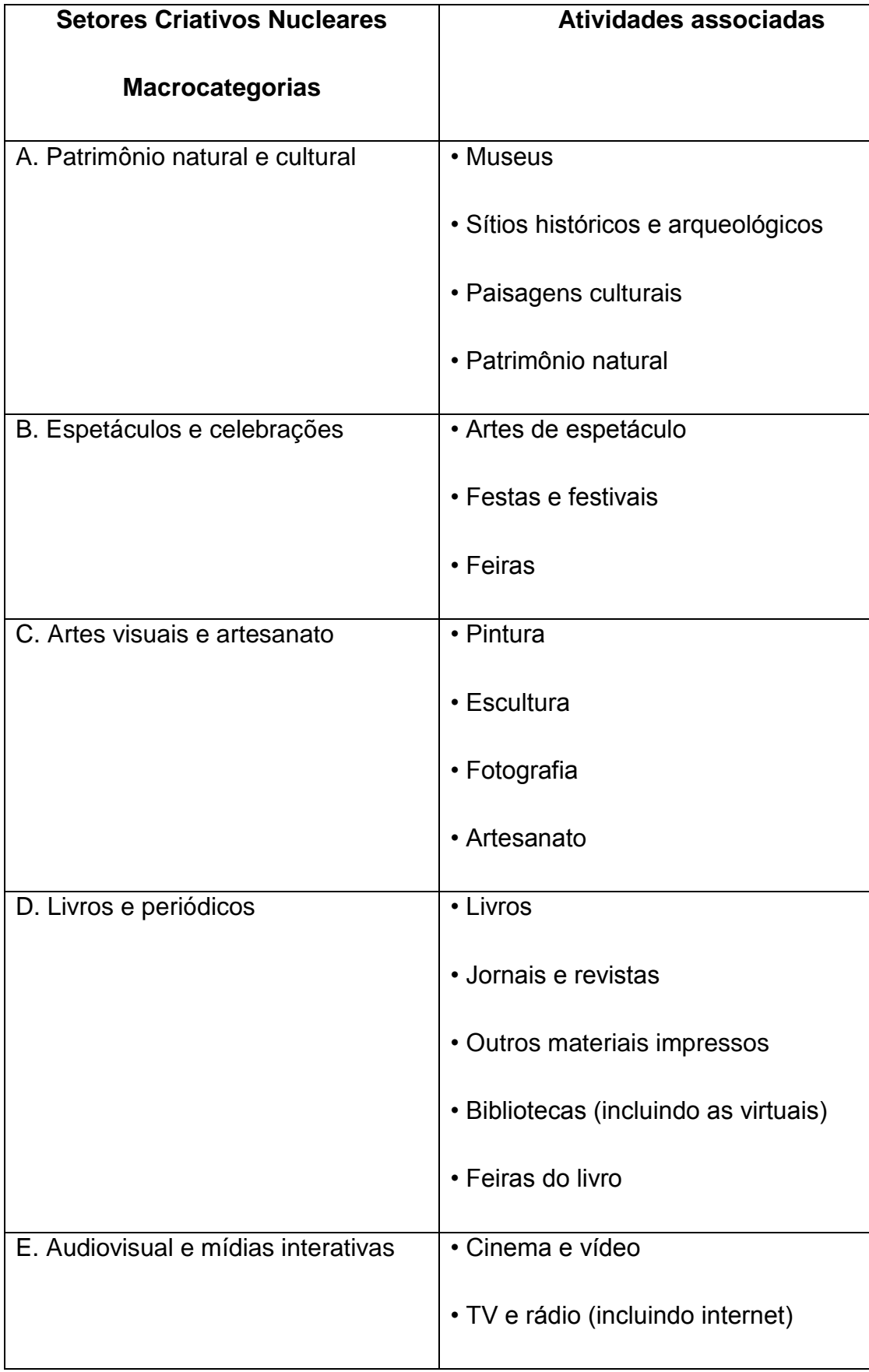

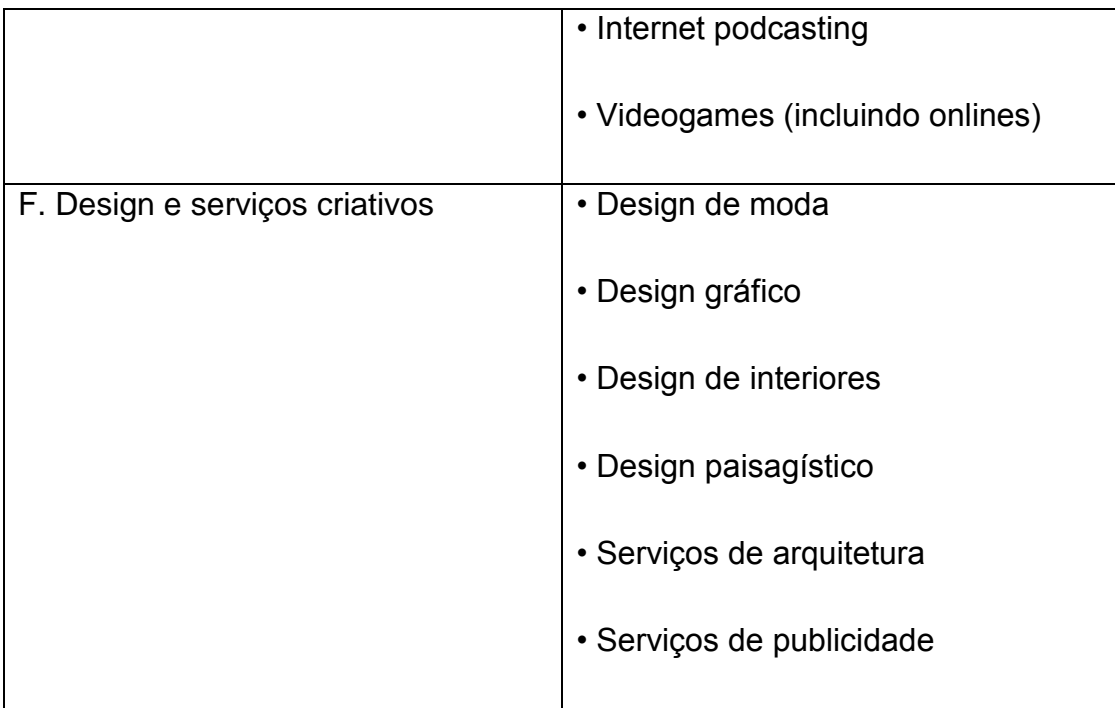

Tabela13: Atividades associadas aos Setores Criativos Nucleares – UNESCO (2009)

As categorias escolhidas e adaptadas para formar um pequeno vocabulário controlado classificatório das iniciativas se seguem na tabela.

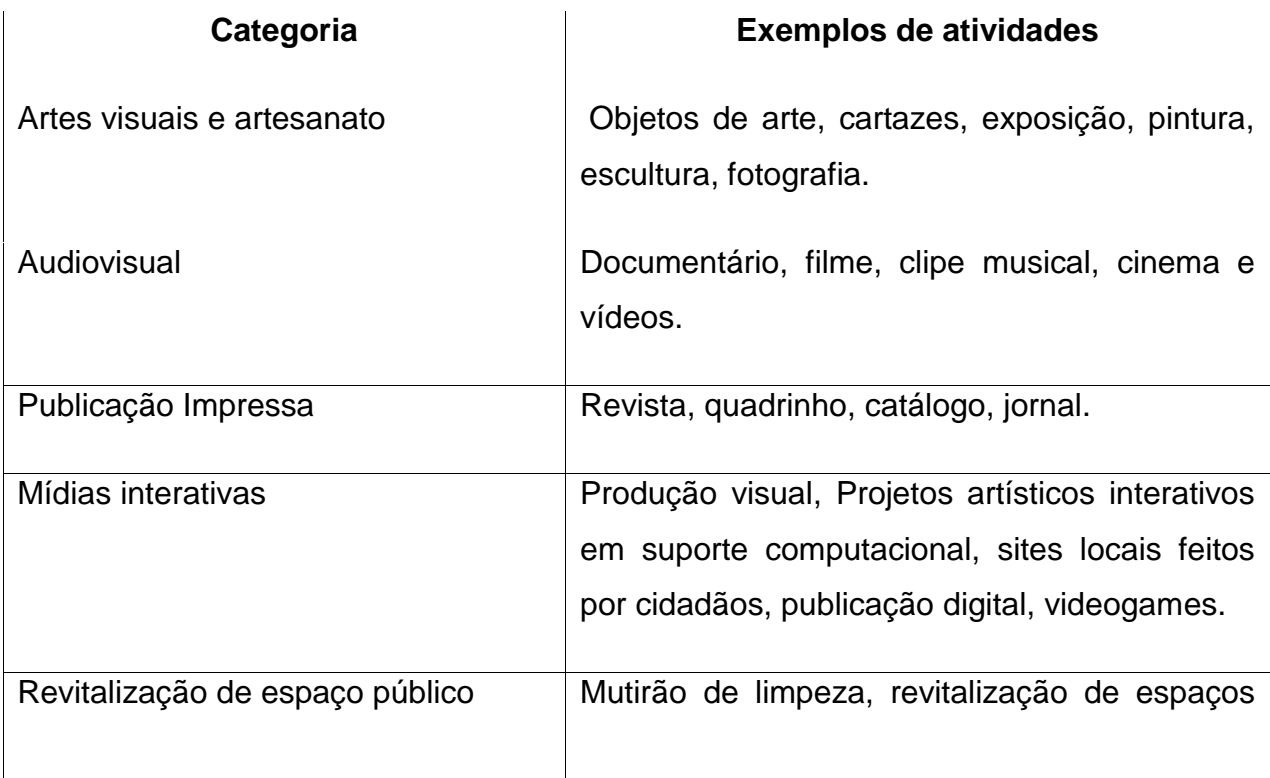

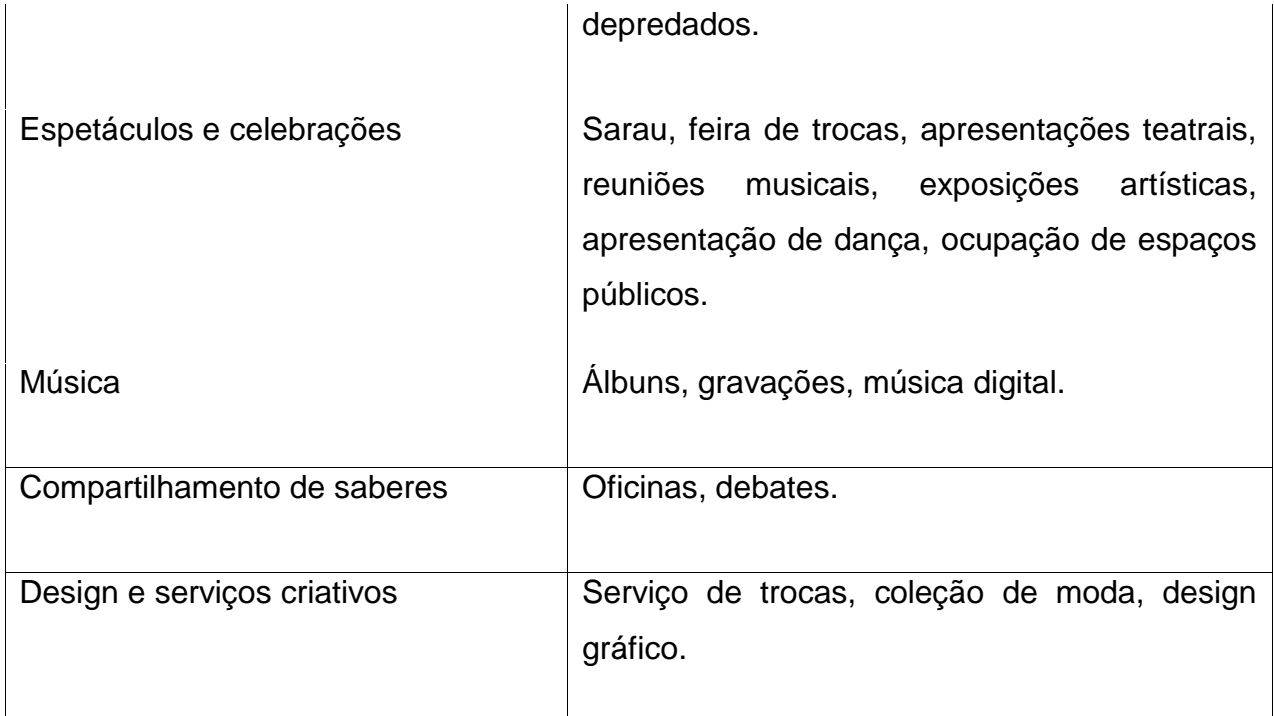

Tabela 14 – Categorias definidas para projetos.

# **8.3 Atualizações**

As atualizações de cada projeto serão recebidas por cada usuário que assim decidir acompanhá-lo. Elas deverão ser classificadas em categorias, vinculáveis assim a uma busca por tipo de atualização, conforme apresentado na tabela 15.

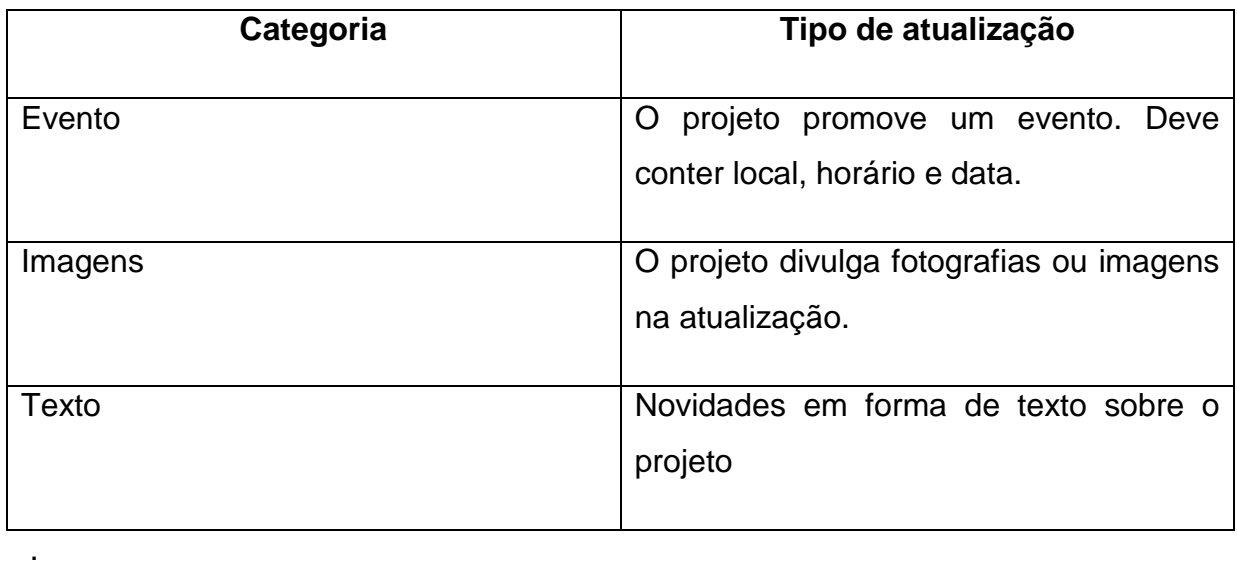

# **8.4 Sistema de mensagens**

O sistema de mensagens foi classificado para melhor visualização. Elas deverão ser divididas entre conversas individuais ou em grupo. Além disso, as mensagens individuais serão de dois tipos: mensagens comuns ou convites a projetos, sendo que esses últimos deverão vincular um formulário de aceite ao destinatário, como pode ser observado na tabela 16. As mensagens em grupo poderão ser mensagens comuns, convite a projeto e participação.

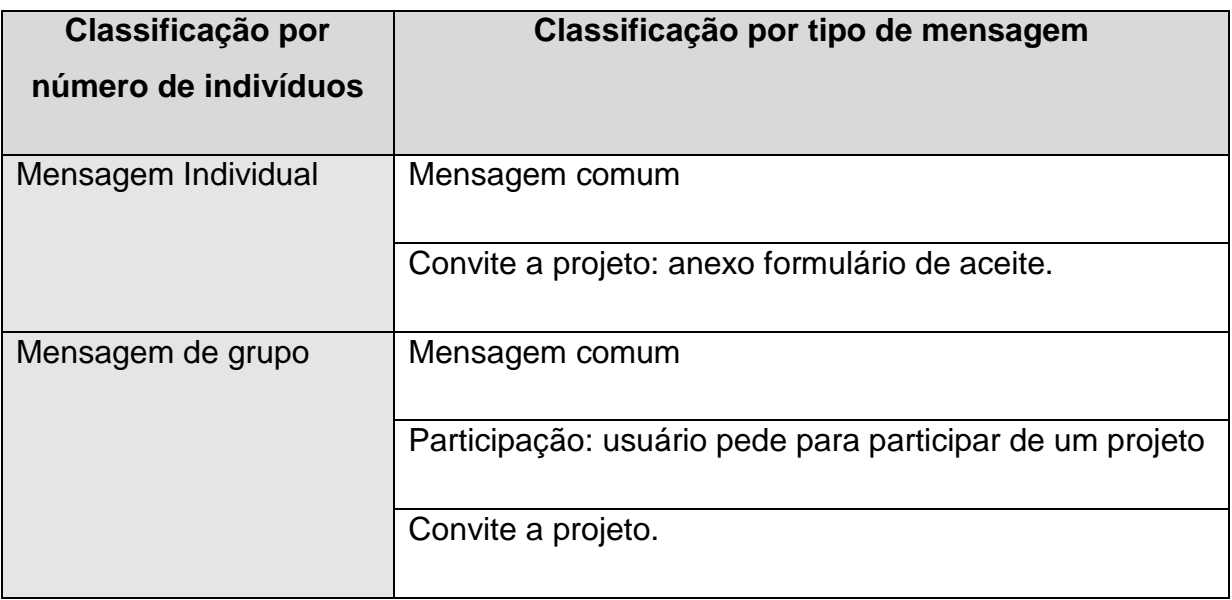

Tabela 16 – Sistema de mensagens da Rede Ciclos.

# **9 MAPA DE INTERAÇÃO**

Para traçar as linhas gerais do aplicativo, foi traçado um mapa de interação resumido, que foi usado como base para a construção de um wireframe, que pode ser visualizado na figura 23.

No mapa de interação foi possível traçar a trajetória resumida do usuário, a partir de sua entrada no aplicativo. Ao entrar, o dispositivo pode fazer o login do usuário automaticamente. Caso o usuário esteja usando o aplicativo em um novo dispositivo pela primeira vez, ele pode fazer login manualmente ou se cadastrar.

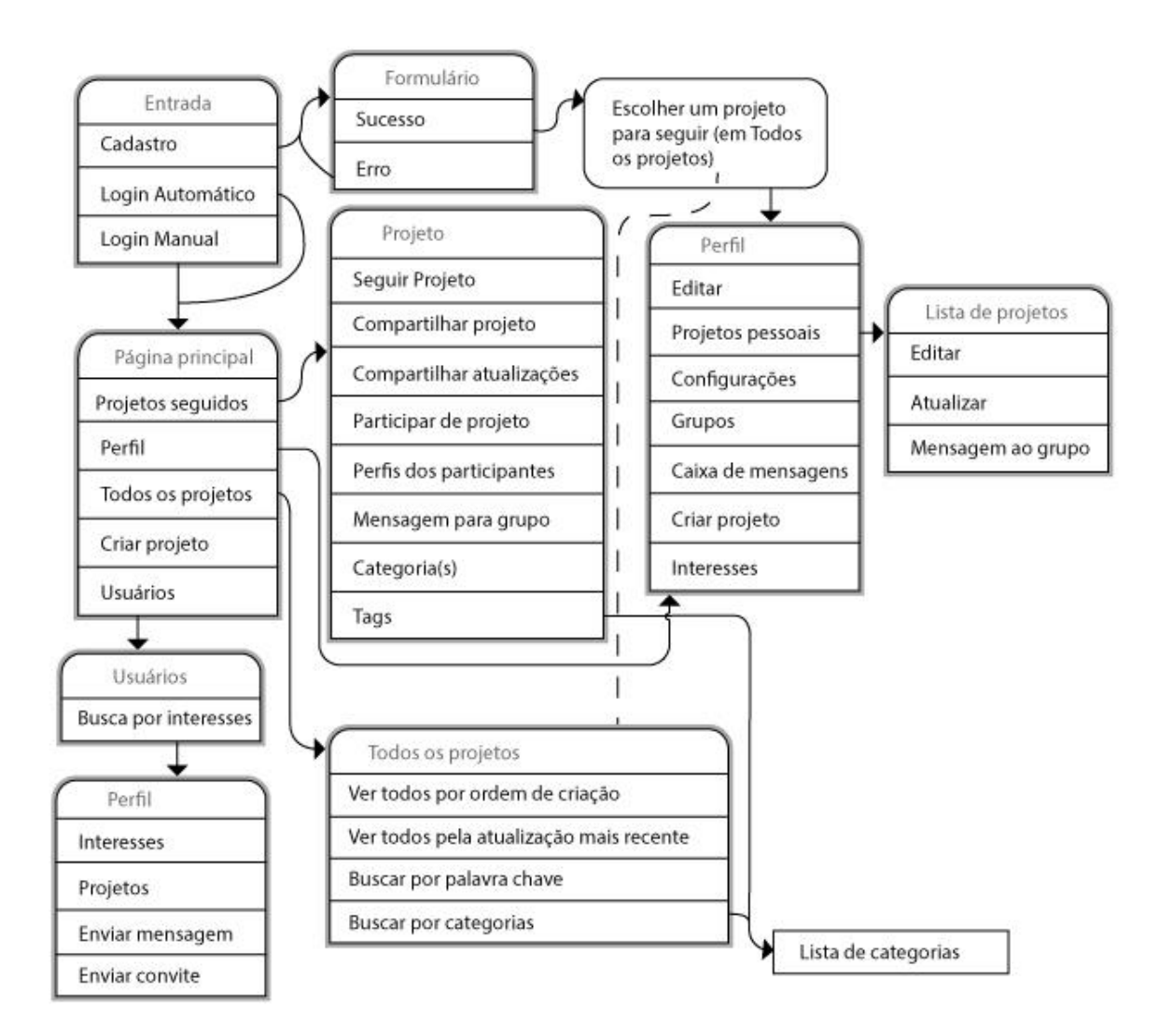

Figura 23 – Mapa de interação da Rede Ciclos

Na página de cadastro, se obter sucesso ele é levado a escolher pelo menos um projeto existente para seguir. Ele é levado para a página de exibição de todos os projetos, que exibirá automaticamente todos os projetos por ordem de atualização mais recente com opções de buscas e filtros que se adequam ao seu interesse. Ao escolher um ou mais projetos, o usuário terá acesso direto ao seu perfil com vínculo a outras seções do aplicativo. Em seu perfil ele poderá editar suas informações ou criar novos projetos num momento inicial. Essa mesma seção também permitirá ao usuário acesso a uma caixa pessoal de mensagens individuais ou em grupo e a ver, editar e atualizar seus próprios projetos.

Ao fazer login no aplicativo o usuário terá acesso direto à página principal e a vínculos a outras seções do aplicativo. A página principal deve mostrar os projetos seguidos por ordem de atualização, da mais recente para a mais antiga.

A partir da página principal, um vínculo deve levar à visualização de todos os projetos do aplicativo, distribuídos nessa mesma ordem, junto com opções de busca e filtros. Através dessa página o usuário poderá seguir ou compartilhar cada projeto exibido. Um outro vínculo deve levar a uma busca por usuários por área de interesse. A partir da busca pode-se acessar um perfil, ver os projetos dos quais o usuário participa e mandar mensagens a um usuário.

Ao acessar um projeto o usuário pode começar a seguir o projeto, compartilhar o projeto em outras redes sociais digitais, compartilhar alguma atualização do projeto em outras redes, solicitar participação, se o projeto for aberto ou semi-aberto, visualizar membros participantes e categorias e termos usados na indexação do projeto. Cada termo (vocabulário controlado, no caso de categorias e incontrolado no caso dos termos ou tags) é vinculado a uma busca que apresenta todos os projetos indexados com o mesmo vocábulo.

# **10. WIREFRAME**

O wireframe foi construído de modo a definir todas as soluções baseado em toda a pesquisa e no mapa de interação. Para fins de visualização do wireframe, foi retirada uma barra de navegação fixa que deveria aparecer em todas as telas, exceto na de Login Manual, cadastro e escolha de projetos. Nela se encontram os principais vínculos do aplicativo, como pode se ver na figura 24. Ela foi mantida, porém, no wireframe da Página Principal.

Figura 24 – Barra de navegação fixa.

Algumas informações sobre o wireframe foram decididas ao longo deste projeto e relatadas em outras seções, como a organização da informação. Para evitar a redundância, essas informações foram omitidas nas instruções dessa seção.

# **10.1 Cadastro**

Ao entrar no aplicativo pela primeira vez em um dispositivo, o usuário pode se cadastrar ou fazer o login manual. Caso já esteja cadastrado, é levado para a página principal do aplicativo. Caso escolha a opção de cadastro, é apresentado a um formulário de rápido preenchimento. Esses dois passos, entrada e cadastro, são ilustrados na figura 25.

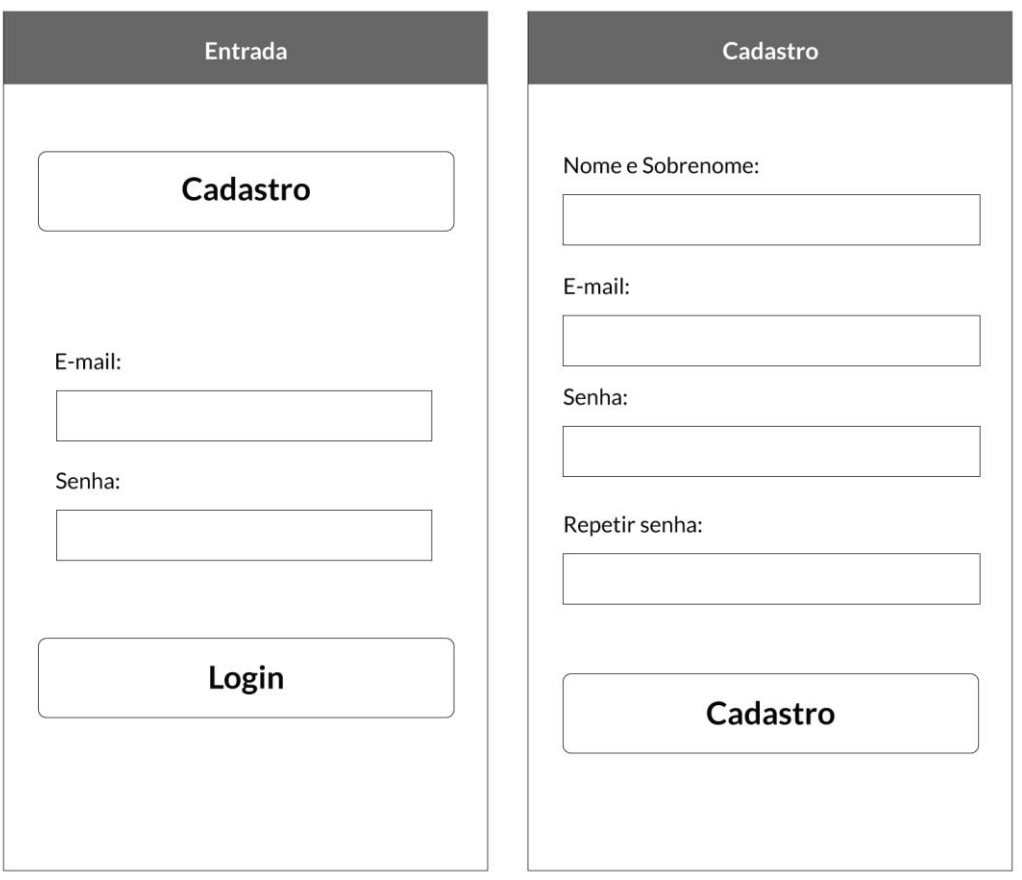

Figura 25 – Wireframe: Entrada e Cadastro.

Após o cadastro, uma mensagem de boas-vindas e instruções para que o usuário siga três projetos de seu interesse. Na página de escolha de projetos deve ser exibido um cabeçalho de busca, e abaixo os projetos por ordem de atualização mais recente. O título e a foto de cada um devem ser vinculados à Página de Projeto, assim como a data e tipo(s) da última atualização. Cada tag e categoria possui um vínculo próprio que mostra outros projetos com o mesmo termo (ver sub item 10.6). Ao escolher três projetos para seguir, o usuário é levado ao próximo passo. Devem ser mostrados os projetos de três em três, e carregar novos à medida que o usuário navegue para baixo. Observar figura 26.

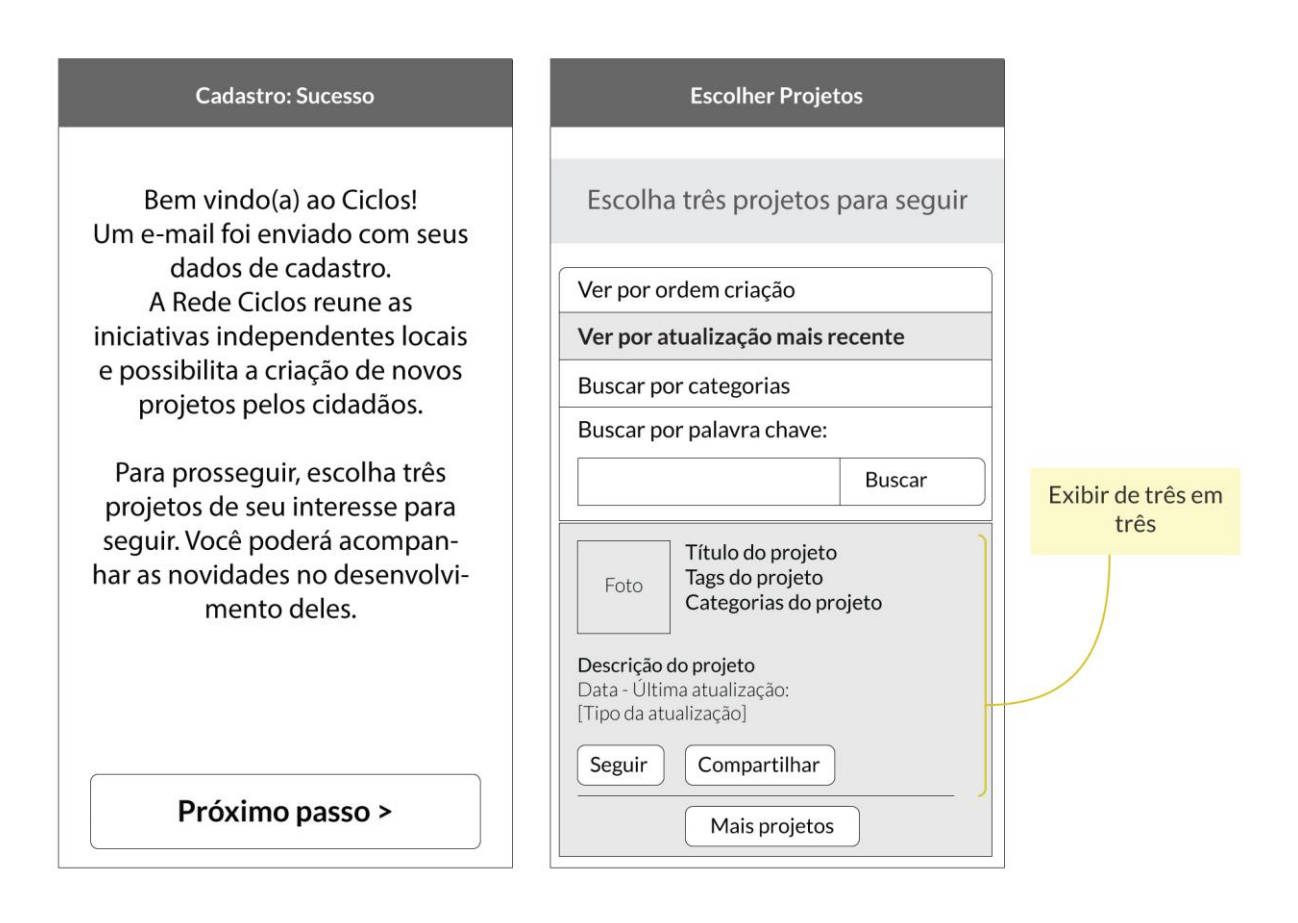

Figura 26 – Wireframe: Cadastro.

# **10.2 Página Principal**

Ao escolher três projetos, ou ao entrar no aplicativo quando já cadastrado, o usuário é levado à página principal. A página principal traz as últimas atualizações de cada projeto seguido, exibindo de três em três. O título do projeto, data, hora e foto levam à página do projeto. A categoria de atualização leva a uma busca das atualizações mais recentes do mesmo tipo em projetos de toda a rede. O texto de atualização é expandível, para a melhor visualização de vários projetos ao mesmo tempo, figura 27. Ao clicar em cada foto da atualização – no caso de ser uma atualização com imagens – a foto é aberta sobre a tela e o usuário pode ver as outras fotos como num *slideshow*, como mostrado na figura 28.

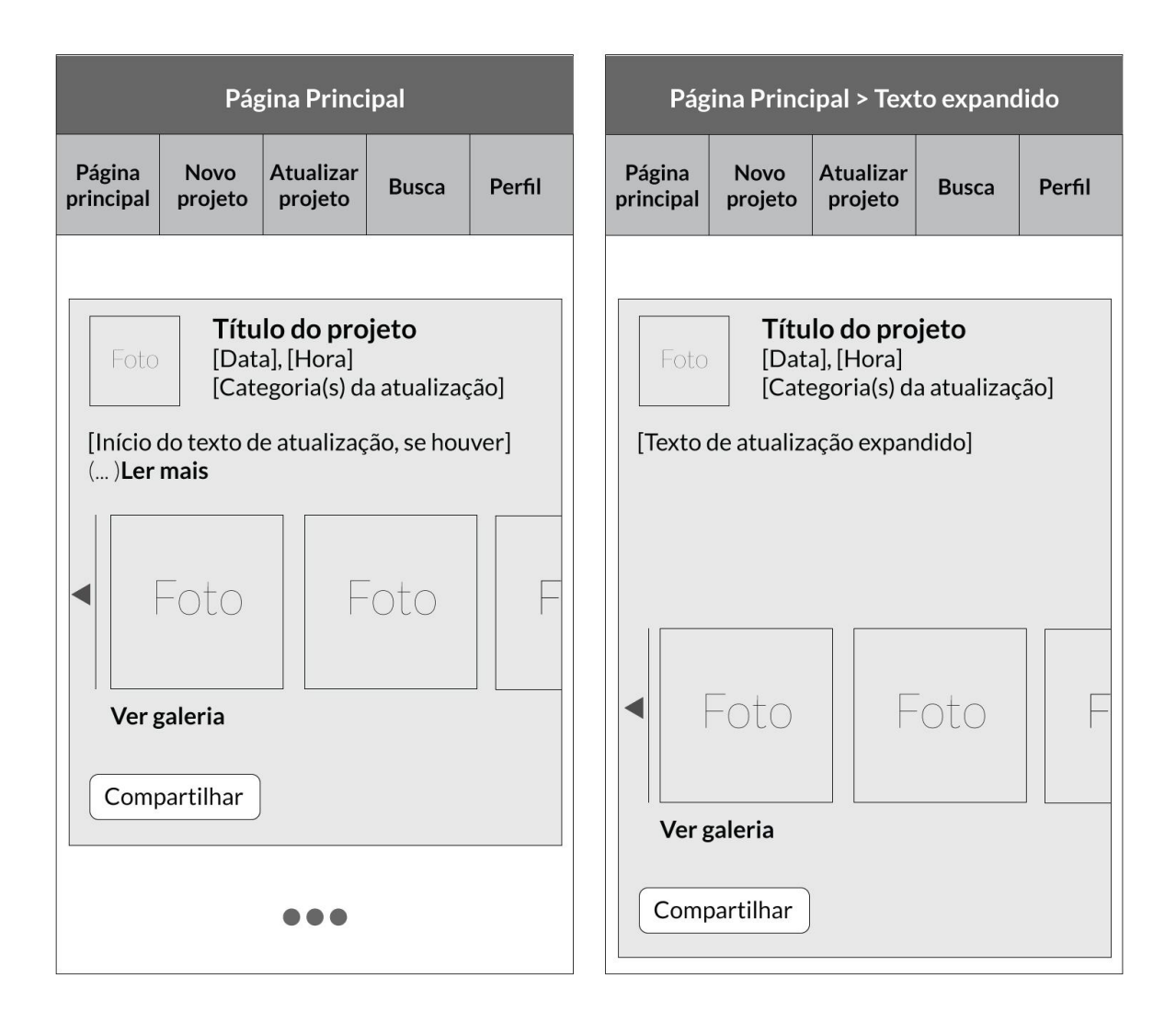

Figura 27 – Wireframe: Página Principal.
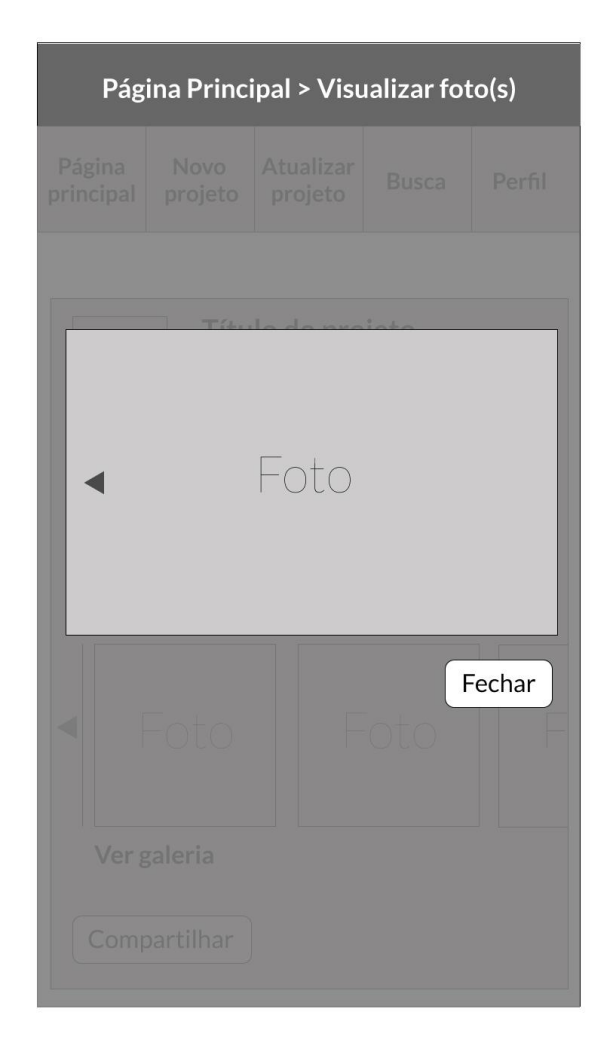

Figura 28 – Wireframe: Página Principal: Visualização de foto(s).

# **10.3 Perfil**

A página de perfil da rede apresenta alguns dados do usuário, como nome, foto, projetos dos quais participa e lista de interesses. Dados esses que podem ser visualizados por qualquer participante da rede, conforme figura 29. Através da página de perfil outros usuários também podem enviar mensagem ou convite.

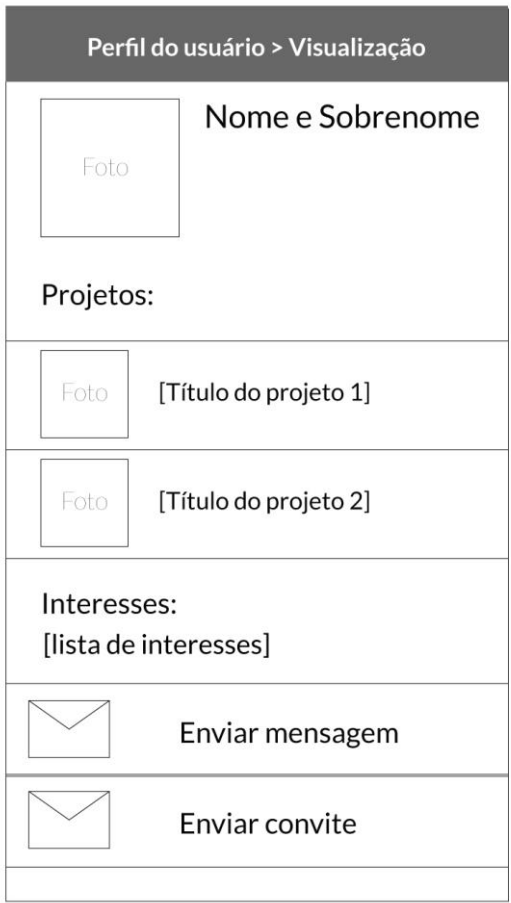

Figura 29 – Wireframe: Visualização da página de perfil.

O próprio usuário visualiza seu perfil em modo de edição (figura 30). Ali ele pode editar suas fotos, acessar sua caixa de mensagens e editar sua lista de interesses. A lista é importante para que outros usuários possam enviar convites compatíveis com seus projetos. Por isso, foi adicionada uma informação de ajuda, para o caso de dúvidas.

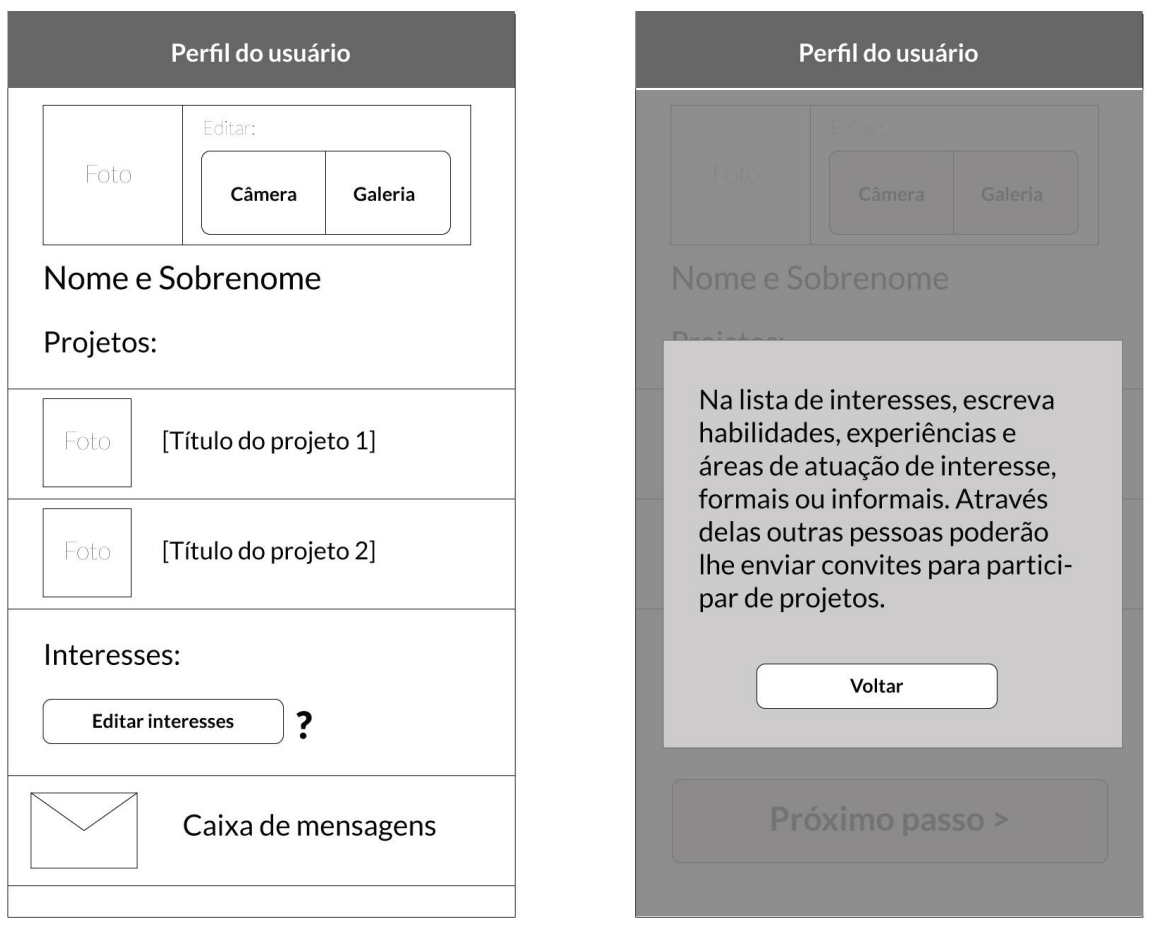

Figura 30 – Wireframe: Visualização do próprio perfil (editável).

### **10.4 Página de Projeto**

A Página de Projeto é a parte mais complexa da Rede Ciclos, porque é através dos projetos que se criam os laços e interações entre atores. Neste wireframe, a página aparece dividida em dois, em seu modo de visualização na figura 31 e em seis em seu modo de criação nas figuras 33, 34 e 35. Participantes de projetos podem editar as informações de projeto (descrição, categorias, título, tags e status) e atualizar.

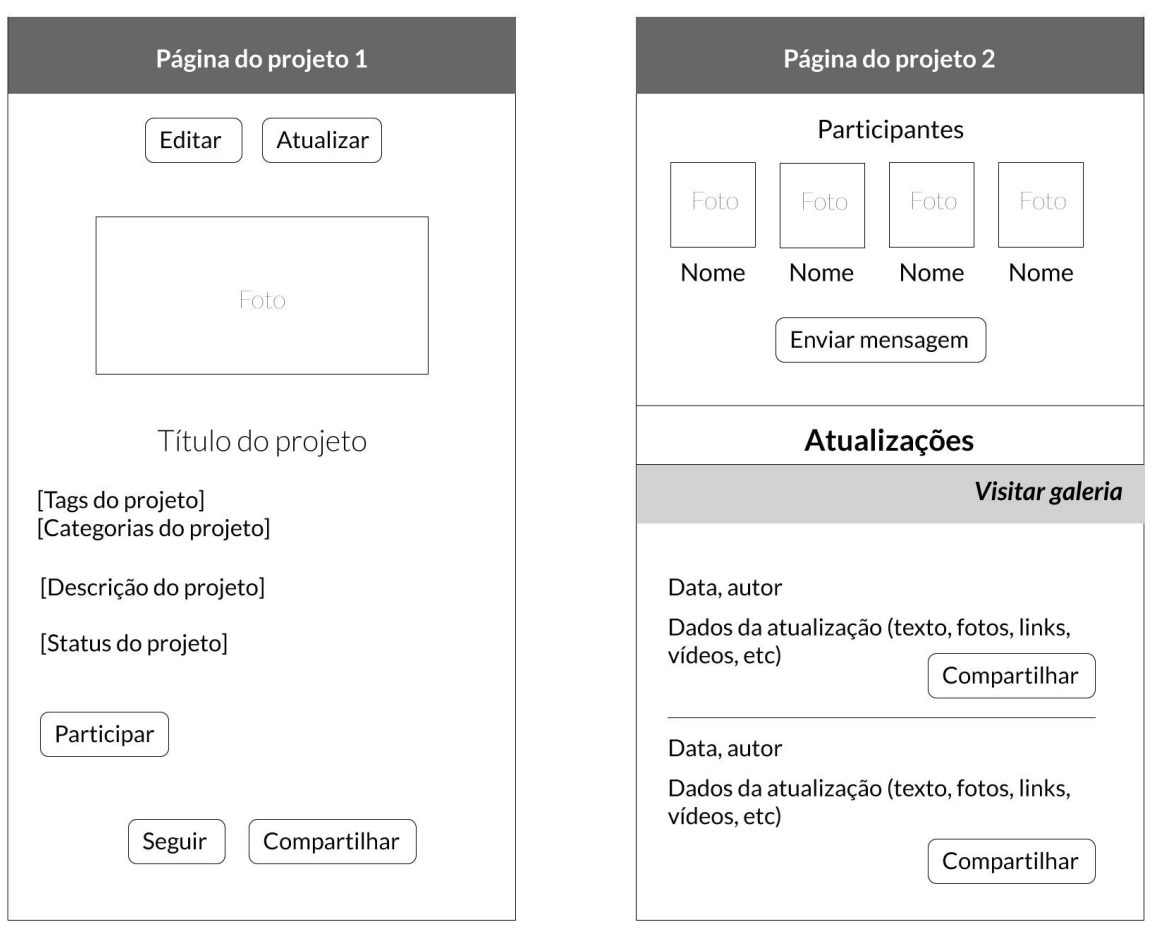

Figura 31 – Página do projeto, partes 1 e 2; visualização.

Visitantes podem enviar mensagens ao grupo do projeto, seguir o projeto, compartilhar o projeto ou suas atualizações em outras redes e visitar a galeria de imagens, que deve ser uma coletânea das imagens postadas em forma de atualização, organizada de acordo com a figura 32, por ordem de atualização mais recente.

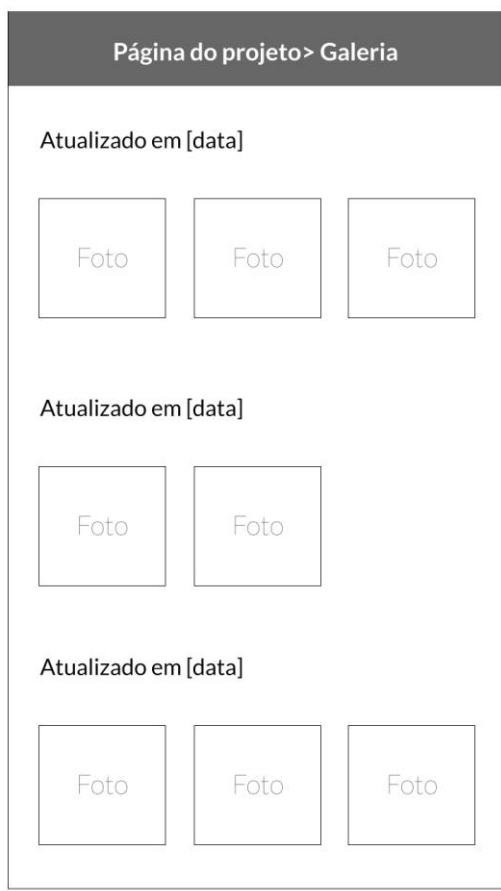

Figura 32 – Galeria de imagens de atualizações.

# **10.4.1** Criar Projeto

A página para criar um projeto pede é organizada conforme a seção de organização da informação deste projeto. Ela também permite convidar colaboradores de dentro e de fora do aplicativo e adicionar uma foto principal (usada depois para identificar projetos como visto nas figuras anteriores).

O processo de criar um projeto é o mais longo do aplicativo. Para evitar desistências dos usuários por não completar o processo, foi criado um sistema para salvar o projeto em rascunhos. O projeto fica junto dos projetos criados, mas não fica visível aos outros usuários. Para acessar o rascunho, o usuário pode voltar a criar um novo projeto – o aplicativo o relembrará que parou o processo anterior no meio – ou acessá-lo na seção Meus Projetos.

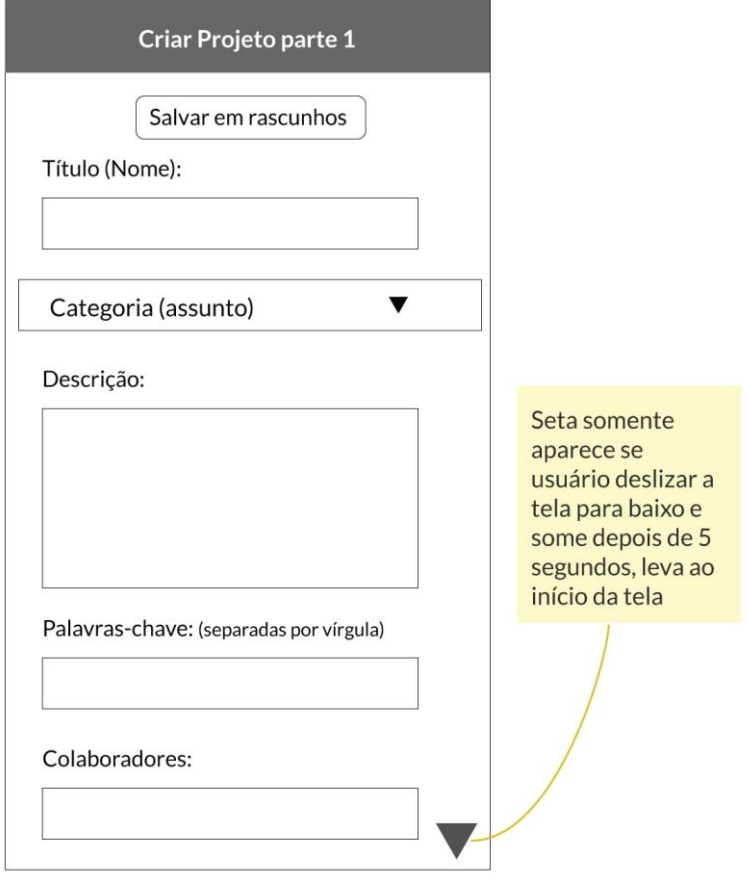

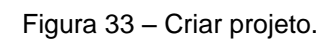

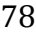

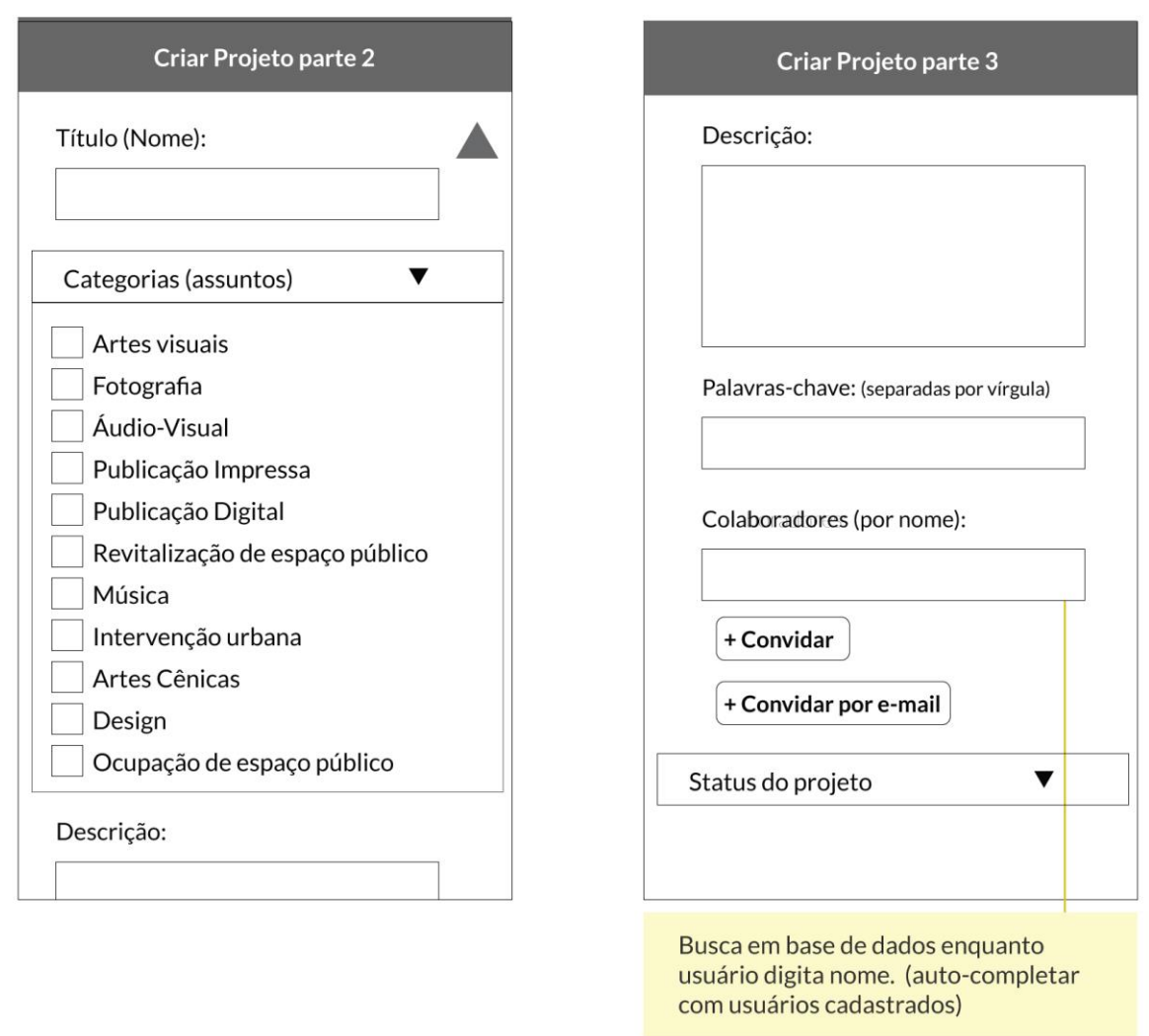

Figura 34 – Criar projeto, parte 2.

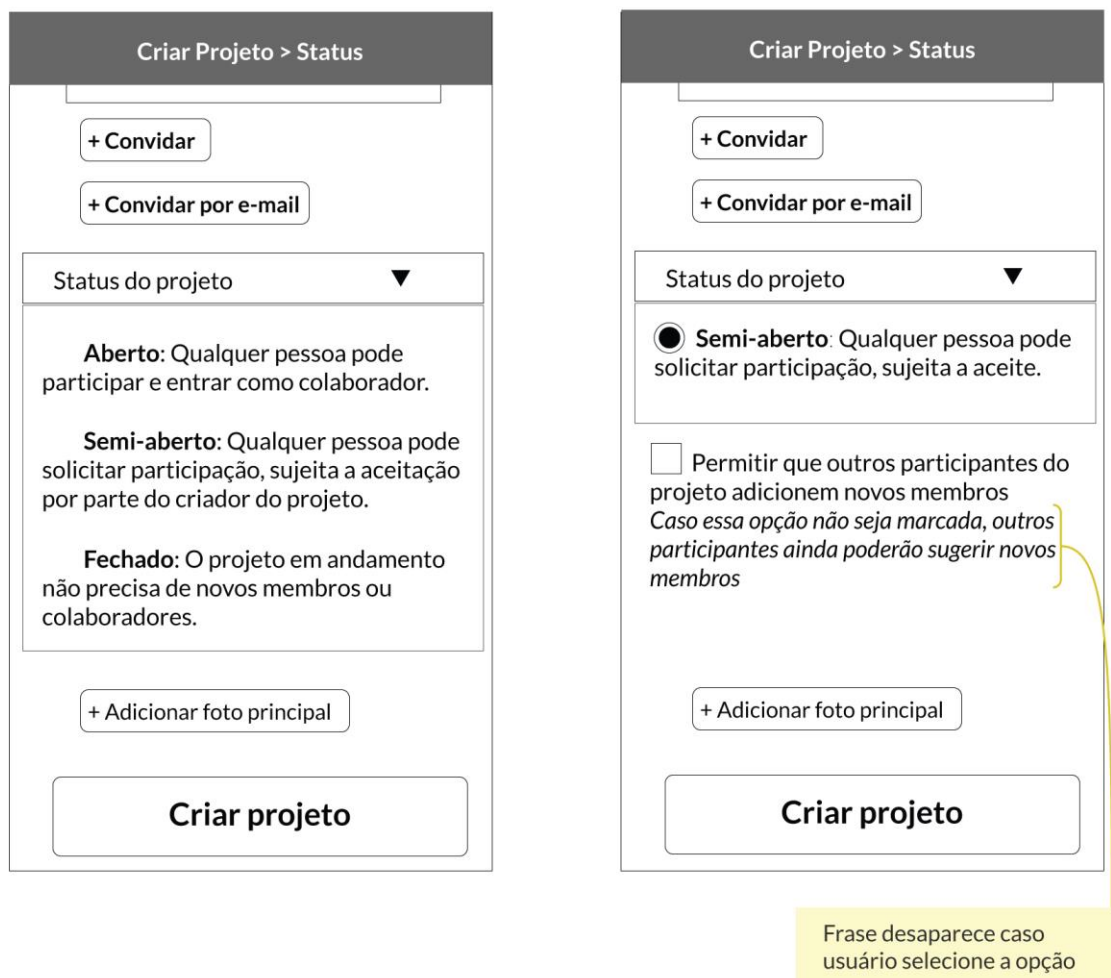

Figura 35 – Criar projeto, parte 3, status do projeto.

### **10.4.2** Editar Projeto

O projeto pode ser editado a qualquer momento tanto pelo criador como por outros participantes. Dependendo do projeto os participantes podem adicionar novos membros. Em outros, pode sugerir um outro participante. Ver figuras 36 – edição feita por criador - e 37 – edição feita por colaboradores - do wireframe. Quando um usuário editar um projeto, os outros colaboradores receberão uma notificação avisando que o projeto foi editado.

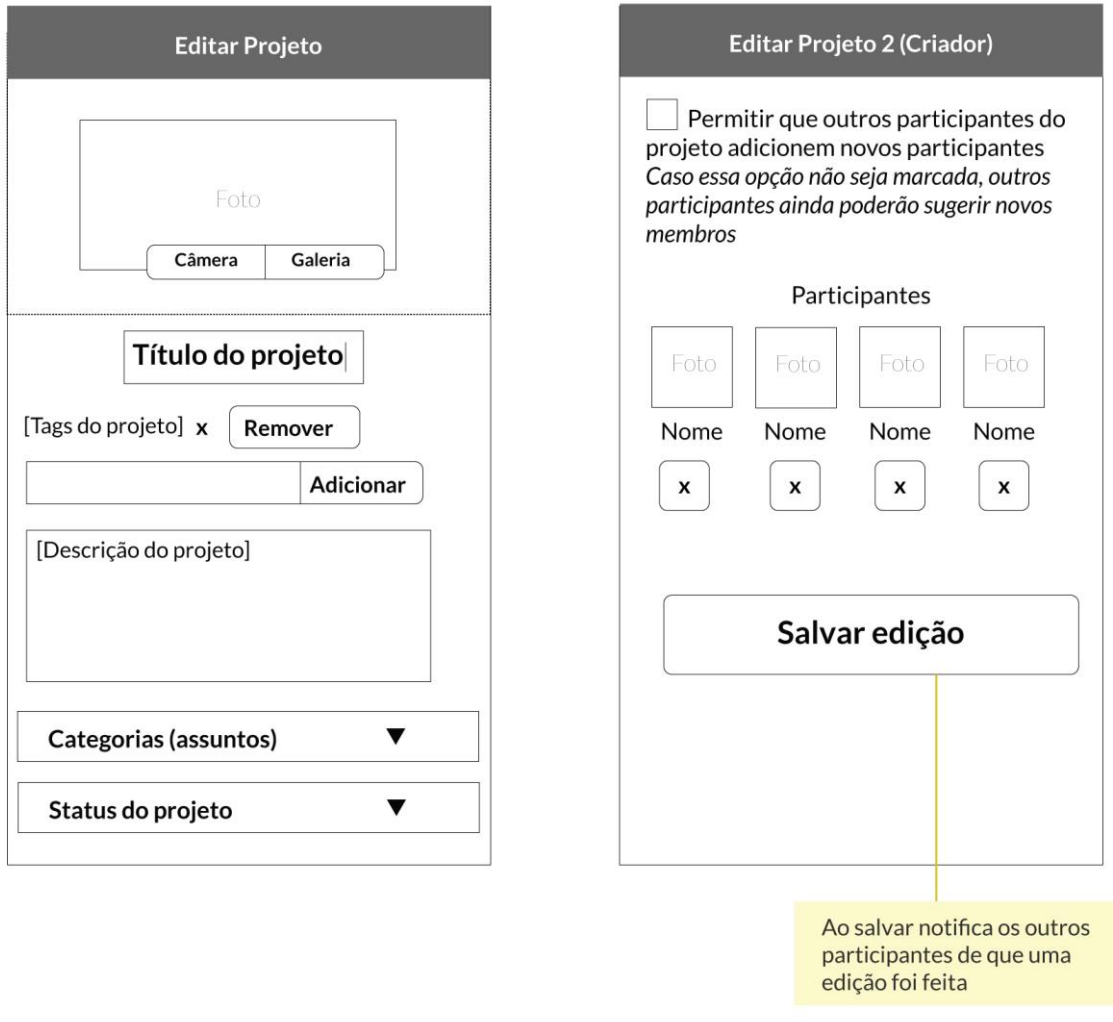

Figura 36 – Editar projeto: acesso do criador.

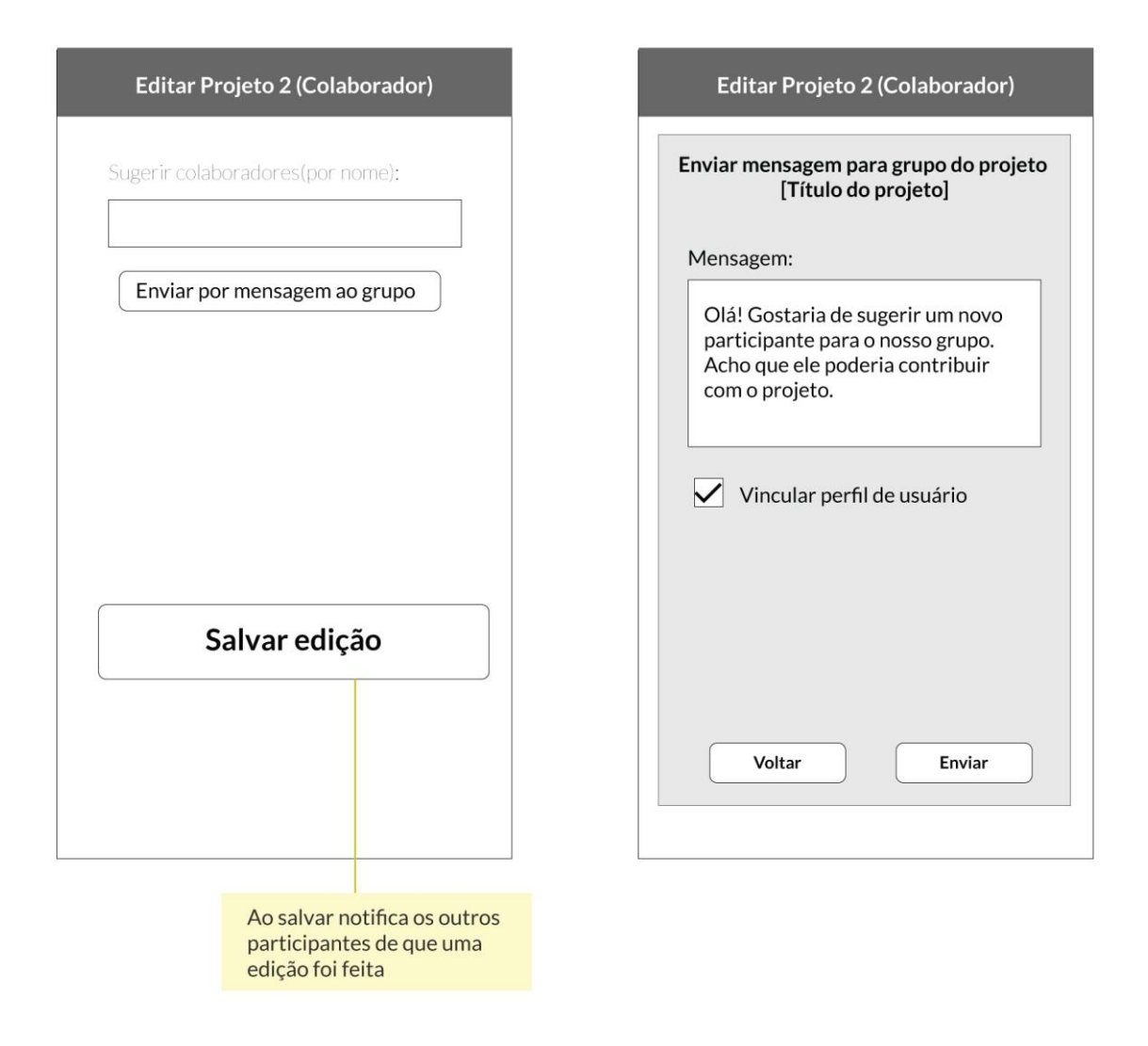

Figura 37 – Editar projeto: acesso do colaborador.

### **10.4.3** Atualizar Projeto

Para atualizar um projeto o usuário deve ir em Meus projetos, onde encontrará os projetos em andamento bem como seus rascunhos de projetos (ver figura 38).

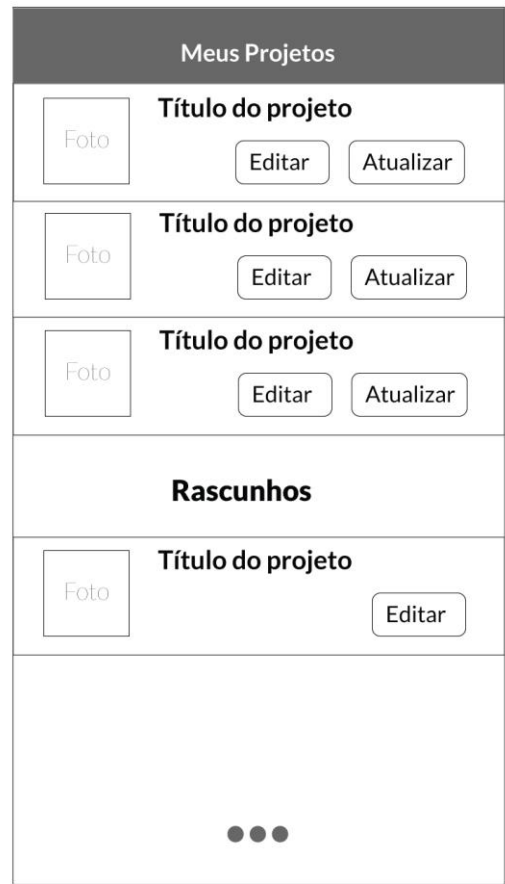

Figura 38 – Wireframe: Meus Projetos.

O usuário deverá escolher o tipo de atualização. Isso porque alguns usuários podem querer pesquisar atualizações apenas de eventos, ou apenas de imagens. Além disso, se no futuro se quiser utilizar as informações dessas atualizações, elas estarão estruturadas. Ver figura 39.

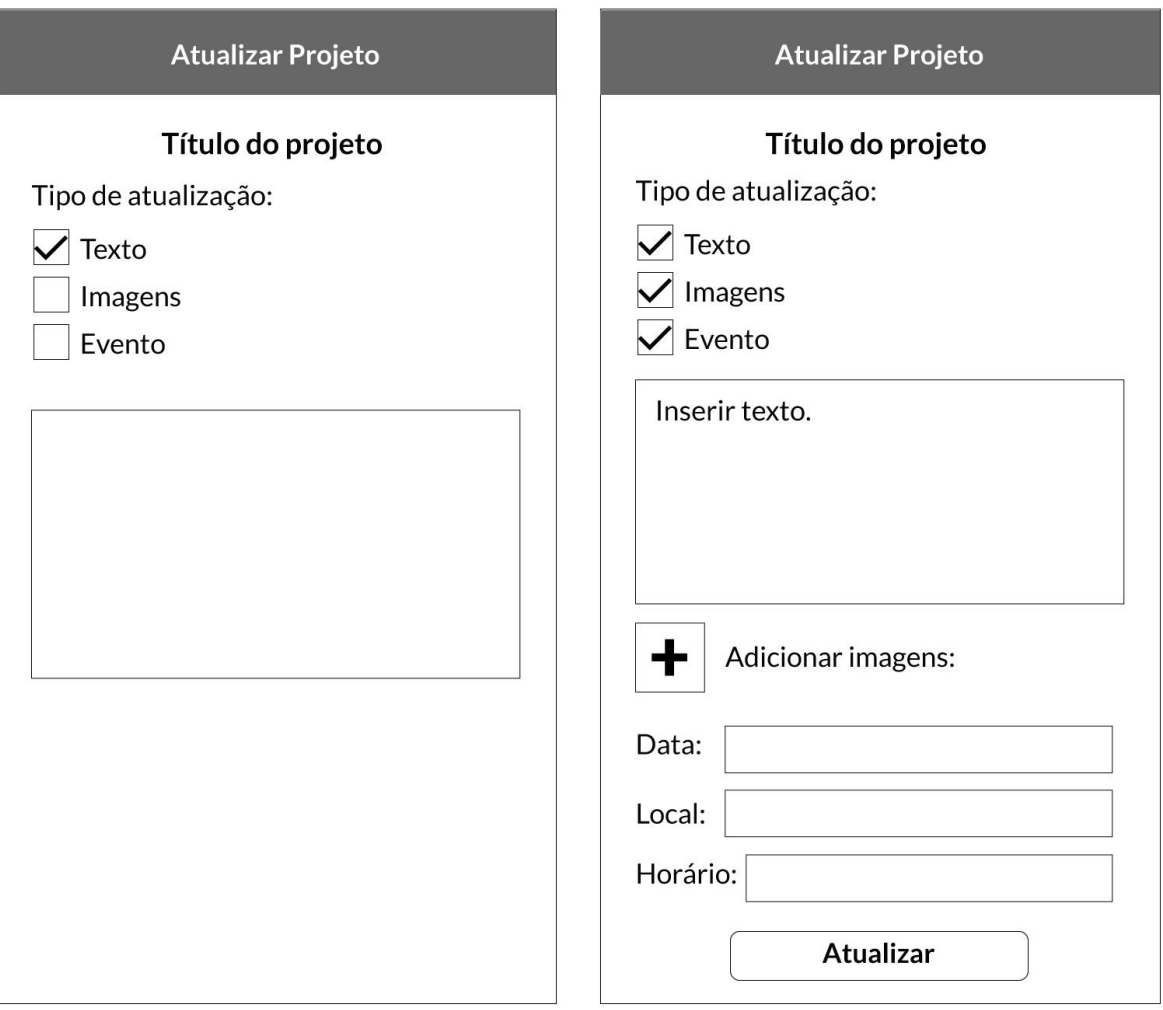

Figura 39 – Criar atualização.

### **10.5 Sistema de Mensagens**

As mensagens podem ser enviadas a um grupo através da página de projeto (figura 40) ou a uma pessoa através da página de perfil. O usuário poderá vincular um ou mais projetos à mensagem se assim desejar (se, por exemplo, quiser falar sobre o seu projeto ou propor projeto parecido com um terceiro). Os wireframes das figuras 40 e 41 mostram o processo.

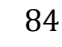

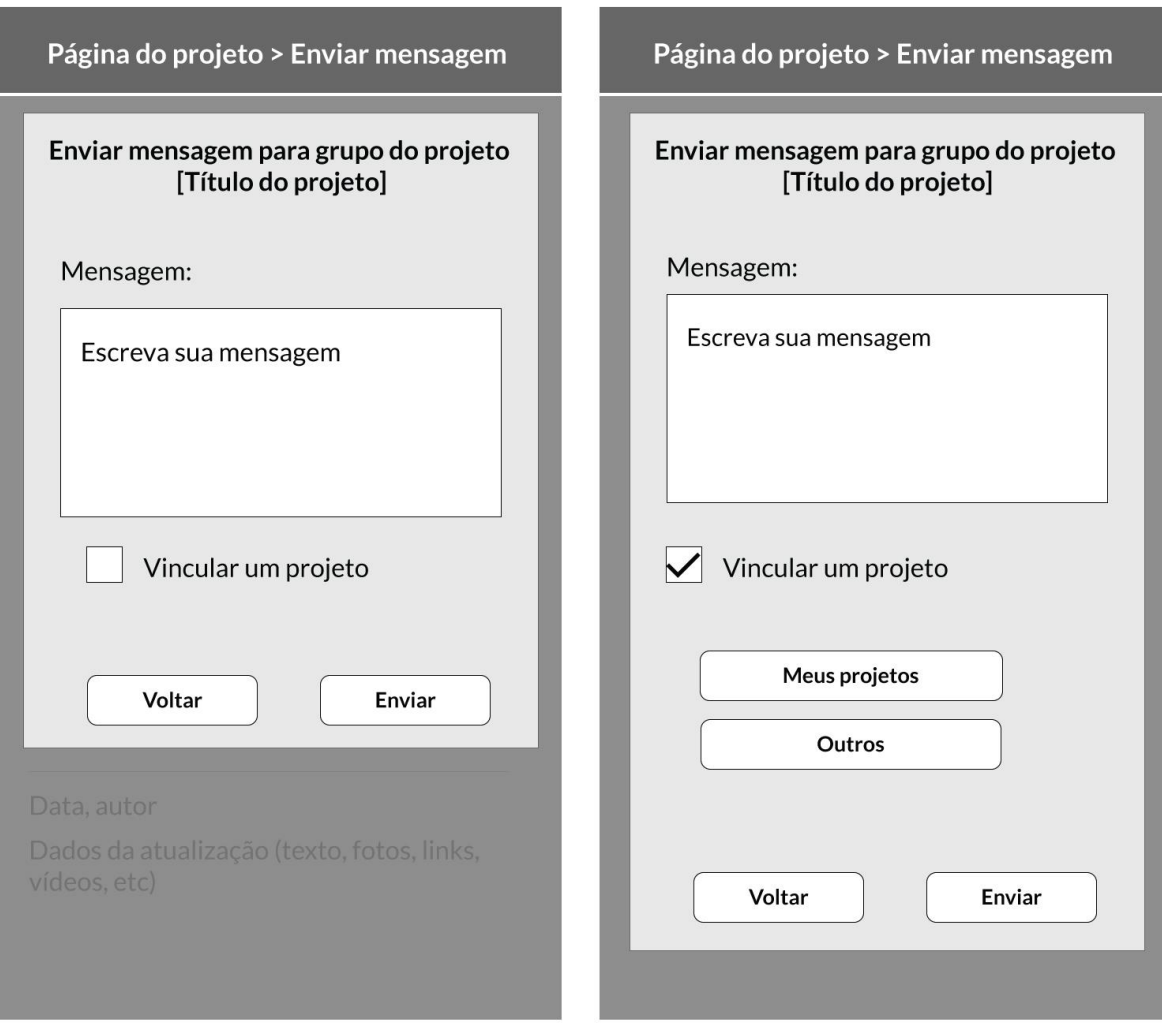

Figura 40 – Enviando mensagem comum.

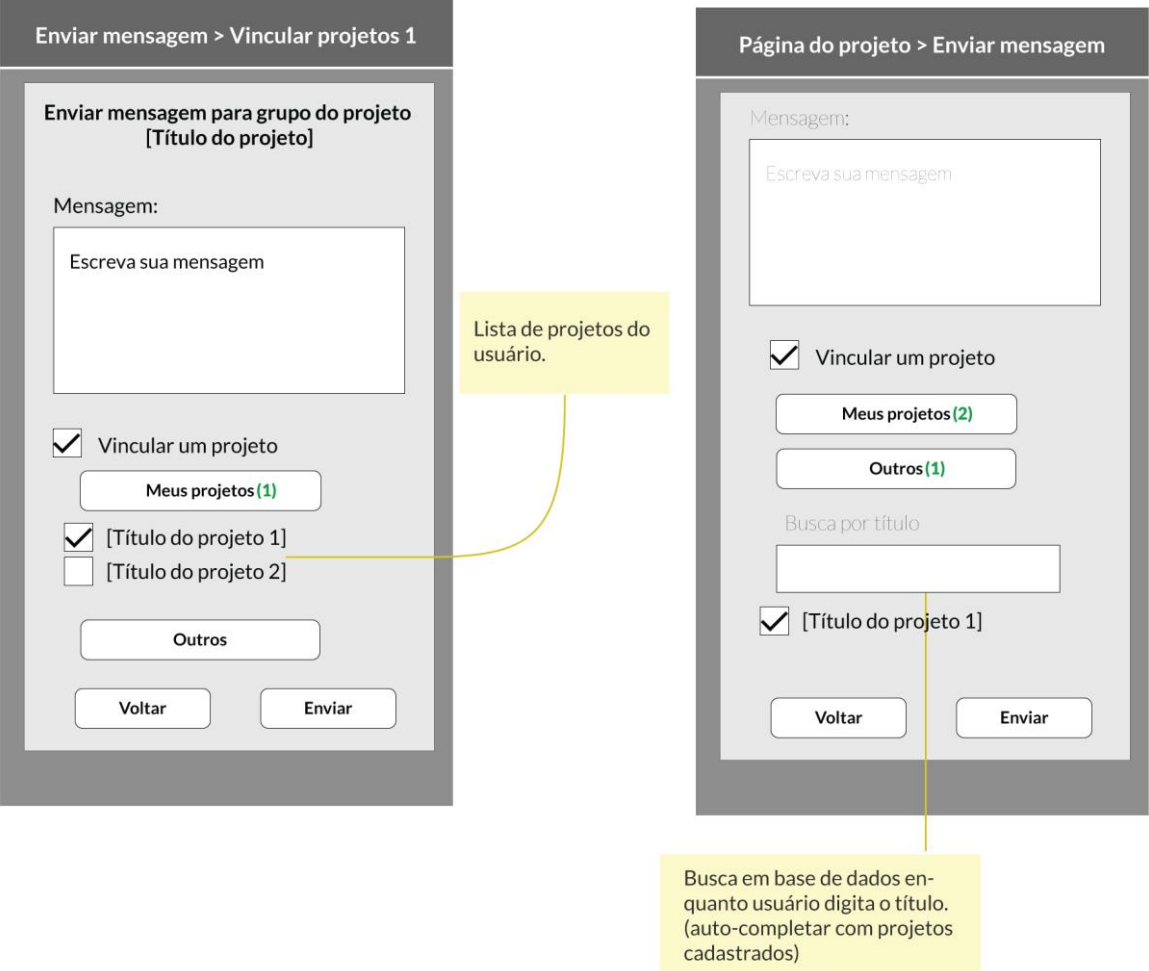

Figura 41 – Enviando mensagem comum e vinculando projeto.

Quando um convite à participação em projeto é enviado, seu aceite ou recusa (Figura 42) é enviado de volta a todo o grupo, portanto, se o projeto tem mais de um participante, o convite vai para a caixa de mensagens em grupo. O convite à participação e o pedido de participação seguem o mesmo modelo.

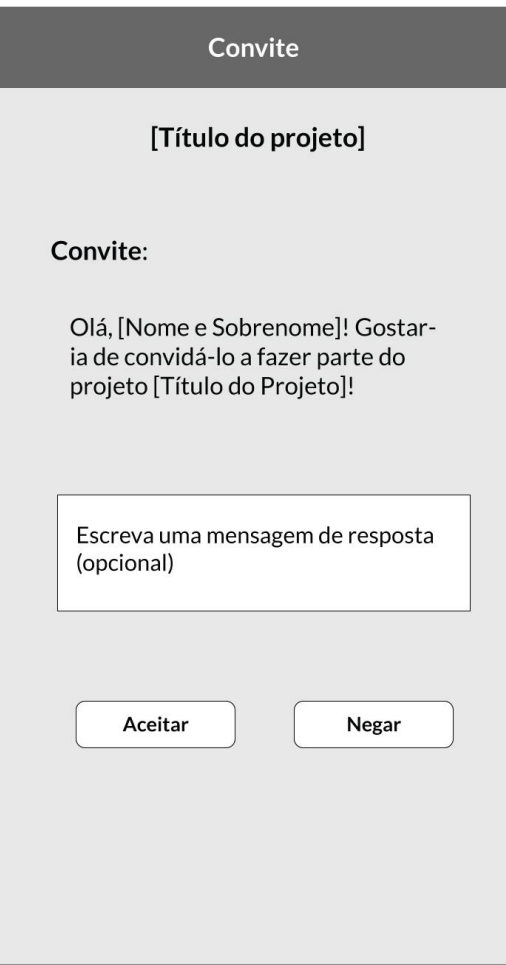

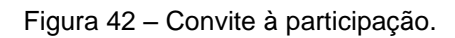

A caixa de mensagens é dividida entre mensagens individuais e em grupo. Ao entrar na caixa, o usuário vê primeiro as mensagens de grupo, mas tem acesso também a uma caixa de mensagens enviadas, como mostrados nas figuras 43 e 44.

| Caixa de mensagens |                                                                               |                                                             | Caixa de mensagens individuais                                           |
|--------------------|-------------------------------------------------------------------------------|-------------------------------------------------------------|--------------------------------------------------------------------------|
|                    | <b>Individuais</b><br>Em grupo<br>Mensagens enviadas<br>Nova mensagem         | Mensagem já lida<br>de um grupo asso-<br>ciado a um projeto | <b>Individuais</b><br>Em grupo<br>Mensagens enviadas<br>Nova mensagem    |
| Foto               | [Título do projeto]<br>[Primeiras palavras de<br>uma última mensagem]<br>Data |                                                             | [Nome]<br>Foto<br>Convite: [Primeiras pala-<br>$vras$<br>Data            |
| Foto               | [Título do projeto]<br>Participação: [Primeiras<br>palavras]<br>Data          |                                                             | [Nome]<br>Foto<br>[Primeiras palavras de<br>uma última mensagem]<br>Data |
| Foto               | [Título do projeto]<br>[Primeiras palavras de<br>uma última mensagem]<br>Data | Mensagem não lida                                           | [Nome]<br>Foto<br>[Primeiras palavras de<br>uma última mensagem]<br>Data |
| Foto               | [Título do projeto]<br>[Primeiras palavras de<br>uma última mensagem]<br>Data |                                                             | [Nome]<br>Foto<br>[Primeiras palavras de<br>uma última mensagem]<br>Data |
| Foto               | [Título do projeto]<br>[Primeiras palavras de<br>uma última mensagem]<br>Data |                                                             | [Nome]<br>Foto<br>[Primeiras palavras de<br>uma última mensagem]<br>Data |
| Foto               | [Título do projeto]<br>[Primeiras palavras de                                 |                                                             | [Nome]<br>Foto<br>[Primeiras palavras de                                 |

Figura 43 – Caixa de mesagens, em grupo e individual.

| Caixa de mensagens eviadas individuais |                                                                       | Caixa de mensagens enviadas                                                               |
|----------------------------------------|-----------------------------------------------------------------------|-------------------------------------------------------------------------------------------|
|                                        | <b>Individuais</b><br>Em grupo<br>Mensagens enviadas<br>Nova mensagem | <b>Individuais</b><br>Em grupo<br>Mensagens enviadas<br>Nova mensagem                     |
| Foto                                   | [Nome]<br>[Primeiras palavras de<br>uma última mensagem]<br>Data      | [Título do projeto]<br>Foto<br>[Primeiras palavras de<br>uma última mensagem]<br>Data     |
| Foto                                   | [Nome]<br>[Primeiras palavras de<br>uma última mensagem]<br>Data      | [Título do projeto]<br>Foto<br>[Primeiras palavras de<br>uma última mensagem]<br>Data     |
| Foto                                   | [Nome]<br>[Primeiras palavras de<br>uma última mensagem]<br>Data      | [Título do projeto]<br>Foto<br>[Primeiras palavras de<br>uma última mensagem]<br>Data     |
| Foto                                   | [Nome]<br>[Primeiras palavras de<br>uma última mensagem]<br>Data      | [Título do projeto]<br>Foto<br>[Primeiras palavras de<br>uma última mensagem]<br>Data     |
| Foto                                   | [Nome]<br>[Primeiras palavras de<br>uma última mensagem]<br>Data      | [nome], [nome], [nome],<br>Foto<br>[Primeiras palavras de<br>uma última mensagem]<br>Data |
| Foto                                   | [Nome]<br>[Primeiras palavras de<br>uma última mensagem]<br>Data      | [Título do projeto]<br>Foto<br>[Primeiras palavras de<br>uma última mensagem]<br>Data.    |

Figura 44 – Caixa de mesagens enviadas, em grupo e individual.

#### **10.6 Sistema de recuperação da informação**

O sistema de busca na Rede Ciclos foi construído com diferentes opções de filtro por causa da variedade de interesses dos atores envolvidos, Pode-se notar, na figura 26, que foi dado um destaque à busca por atualização mais recente. Isso foi feito para estimular uma participação mais frequente: Quanto mais novidades um projeto posta, mais chances de ele ser visto por alguém que não o conhecia.

Na figura 45 pode-se observar a estrutura do sistema de buscas. A página principal é de busca por projetos, mas a busca de usuários se viu necessária para que os convites à participação fossem possibilitados. É possível buscar usuários por área de interesse e por nome.

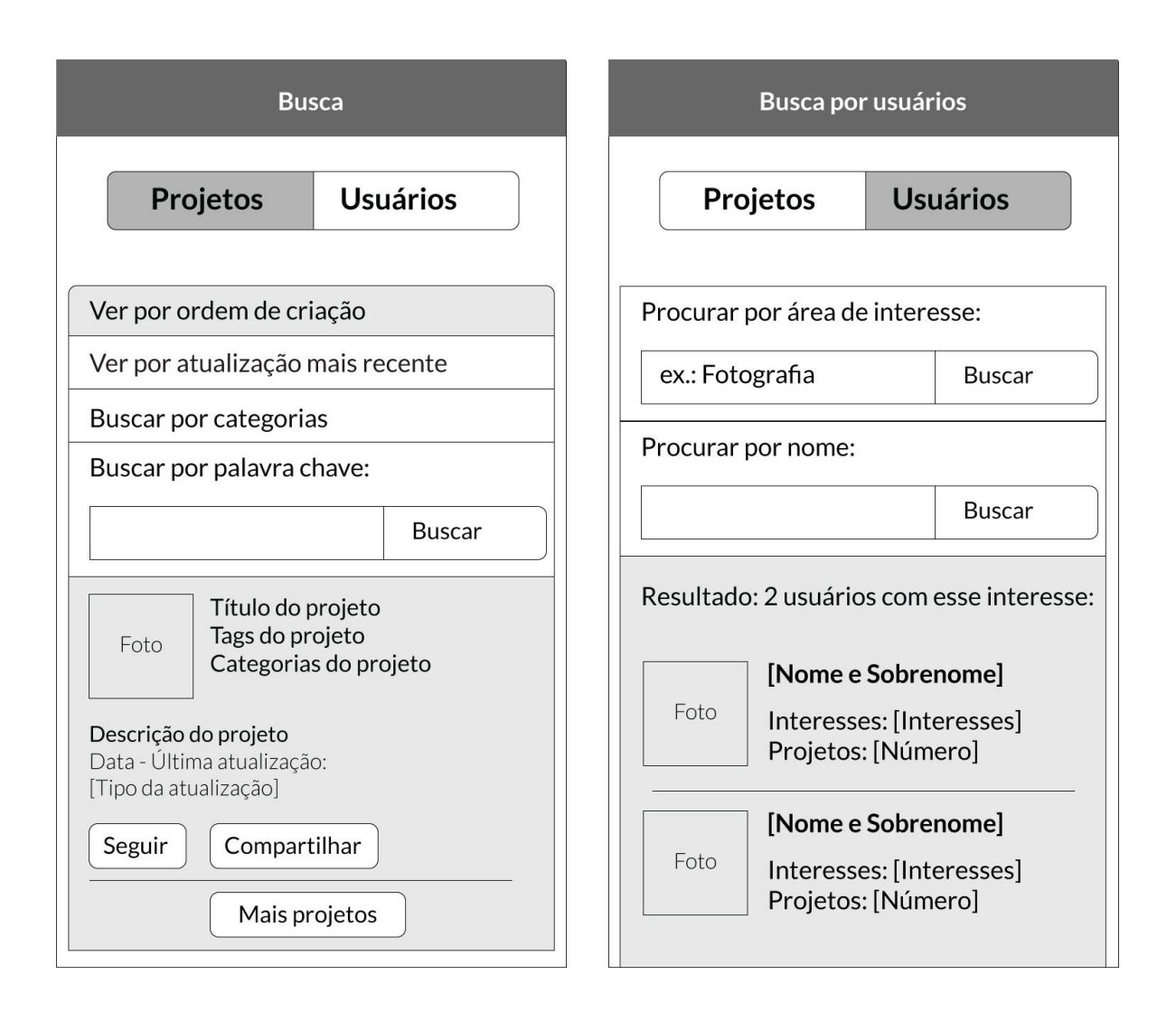

figura 45 – Sistema de busca.

# **10.6.1** Vocabulário incontrolado e busca por palavra-chave

Optou-se por permitir que os usuários utilizassem seu próprio meio de descrever os projetos, através de vocabulário incontrolado (tags). Ainda assim, a busca por palavra-chave deve procurar pelo termo nos seguintes campos dos projetos: Tags, Título e descrição. O meio de se acessar todos os projetos com o termo de uma tag é se a tag já tiver sido utilizada. O menor destaque às tags foi decidido por observar que muitas tags são utilizadas por usuários mesmo em situação de pouca afinidade semântica com o objeto descrito (vide análise do Instagram).

#### **10.6.2** Filtro de categorias

Outra opção de filtro foi formada pelas categorias. Assumiu-se para isso que se um usuário tem um projeto inscrito em uma categoria, a probabilidade de ele querer conhecer outros projetos com o mesmo escopo seja maior.

**10.6.2** Filtro por ordem de criação.

O filtro por ordem de criação pretende dar algum destaque aos projetos recém criados, para promover a criação de novos laços (entre desconhecidos) e incentivar a continuidade de novos projetos.

# **11. IDENTIDADE VISUAL**

O recorte desse projeto permitiu dar menos atenção à identidade visual, no sentido de que não foram criadas as telas finais do aplicativo. Isso porque se considerou que a pesquisa até aqui já era uma questão bastante extensa e que necessitava de um aprofundamento. Ainda assim, foi criado a partir da pesquisa um conceito que deve ser seguido, além de uma assinatura visual e um processo de *naming*.

### **11.1 Conceito**

Para resumir o conceito da identidade a ser criada e ajudar no processo de concepção foram escolhidas algumas palavras-chave, que podem ser vistas na figura 46. Elas foram escolhidas a partir das definições e objetivos desse projeto. A marca deve ser continuada tentando abranger todos esses conceitos. Criatividade, cidadãos (pessoas), horizontalidade, formação de elos e faça você mesmo.

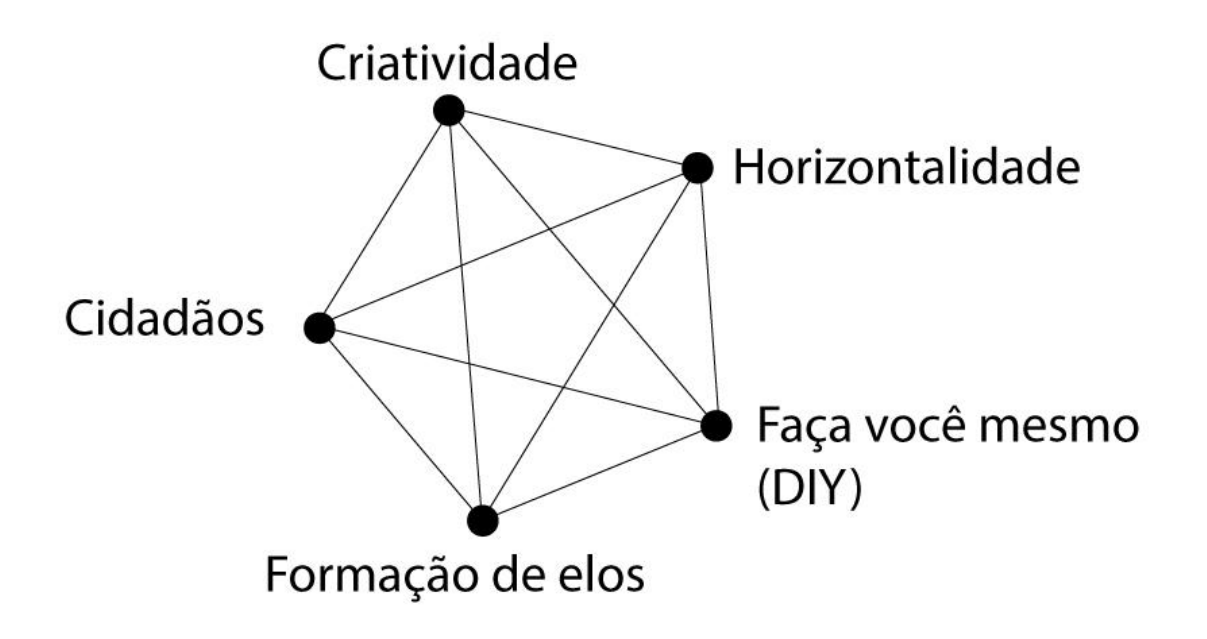

Figura 47 – Palavras-chave.

A partir dessas premissas foi criado um pequeno painel de referências visuais que serviu de inspiração para a geração de imagens e, por final, para a geração de uma assinatura.

Para buscar uma maior inovação e uma maior conexão semântica com o campo criativo, além de levar em consideração as marcas das redes similares (considerando análise anterior), foram buscadas imagens de obras das artes visuais. O resultado pode ser visto na figura 48.

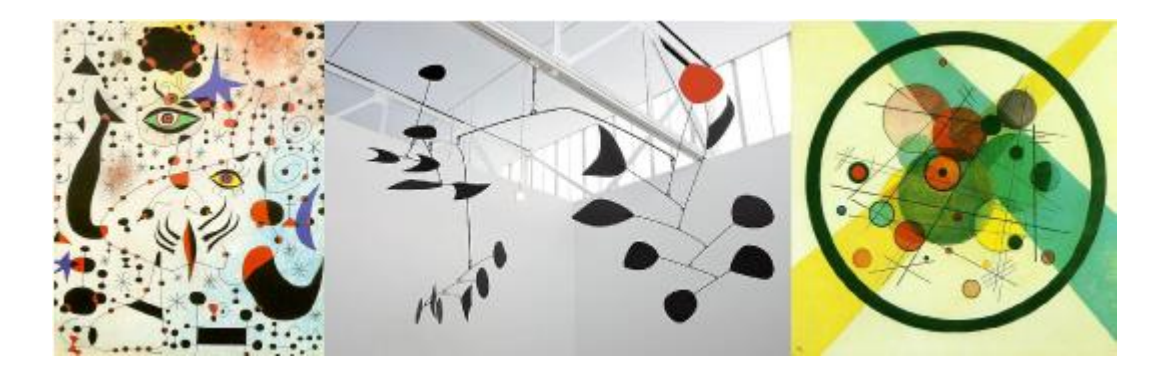

Figura 48 – Painel de referências

Era imprescindível também que o símbolo dessa assinatura fosse bastante reduzível, de acordo com o uso em dispositivos celulares.

#### **11.2** *Naming*

O processo de escolha do nome foi feito a partir de uma série de palavras relacionadas ao tema do projeto, em sentido literal ou metafórico (ver figura 49). Ciclos pareceu descrever melhor a rede de acordo com seus objetivos e características. Apesar de o aplicativo ter sido criado para a cidade de Brasília, considerou-se também não usar referências locais para o caso de uma futura ampliação ou adaptação para outras cidades.

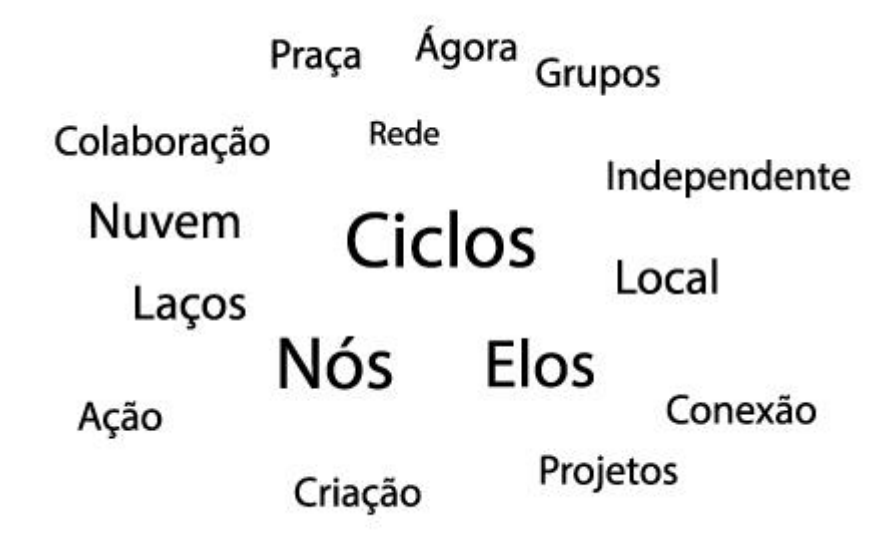

Figura 49 – *Naming.*

#### **11.3 Geração**

Uma primeira geração de imagens foi feita para concretizar visualmente as referências e os conceitos, ela pode ser vista na figura 50. Dessa primeira geração foram escolhidos três desenhos para serem trabalhados, gerando alternativas de símbolos para a assinatura, referenciados na figura 51.

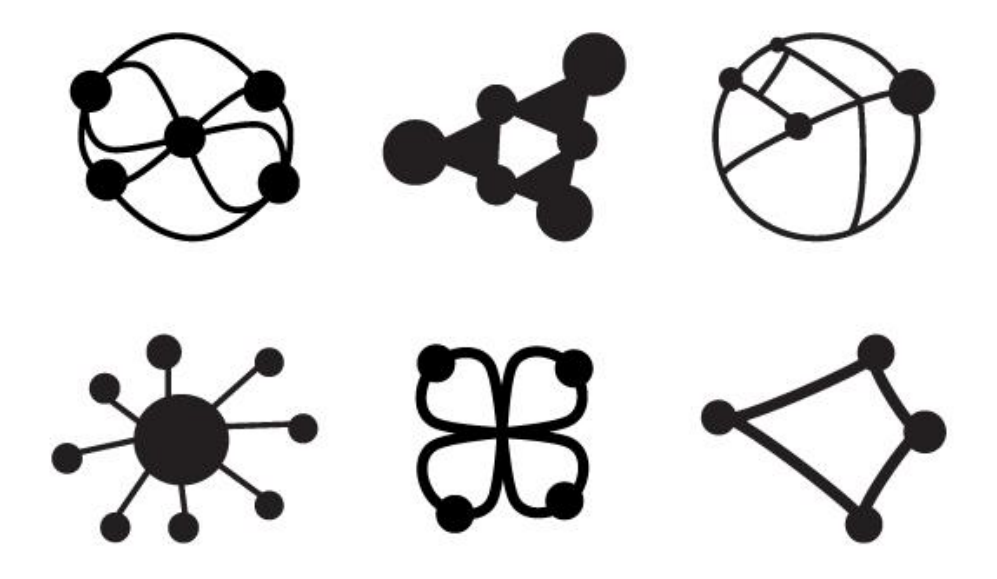

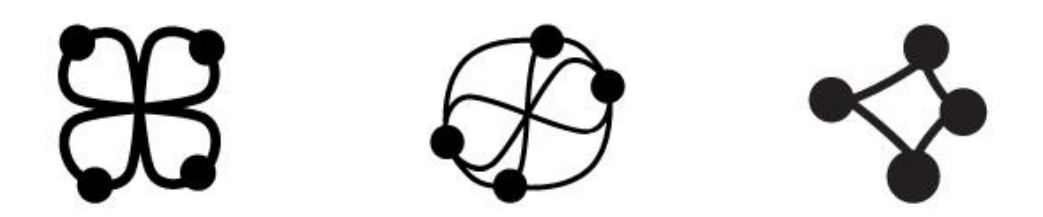

Figura 51 – Três alternativas de símbolos

#### **11.3 Marca**

A alternativa de símbolo foi escolhida junto a um estudo tipográfico. O símbolo representa todos os atores (cidadãos) unidos em laços para a criação. O círculo faz com que não exista um destaque hierárquico. A tipografia escolhida foi a Mathlette Skinny, figura 52. Essa fonte em forma de desenho feito à mão foi escolhida por trazer o conceito de faça você mesmo à marca, completando o simbolismo da assinatura visual de acordo com o conceito estabelecido.

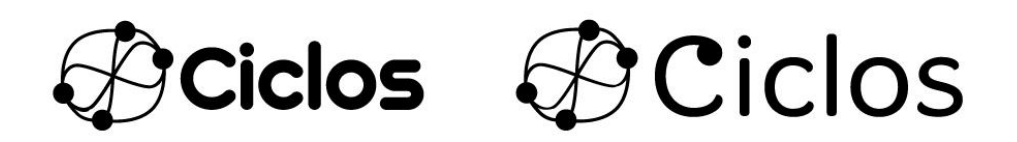

SCICLOS

Figura 52 – Escolha tipográfica.

# **11. CONCLUSÃO**

A parte mais importante da Rede Ciclos, como notado durante a pesquisa, é a seção de projetos. Os projetos vão formar os novos laços entre os atores. No começo, foi difícil pensar em uma rede social digital cuja seção mais importante não era o perfil de usuário. Com ajuda da pesquisa, aos poucos as decisões foram sendo tomadas e a rede, então, se delineando de uma forma muito lógica e coerente e o caminho tomado foi o mais fiel possível aos objetivos iniciais.

Imaginar uma rede basicamente horizontal que contribuísse para o processo de formação de identidade local, que não fosse egocentrada parecia longe da praticidade do mundo real, antes das pesquisas. Pelo contrário, cada pedaço da pesquisa foi gradativamente mostrando que o ideal era sim prático e, aliás, muito mais do que seria se fossem tomados de partida o lugar comum.

O tema escolhido, rede social, é de interesse de diferentes áreas de conhecimento. Por isso, a metodologia de pesquisa tentou buscar apoio não só no design, acreditase com isso que o trabalho só tenha ganhado em qualidade.

Embora se saiba que o comportamento humano em redes sociais digitais tende à imprevisibilidade, espera-se que esse trabalho contribua de uma forma inovadora com a economia criativa local.

# **12. NOTAS**

<sup>1</sup> Tradução do Do it Yourself.

² informação retirada do site <http://instagram.com/press/>. Acesso em 18 set 2013, dados referentes ao dia 6 de setembro de 2013.

³ informação retirada do site <http://help.instagram.com/454502981253053/>. Acesso em 18 set 2013.

<sup>4</sup> Wiki: um site ou banco de dados desenvolvido colaborativamente por uma comunidade de usuários que permite qualquer usuário a adicionar ou editar seu conteúdo – Tradução livre – Oxford Dictionary <http://oxforddictionaries.com/definition/english/wiki>. Acesso em 19 set 2013.

<sup>5</sup>As fontes de pesquisa foram, além de presencialmente, nos eventos:

Entrevistas com Felipe Caltabiano (criador da iniciativa);

Página do facebook, disponível em: <https://www.facebook.com/saraudapassagem>. Acesso em 18 set 2013;

Notícia online, disponível em:

<http://www.correiobraziliense.com.br/app/noticia/revista/2012/04/29/interna\_revista\_ correio,299739/que-parada-e-essa.shtml>

<sup>6</sup> Fonte disponível em: <http://youtu.be/u8tZyLFDoa4> e <http://youtu.be/cuOQp1ylHr4>. Acesso em 20 set 2013

 $7A$  babilônia é a comercial da 205/6 norte, em Brasília. http://www.achabrasilia.com/babilonia-norte/ acessado em 09 de 2013)

<sup>8</sup> disponível em: <https://www.facebook.com/coletivopalavra/info>, acesso em 19 set 2013

<sup>9</sup> Disponível em: <http://www.flickr.com/photos/idasora/6863937501>. acesso em: 24 nov 2013.

<sup>10</sup> Disponível em: < https://www.facebook.com/MESzines> acesso em: 01 set 2013.

 Disponível em: <https://www.facebook.com/batatafritamurcha> acesso em 04 set 2013.

Disponível em: <http://nomenalista.wordpress.com>, acesso em: 25 nov 2013.

Foto de divulgação disponível em:

<https://www.facebook.com/PicnikNoCalcadao>, acessado em 25 nov 2013.

 Informações disponíveis em: <https://www.facebook.com/feirado.trocatroca>, acessado em 20 out 2013.

Informações disponíveis em:

<https://www.facebook.com/groups/bicicletadadf/https://www.facebook.com/feirado.tr ocatroca> e <http://bicicletada.org/>, acessados em: 20 out 2013.

Disponível em: <https://gephi.org/users/download> Acesso em: 20 out 2013.

Dublin Core. Disponível em: < http://dublincore.org >. Acesso em: 20 out 2013

Disponível em: < http://dublincore.org/documents/dces/>. Acesso em: 20 out 2013.

# **13. REFERENCIA BIBLIOGRÁFICA**

AGUIAR, Sonia (2007). Redes sociais na internet: desafios à pesquisa. Anais do XXX Congresso Brasileiro de Ciências da Comunicação. Santos: Sociedade Brasileira de Estudos Interdisciplinares da Comunicação,5-12.

BERNERS-LEE, T.; HENDLER, J.; LASSILA, O. The Semantic Web. Scientific American. v. 284, n. 5, p. 28-37, 2001.

BRASIL, MINC. Plano da Secretaria da Economia Criativa – Políticas, diretrizes e ações 2011 a 2014. Brasília: Ministério da Cultura. 2011. 21-35. Disponível em: [<http://www.cultura.gov.br/site/wp-content/uploads/2011/09/Plano-da-Secretaria-da-](http://www.cultura.gov.br/site/wp-content/uploads/2011/09/Plano-da-Secretaria-da-Economia-Criativa.pdf)[Economia-Criativa.pdf>](http://www.cultura.gov.br/site/wp-content/uploads/2011/09/Plano-da-Secretaria-da-Economia-Criativa.pdf). Acesso em: 15 out 2013.

GARROSSINI, F. D. As Tecnologias da Informação e Comunicação como vetores catalisadores de participação cidadã na construção de políticas públicas: o caso dos conselhos de saúde brasileiros. 2010. 235 f. Tese (Doutorado em Comunicação), Faculdade de Comunicação, Universidade de Brasília, Brasília. 2010.

GRANOVETTER, Mark S., 1983. "The Strenght of Weak Ties: A Network Theory Revisited", em R. Collins(dir.) Sociological Theory, San Francisco: Jossey-Bass, 201- 233.

ROSEN, Christine. Virtual friendship and the new narcissism. Washington, D.C.: The New Atlantis, Number 17, Summer 2007, 15-31.

STEINER, Philippe. A Sociologia Econômica. São Paulo: ATLAS, 2006.

UNCTAD. Relatório da economia criativa. 2010, 3-38. Disponível em:[<http://www2.cultura.gov.br/economiacriativa/wp](http://www2.cultura.gov.br/economiacriativa/wp-content/uploads/2013/06/relatorioUNCTAD2010Port.pdf)[content/uploads/2013/06/relatorioUNCTAD2010Port.pdf>](http://www2.cultura.gov.br/economiacriativa/wp-content/uploads/2013/06/relatorioUNCTAD2010Port.pdf). Acesso em 20 nov. 2013.